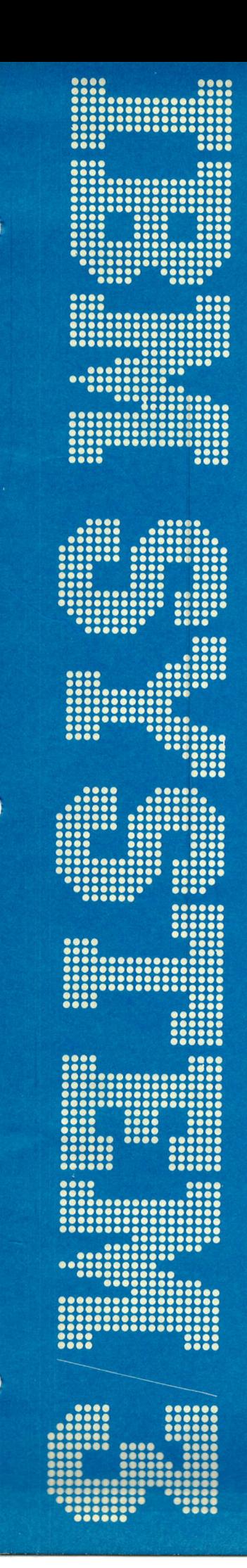

**IBM System/3** Model 15 **Communications Control Program System Operator's Guide** 

**Program Numbers:** 5704-SC1 5704-SC2 Feature 6011/6012/6033/6070/6071

GC21-7619-4 **File No. S3-36**   $\hat{\mathcal{A}}$ 

 $\sim 10^4$ 

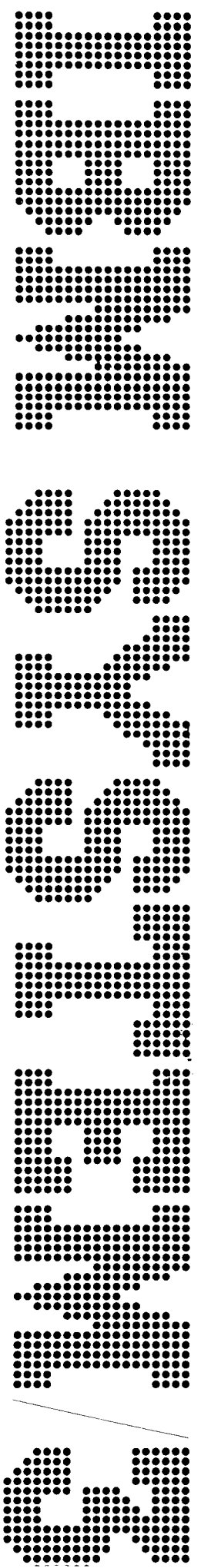

IBM System/3 Model 15 Communications Control Program System Operator's Guide

Program Numbers: 5704-SC1 5704-SC2 Feature 6011/6012/6033/6070/6071

GC21-7619-4 File No. 53-36

# Fifth Edition (September 1980)

 $\overline{1}$ 

This is a major revision of, and makes obsolete, GC21-7619-3. Changes or additions to the text and illustrations are indicated by a vertical line to the left of the change or addition.

This edition applies to version 8, modification 0 of IBM System/3 Model 15 System Control Program (Program 5704-SC1 ); version 5, modification O of IBM System/3 Model 15 system control Program (Program 57o4-SC2); and to all subsequent versions and modifications until otherwise indicated in new editions or technical newsletters.

changes are periodically made to the lnformation herein; these changes will be reported in technical newsletters or in new editions of this publication.

Use this publication only for the purposes stated in the Preface.

Publications are not stocked at the address below. Requests for copies of IBM publications and for technical information about the system should be made to your I BM representative or to the branch office serving your locality.

This publication could contain technical inaccuracies or typographical errors. Adoress your comments about this publication to IBM Corporation, publications, Department 245, Rochester, Minnesota 55901. IBM may use and distribute any of the information you supply in any way it believes appropriate without incurring any obligation whatever. You may, of course, continue to use the information you supply.

© Copyright International Business Machines Corporation 1974, 1976, 1977, 1979, 1980

This publication contains information about using the IBM Related Publications System/3 Model 15 Communications Control Program (CCP). You should be familiar with the operating procedures The following publications contain additional information for the Model 15 before operating the CCP. And about the CCP:

This publication describes generation and assignment in  $\bullet$  IBM System/3 Model 15 Communications Control general terms. It gives the operating procedures for Program System Reference Manual, GC21-7620 startup, CCP execution, and shutdown. A glossary is provided to define the important terms. The sample print-  $\bullet$  IBM System/3 Communications Control Program outs of the commands available to the system operator. Programmer's Reference Manual, GC21-7579 debugging aid programs, and online testing information are also given. **o IBM System/3 Communications Control Program** 

You should be familiar with the information contained in the following system control program publications: . IBM System/3 Communications Control Program

- . IBM System/3 Model l5 Operator's Guide, GCZI-5O75
- IBM System/3 Model 15 System Messages, GC21-5076 System Design Guide, GC21-5165
- IBM System/3 Model 15 System Control Programming The following publications contain System/3 teleprocessing Concepts and Reference Manual, GC21-5162 (for 5704- information:  $SC2$ ).
- . IBM System/3 Model l5 System Control Programming Reference Manual, GC21 '5O77 (for 5704-SC1) o IBM System/3 Multitine/Multipoint Binary Synchronous

- 
- 
- Terminal Operator's Guide, GC21-7580
- **Prerequisite Publications of Allen Control Program o IBM System/3 Communications Control Program** General lnformation Manual. GC21 7578
	- Messages Manual, GC21-5170
	- . IBM System/3 Communications Control Program

- $\bullet$  Data Communication Concepts, GC21-5169
- Communications Reference Manual, GC21-7573
- o IBM System/3 Multiple Line Terminal Adapter RPQ Program Reference and Component Description Manual, GC21-7560
- o IBM System/3 Models 8, 10, 12, and l5 Components Reference Manual, GA21-9236

# **Contents**

 $\bar{\mathbf{v}}$ 

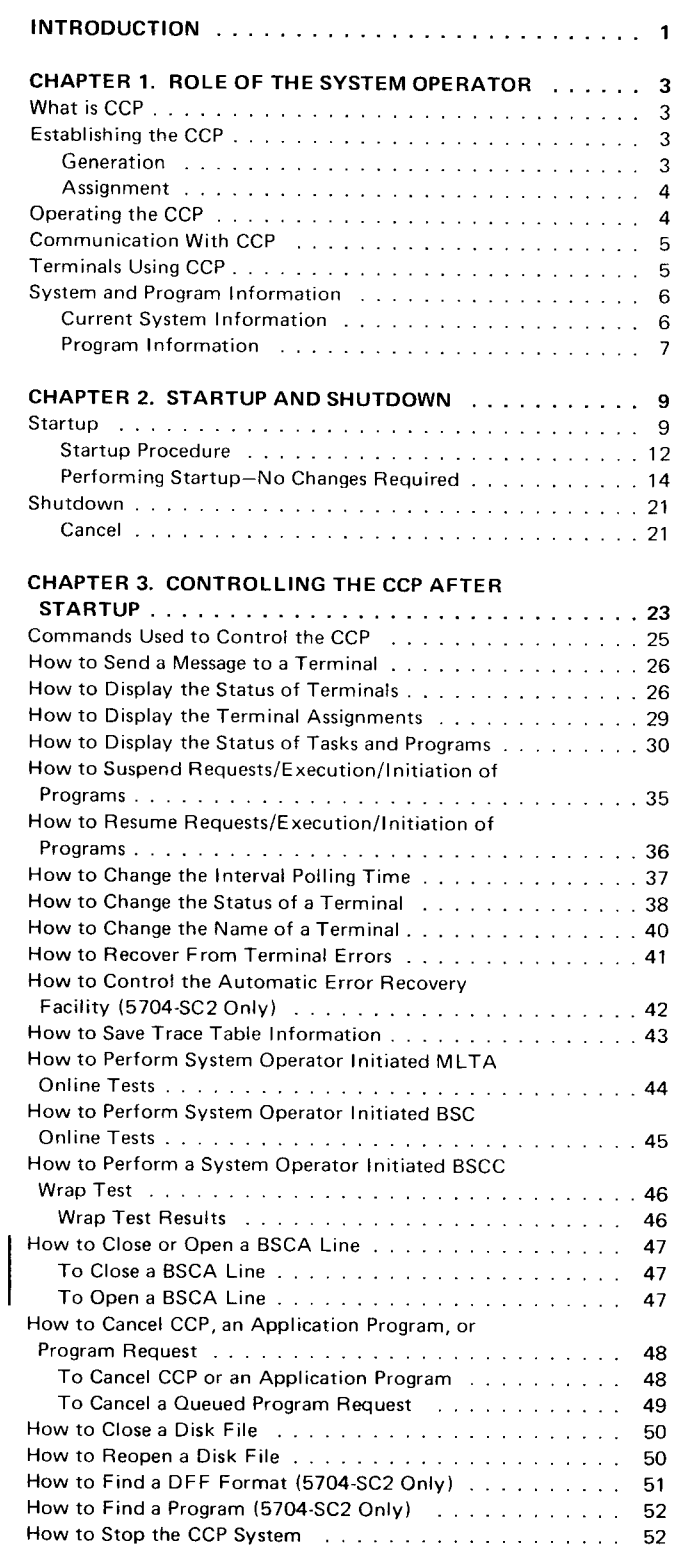

 $\mathbf{I}$ 

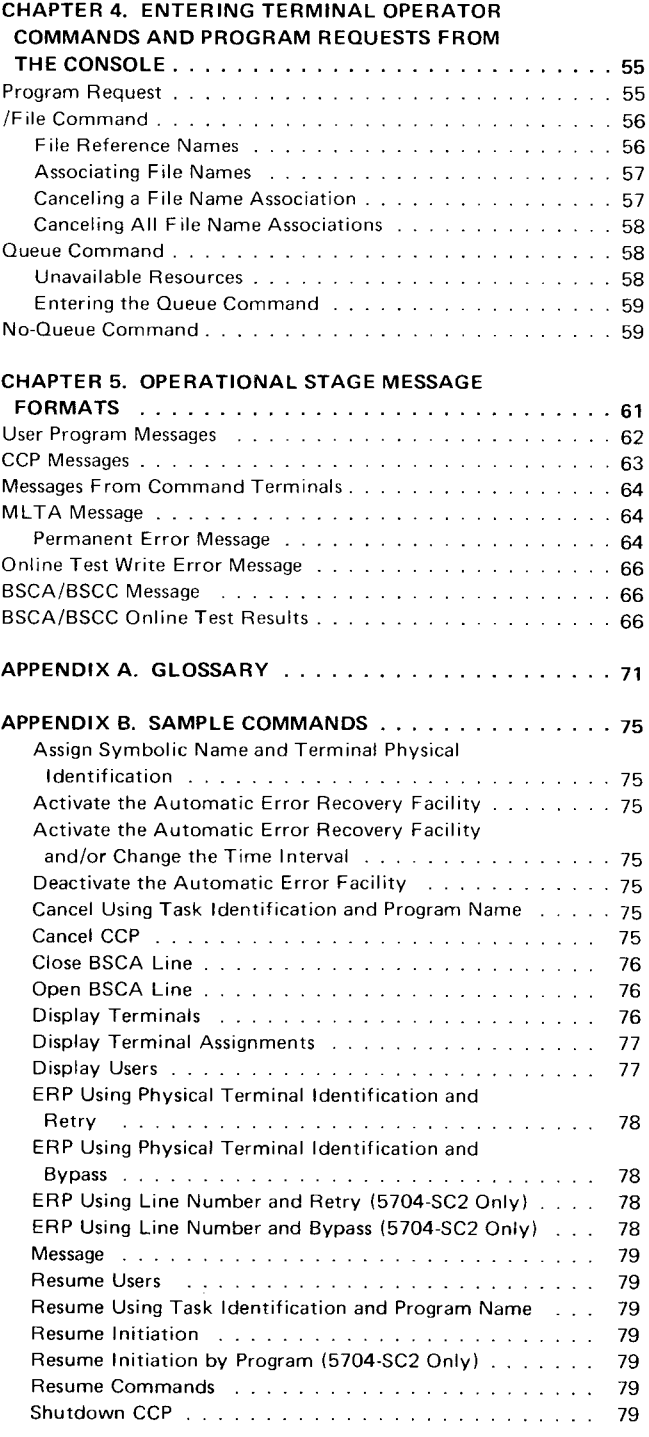

 $\overline{\phantom{a}}$ 

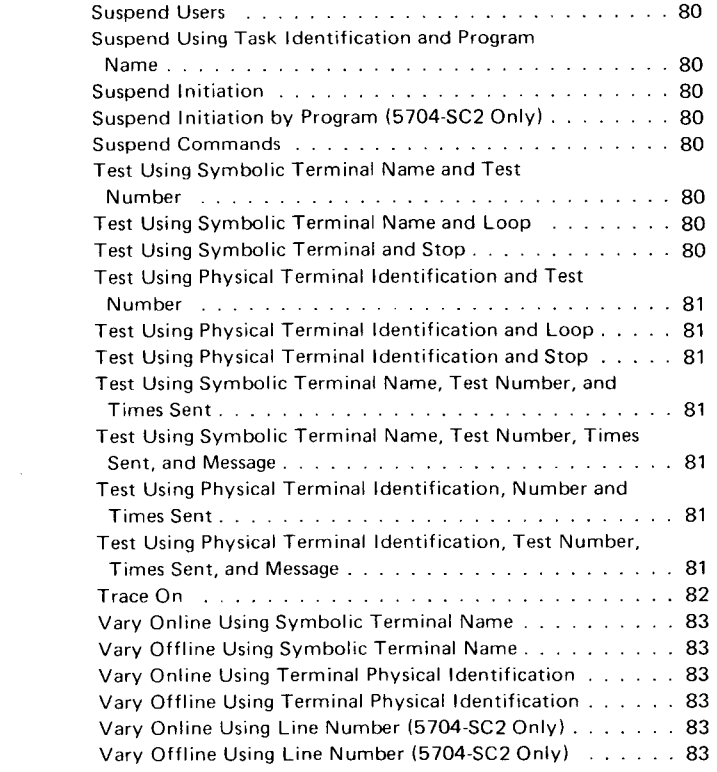

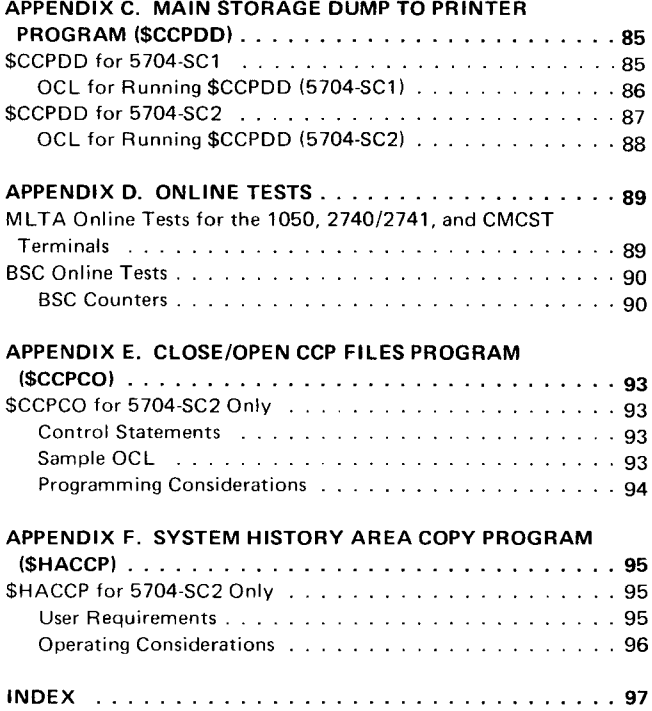

# Introduction

CCP is the Communications Control Program for the IBM System/3 Model 15. You, the CCP system operator, require a better understanding of the system than the operator of a batch system. You must make decisions on your own in a variety of situations. Many of these decisions require a thorough understanding of the method of operation of the ccP. You have the ability to display and modify the current status of the CCP; therefore, you must understand the effect of your actions on the CCP and on the information processing system as a whole.

Try to be involved as early as possible in planning for installation of the ccp. The IBM System/3 communications control program General lnformation Manual. GC21-7578, provides a general description of the CCP. Reading it will help you better understand a communications-based system. Prior to operating the system, you should become acquainted with the functions of the application programs in the system and with the files used by each program. You must be familiar with the configuration of the system and with the current status of the svstem.

someone else at your installation, an alternate or backup operator, should also be familiar with the operation of the CCP system in the event you are absent. The backup operator should be kept informed of any changes that are made to the system.

Note: This manual makes references to BSCA and/or BSCC and to BSCA/BSCC lines 1, 2, 3, and 4. Program number 5704-SC1 supports BSCA lines 1 and 2; program number 5704-SC2 supports BSCA lines I and 2 as well as BSCC lines 3 and 4,

### WHAT IS CCP

The Communications Control Program (CCP) is a feature of System/3 Model 15 What is CCP that allows the Model 15 to support an online network of terminals. CCP enables terminals to call application programs as needed and permits those programs to access a common set of disk files. Several application programs are permitted to execute concurrently, though independently of one another, when sufficient main storage is available. CCP controls the environment in which these application programs run.

#### ESTABLISHING THE CCP

Establishing the CCP in your installation is basically a process of tailoring the Where to find the assigndistributed CCP to your installation requirements. This process is accomplished ment procedures in two stages: generation and assignment. The following descriptions of these stages are provided for your overall understanding of CCP. As system operator, you may not be required to perform CCP generation and assignment. However, if you are, you can find the operating procedures in IBM System/3 Model 15 CCP System Reference Manual, GC21-7620.

#### Generation

Generation is a process of creating a set of CCP object modules and subroutines Generation that satisfies the requirements of your installation. During generation, the maximum capabilities of the CCP and certain optional features, such as password security and 3270 Display Format Facility, are specified.

#### Display Format Facility

The IBM 3270 Display Format Facility (DFF) is a function of CCP that can be Display Format selected during CCP generation. DFF allows programs written in RPG II, COBOL, Facility for 3270 FORTRAN lV, and Basic Assembler to more easily control the display format for the 3270 Information Display System.

The DFF is composed of the display format generator, printer format generator, and the display format control routine. The generators process special DFF specifications, build display or printer formats, and store the display or printer formats in an object library. The control routine processes requests for DFF services issued by application programs running under the CCP.

Instructions for using the display format generator and printer format generator are given in IBM System/3 CCP Programmer's Reference Manual, GC21-7579.

# Assignment

 $\overline{\mathbf{4}}$ 

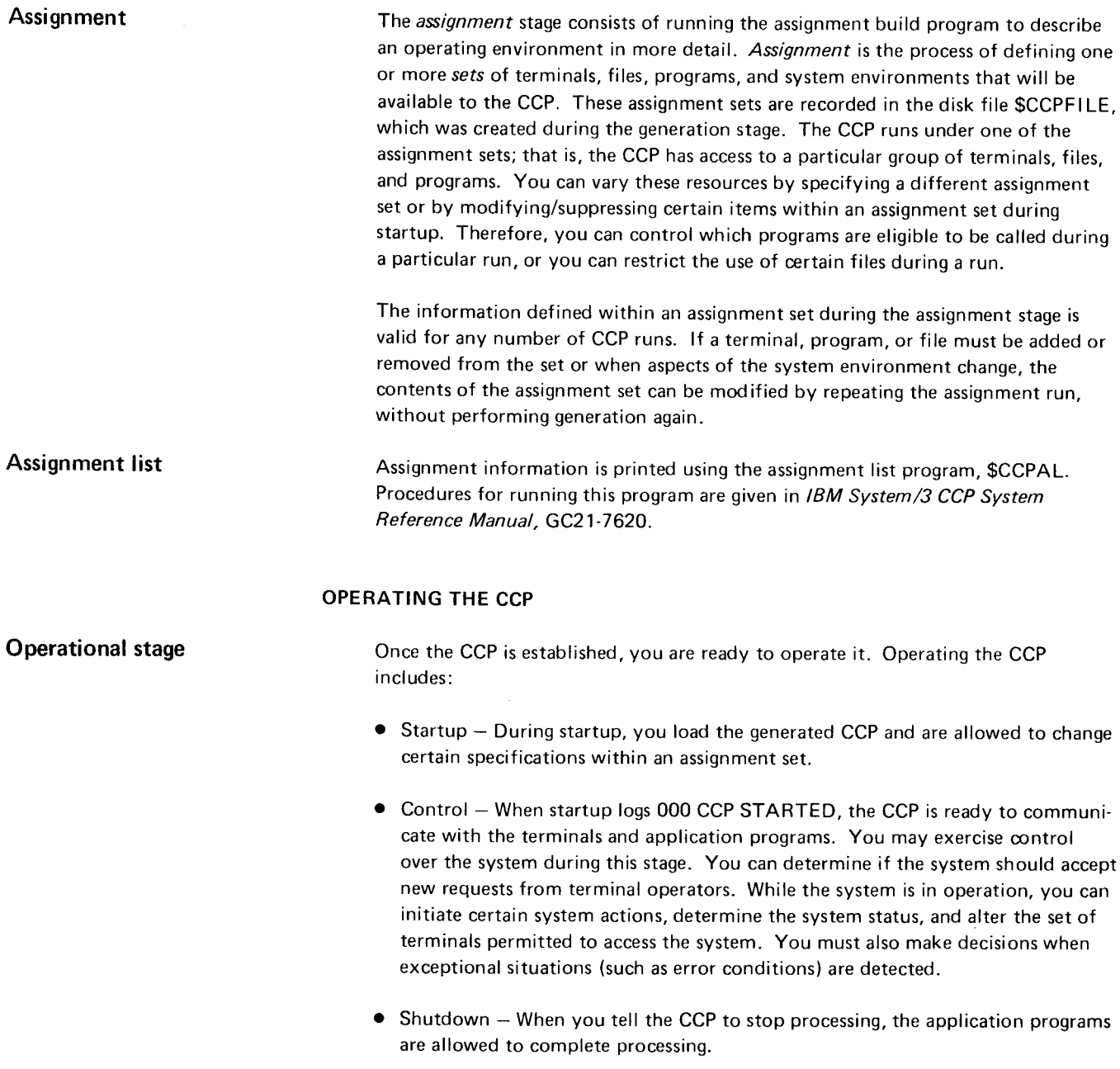

# COMMUNICATION WITH CCP

 $\sim 10^{-10}$ 

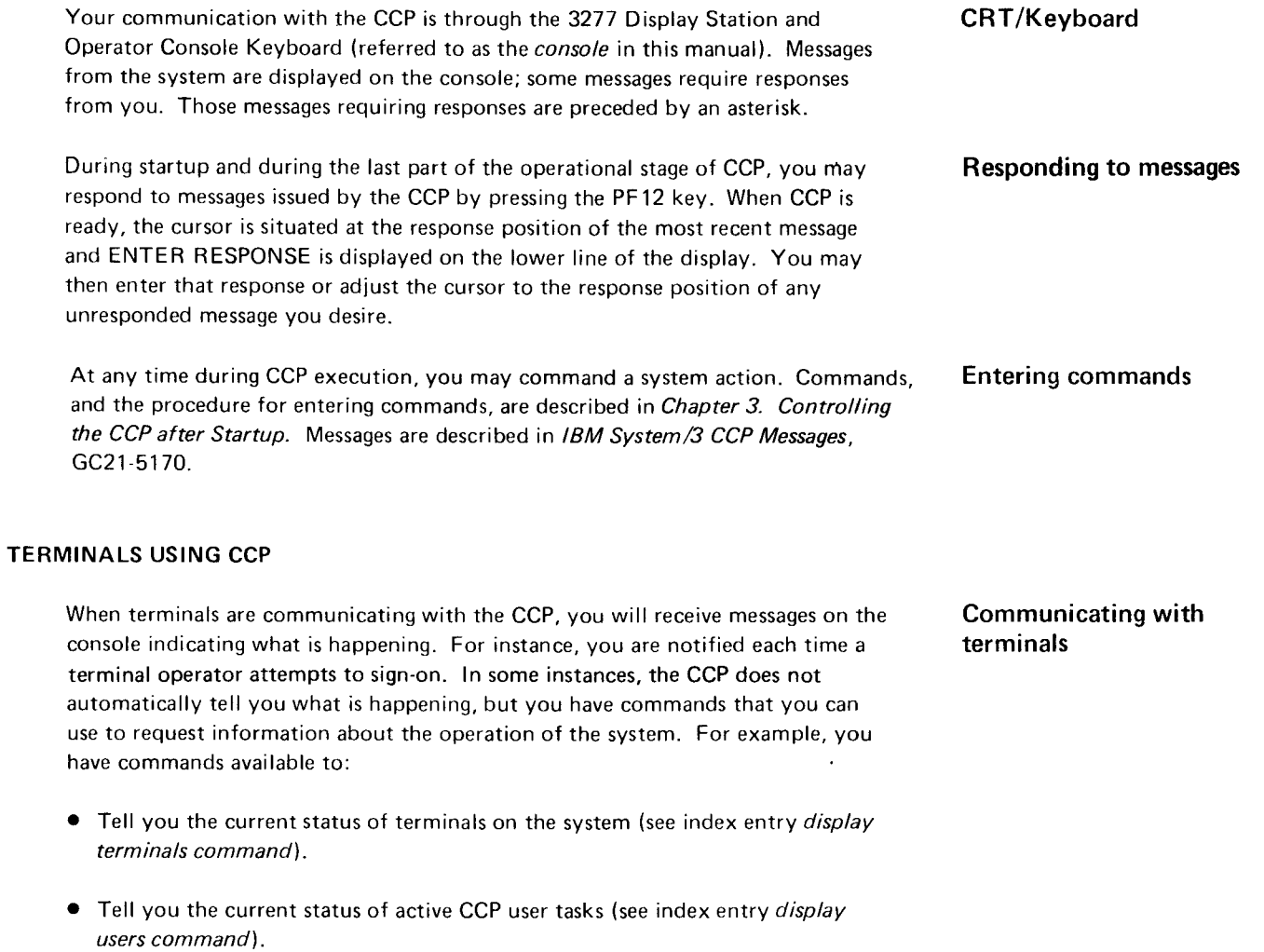

o Tell you the current symbolic name and identifier of terminals on the system (see index entry display terminal assignments command).

#### SYSTEM AND PROGRAM INFORMATION

Current system information and information about each application to be run on the system should be supplied to you by your data processing personnel. The following example sheets illustrate the type of information you need to run the system.

### Current System Information

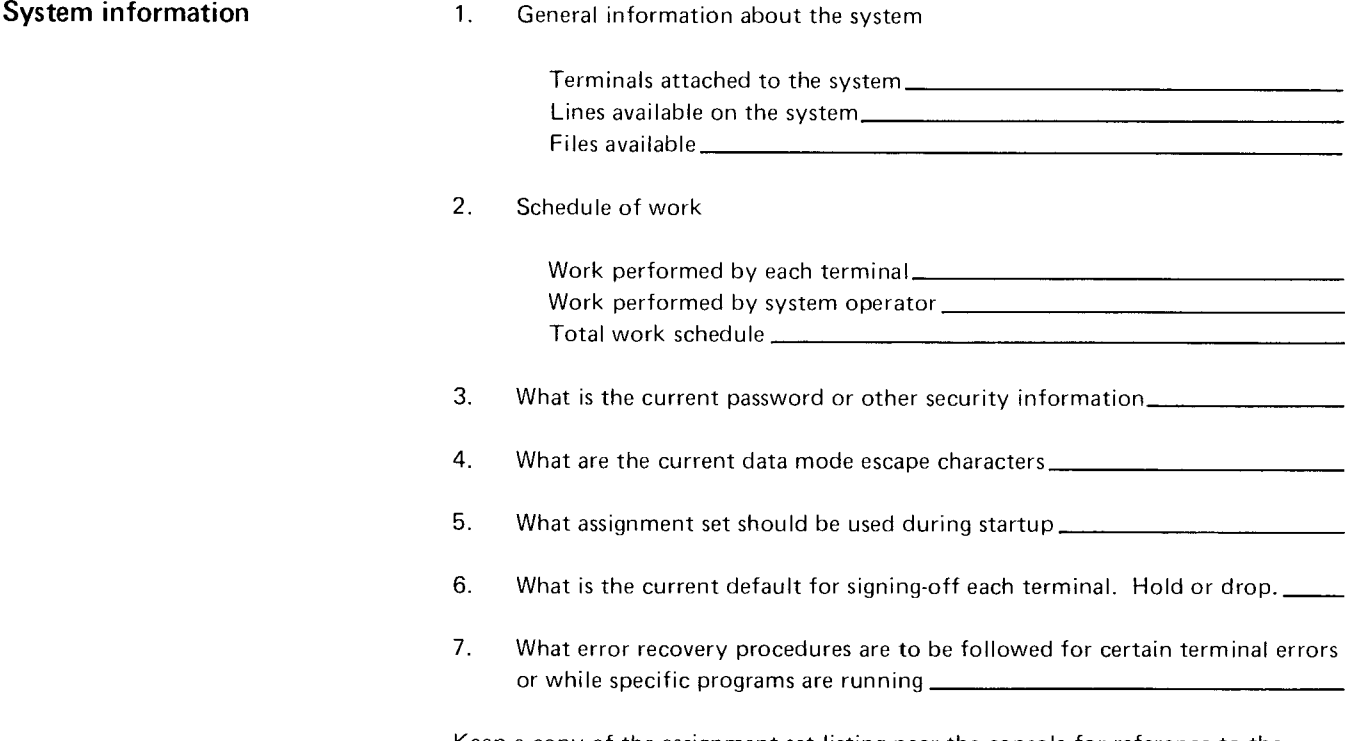

Keep a copy of the assignment set listing near the console for reference to the assignment set configurations.

# Program Information

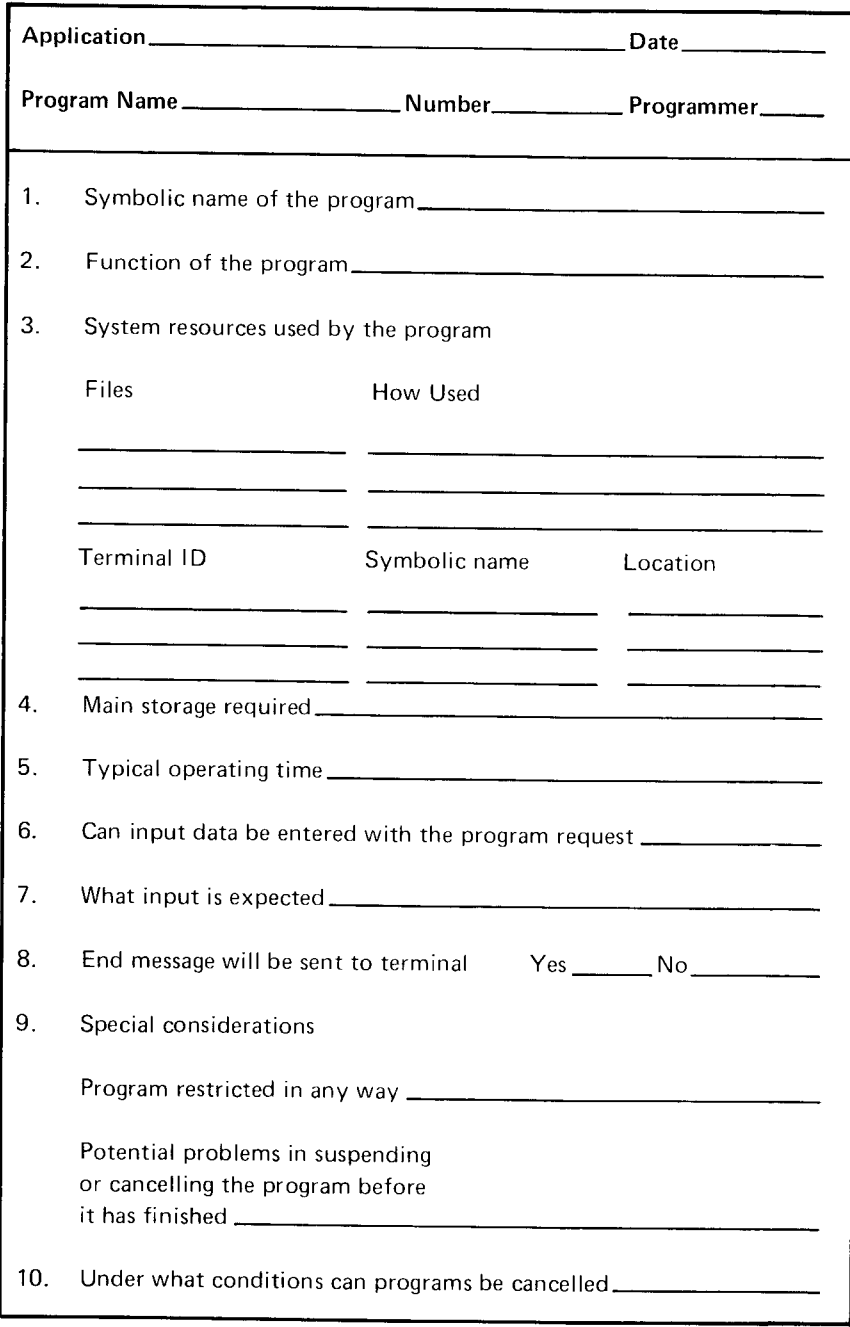

#### **STARTUP**

Startup is the initiation of the resident CCP. The startup procedure consists of a sequence of prompts (messages) displayed on the console that allow you to temporarily change specifications within an assignment. By answering the prompt with YES or Y, you are telling the CCP that you are requesting further prompting for individual changes. By entering an appropriate keyword (with a value if required), a change is made without further prompting. Keywords and values may be entered (one keyword and value at a time) until the ENTER key is pressed without any keyed input. By entering NO or N or by pressing the ENTER key, you are indicating that the value is to remain unchanged.

The assignment specifications you change during startup remain changed only during the current CCP run and do not permanently alter the values given during generation and assignment. The specifications you can change and the keyword used are:

Responding to startup prompts

What you can change at startup

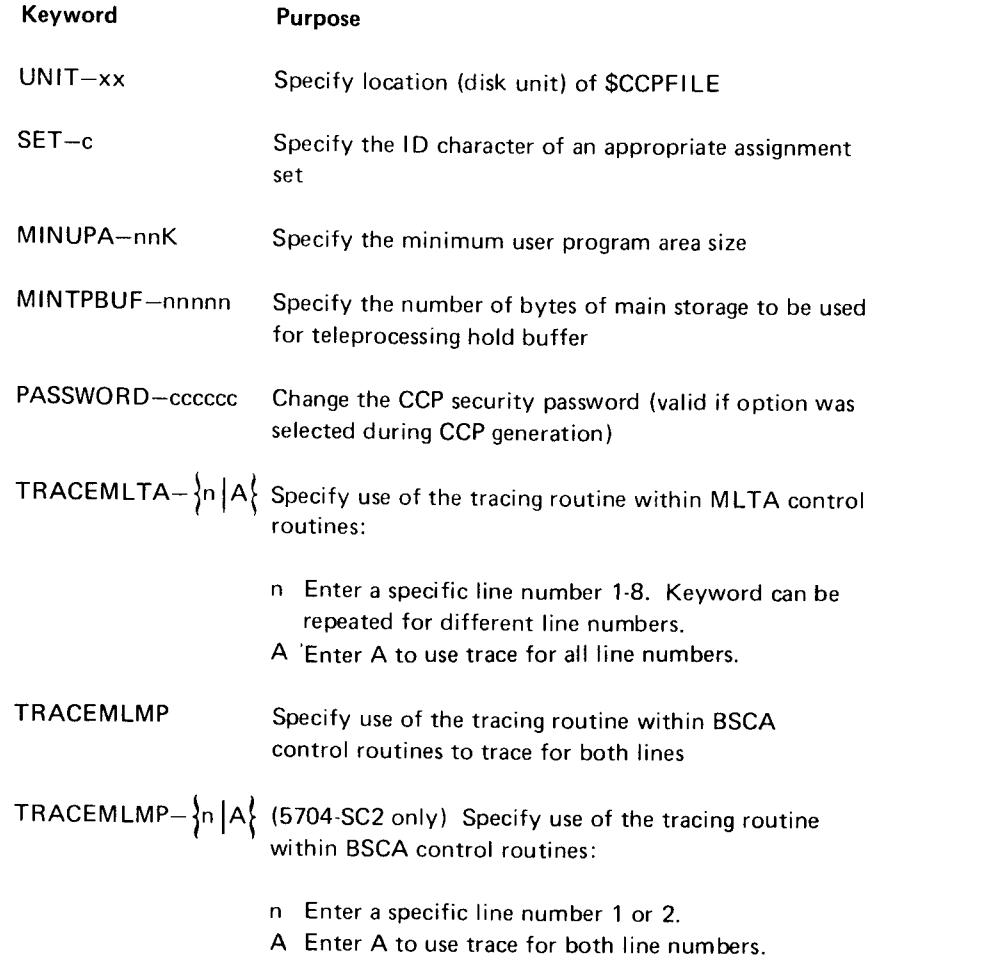

 $\overline{a}$ 

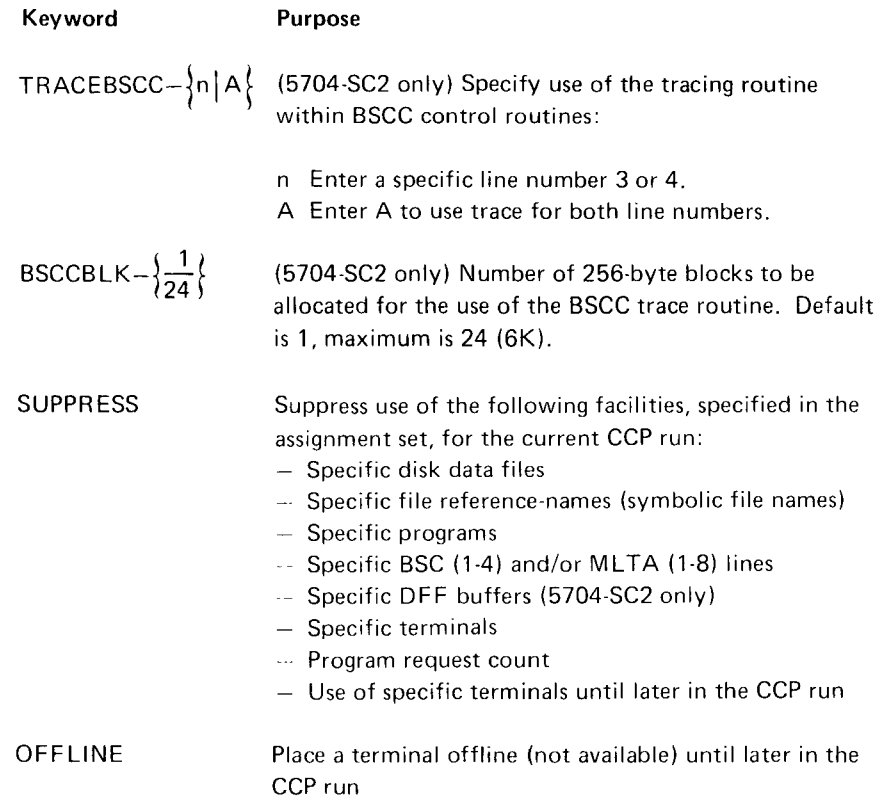

Before startup, the following operations must have been performed (see IBM System/3 Model 15 CCP System Reference Manual, GC21-7620 for descriptions of the procedures for these operations):

- . CCP has been generated.
- . At least one assignment set must have been entered into \$CCPF lLE.
- . lf user signon security is being employed, \$CCPAU has been executed to load the user security information.
- . All CCP application programs that may be requested during the CCP run have been compiled (or assembled) and have all been stored as specified in the assignment set, on either the CCP program pack or the DSM system pack as permanent members in the object library. Program 57O4-SC2 allows CCP application programs to reside in an object library in any of the disk simulation areas. An exception to this is if EXECFIND-YES is specified in the PROGRAM assignment statement (5704-SC2 only).
- o All existing files to be used during the CCP run must be online prior to startup.
- o lf the display format facility is to be used, all formats required during the CCP run must be generated and must be online on the correct disk unit, prior to startup. An exception to this is if CCPFMT is to be used to find the format during CCP execution (5704-SC2 only).
- o lf you want a ccP trace, \$TRACE must be loaded with rypE-ccp prior to startup. (For 5704-SC2 only, an OCC-loadable trace is available that provides the same function and which may be initiated after startup,)
- ' MLTERFIL (error file) has been initialized on the system pack (this operation is required for MLTA and for BSCA/BSCC control station only). For BSCC (5704-SC2 only), MLTERFIL must be two tracks. Startup when more startup when more

The CCP can be run in any program partition, but not in more than one partition is active concurrently. If multiple partitions are to be active, CCP should normally be run in the highest priority partition in the system.

The non-CCP partition(s) may be active during CCP startup. However, the following programs must not be executing in that partition:

- . User security data program (\$CCPAU)
- . Main storage dump to printer program (\$CCPDD)
- Assignment build program  $$CCPAS$ <sup>1</sup>
- Assignment list program (\$CCPAL)
- Initialize assignment file build program (\$CC1BF)
- $\bullet$  CCP (\$CCP)
- Any CCP generation stage program
- Any program that modifies programs or display formats that are used by CCP during its operation or that run under control of the CCP for this assiqnment set.

The CRT/Keyboard, a card reader, or an online 3741 mav be used to read OCL for the non-CCP partition.

In addition to the messages issued during startup (see IBM System/3 CCP Messages Manual, **Options taken to Model** GC21-5170), any one of the halts issued by the System/3 Model 15 may occur. The 15 halts information needed to recover from these halts is provided in IBM System/3 Model 15 System Messages, GC21-5076. If you take option 2 (controlled cancel) or 3 (immediate Canceling CCP during cancel) to a halt, that action is performed and CCP is terminated. Also, if the keyword startup CANCEL is used in response to startup messages SU011 or SU025, the CCP startup is terminated immediatelv.

The CANCEL (CN) command can also be used to cancel the CCp partition. However, this statement is not allowed while disk files are being opened.

The format of the startup message is:

\*SUnnnbbtext?

where:

- Indicates that the message or a group of messages requires a reply; otherwise the first character is blank.
- SU Indicates a startup message.

than one partition

Format of startup message

<sup>&</sup>lt;sup>1</sup> \$CCPAS does not update \$CCPFILE but provides diagnostics while CCP is in startup.

- nnn ls a reference number used for clarification of the text that follows.
- W Separates the reference number from the text.
- text ls the startup message.
- ? Indicates that CCP startup is waiting for your reply. After pressing the PF12 key, you may enter YES. Y, NO, or N; enter a keyword; or press the ENTER kev The ENTER key can be pressed to retain the current information in all cases.

A startup error message is indicated by  $*{\sf ERROR} *$  as the first word of text followed by a blank and the remainder of the text.

### Startup Procedure

1. Ensure that the disk packs containing disk files referred to by the OCL are online, unless the files are suppressed during startup. Also ensure that disk packs containing the object libraries in which display formats (if DFF is used) and CCP user programs reside are online.

- Enter the IDELETE command if you do not wish to respond to I type messages (see IBM System/3 Model 15 Operator's Guide, GC21-5075, for a description of IDELETE). 2.
- Enter a SET command prior to loading CCP if you wish to override the partition size specified during Model 15 generation.  $3<sub>l</sub>$
- Enter the OCL statements to load \$CCP. The OCL statements to be entered from the system input device to the appropriate program partition are: 4.

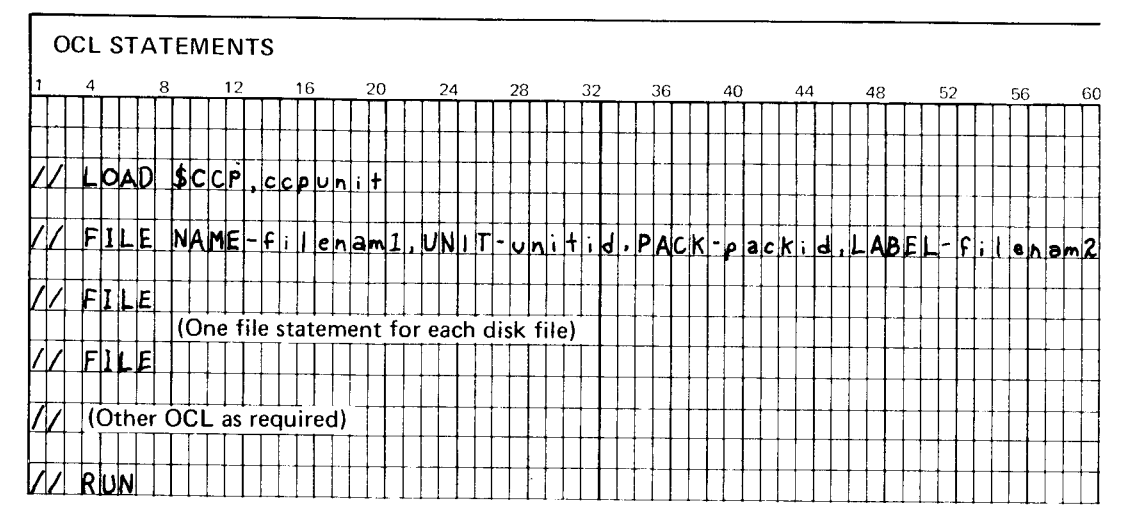

Notes Concerning the OCL

- *ccpunit* is the disk unit (R1, F1, R2, F2) on which the CCP production pack is mounted.
- $\bullet$  filenam 1 is the name of a disk file as actually referenced by a program running under the CCP. lf symbolic files are used. this is the actual-name from the associated // DISKFILE assignment statement.

### OCL statements

Complete startup

procedure

 $12$ 

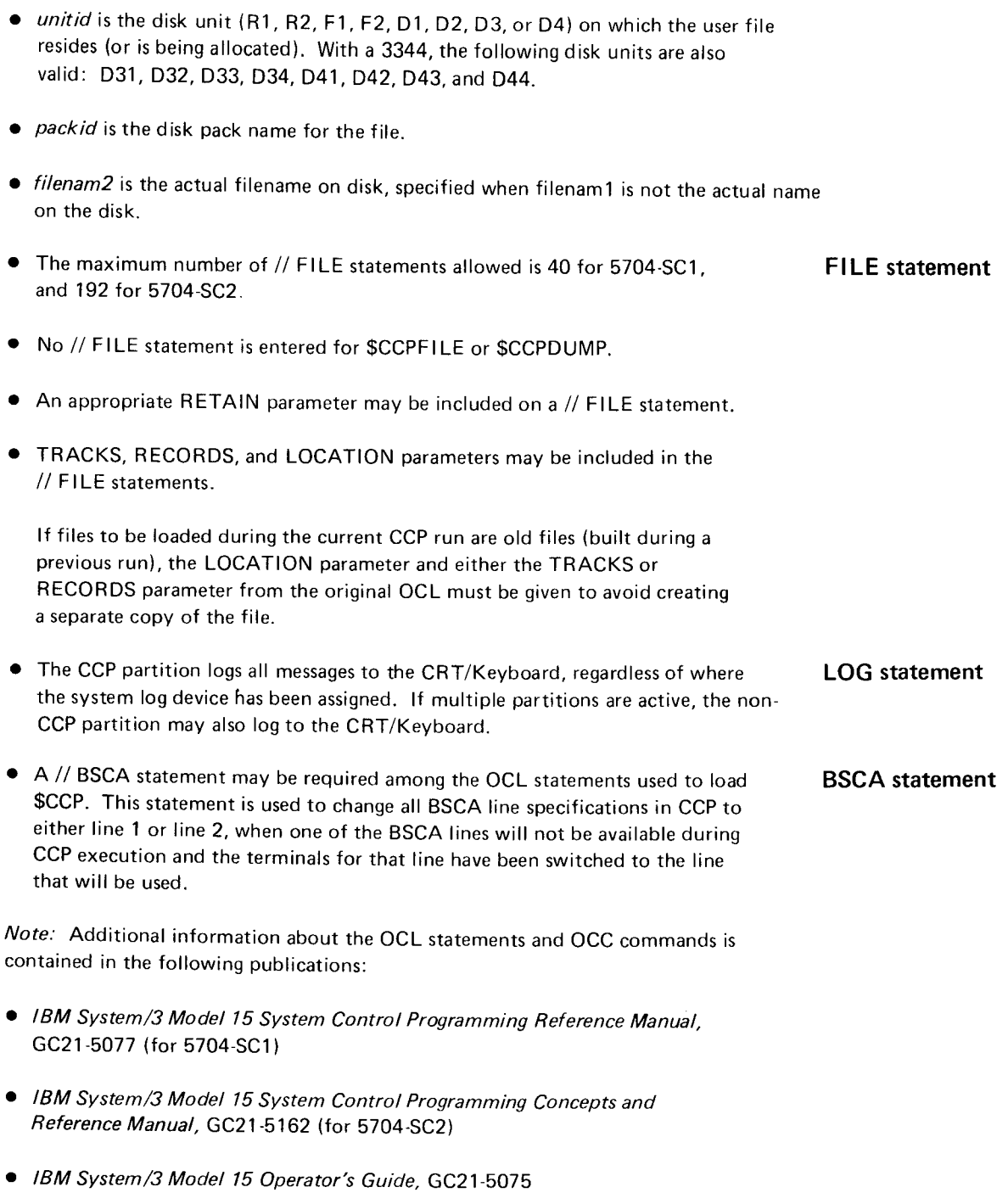

The remainder of startup is a series of prompts, in message format, whereby you can make temporary changes to an assignment set. The complete procedure is given on the following pages.

# Common startup procedure

# Performing Startup-No Changes Required

lf you do not wish to make temporary changes to the current assignment set, you may perform the preceding startup procedure and, when CCP prompts the following message, press PF12 and either key in NO or press the ENTER key:

\*SU011 ANY SPECIFICATIONS?

CCP startup then issues the following messages (no response required):

SUO71 INITIALIZING CCP SU753 OPENING DISK FILES SU965 T/P BUFFER IS \*\*\*\*\*\* BYTES, USER PROGRAM AREA IS \*\*\*K OOO CCP STARTED

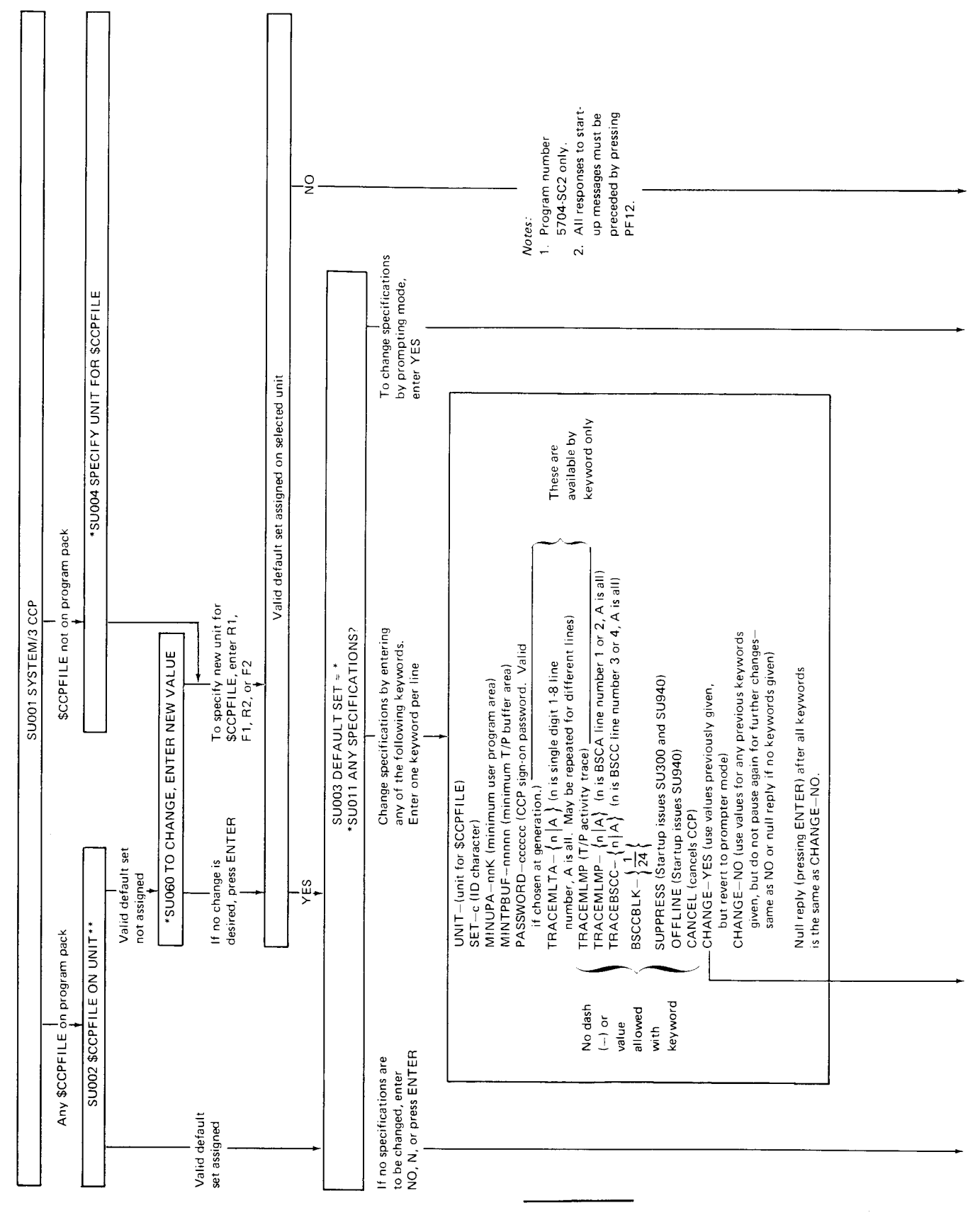

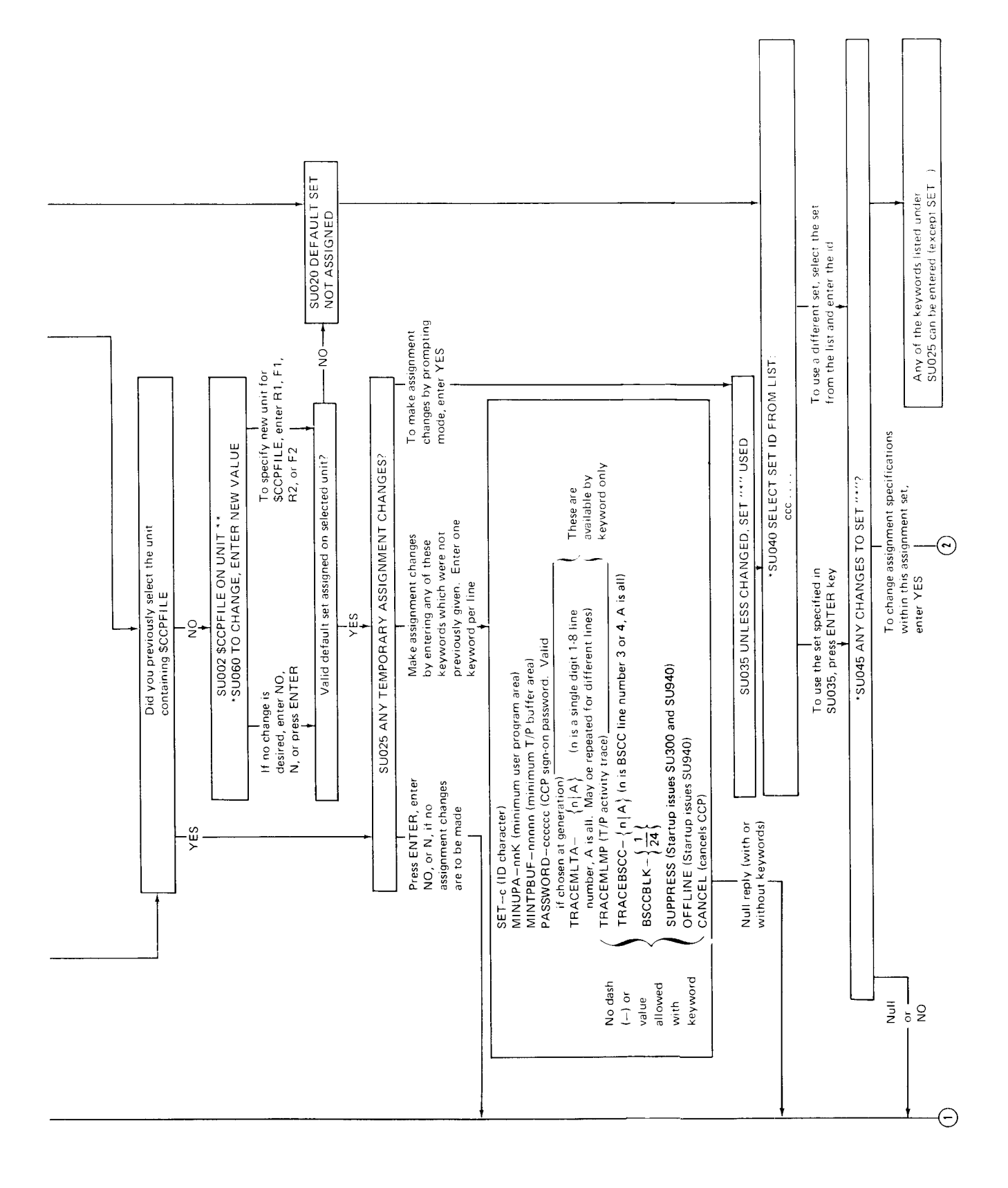

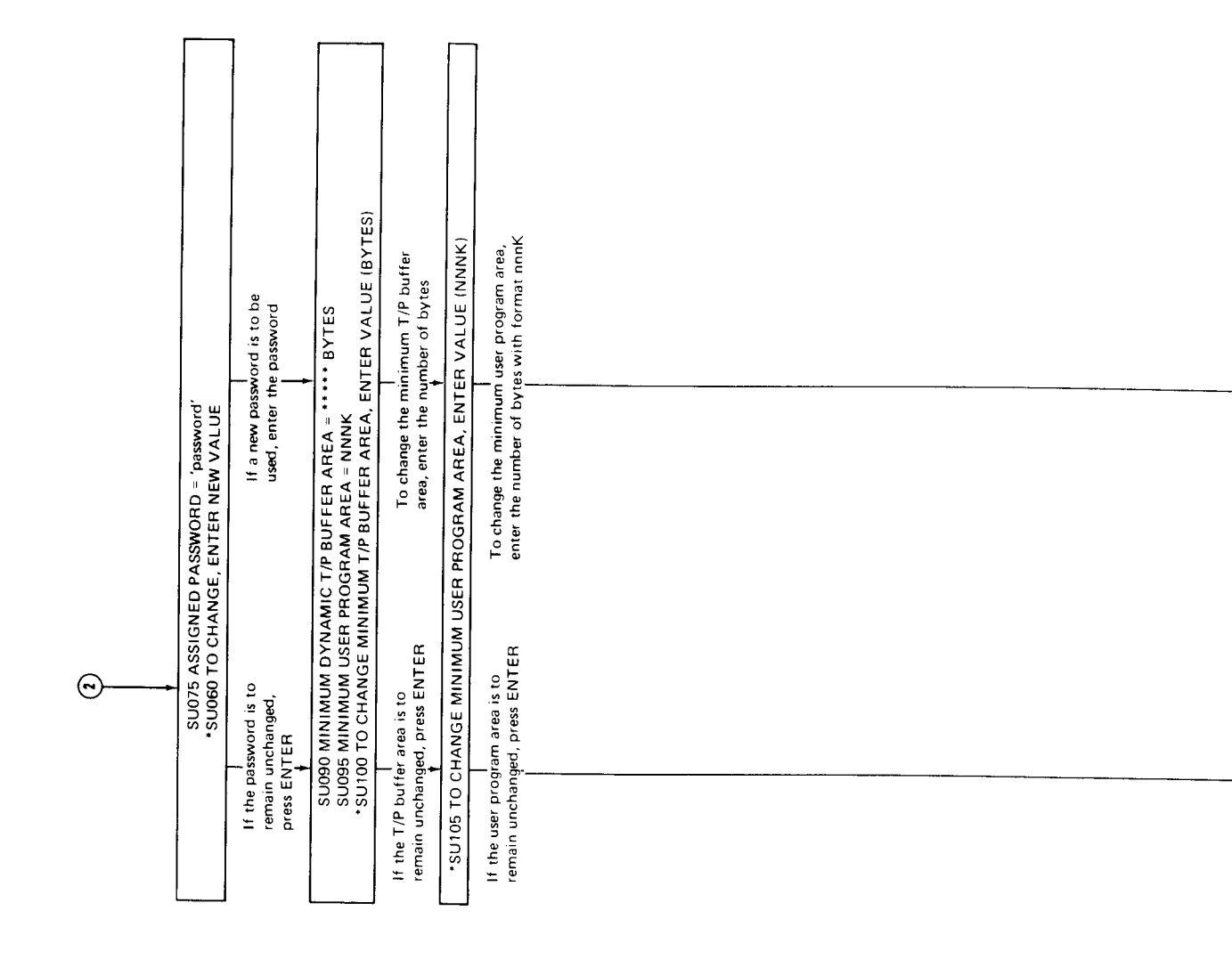

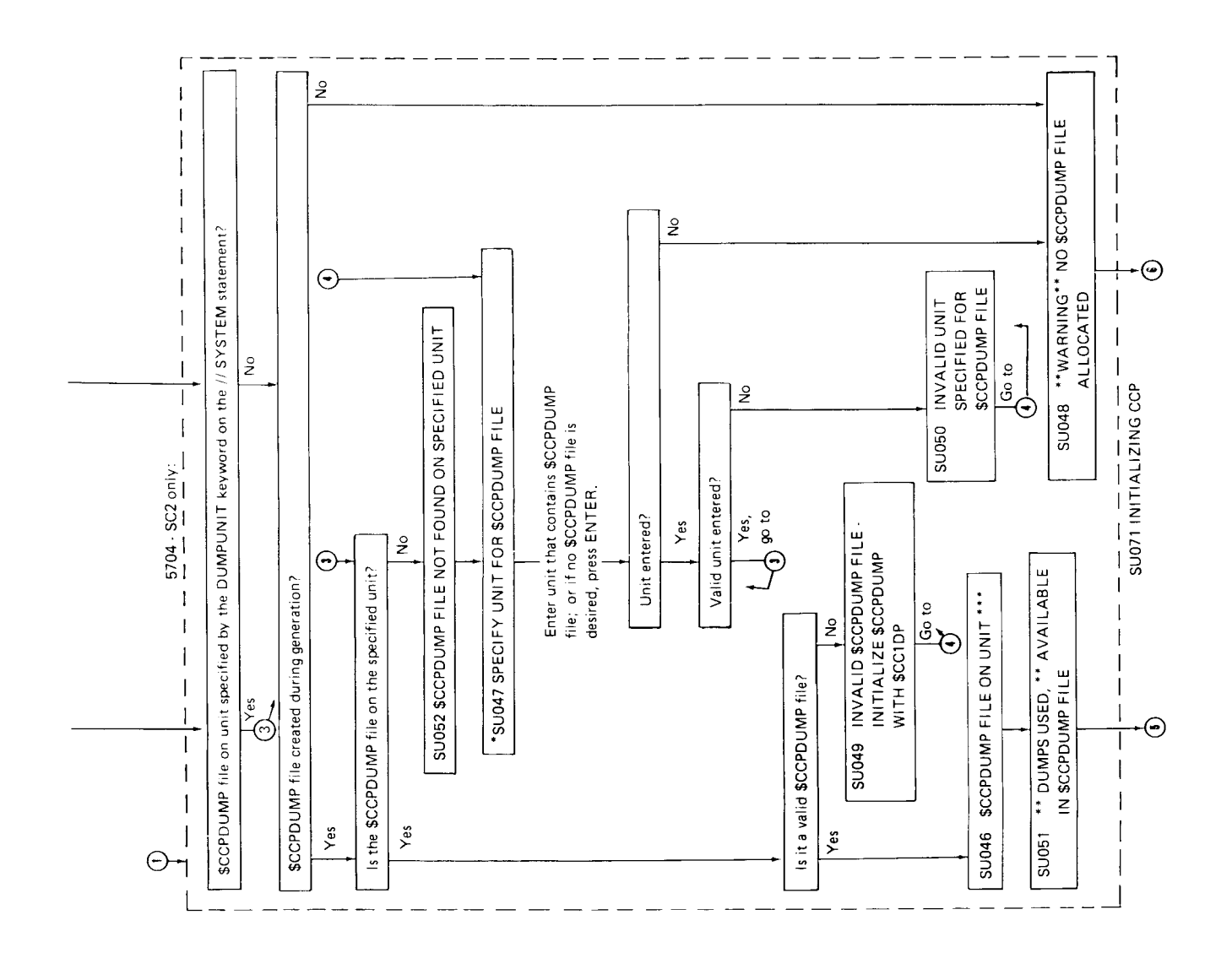

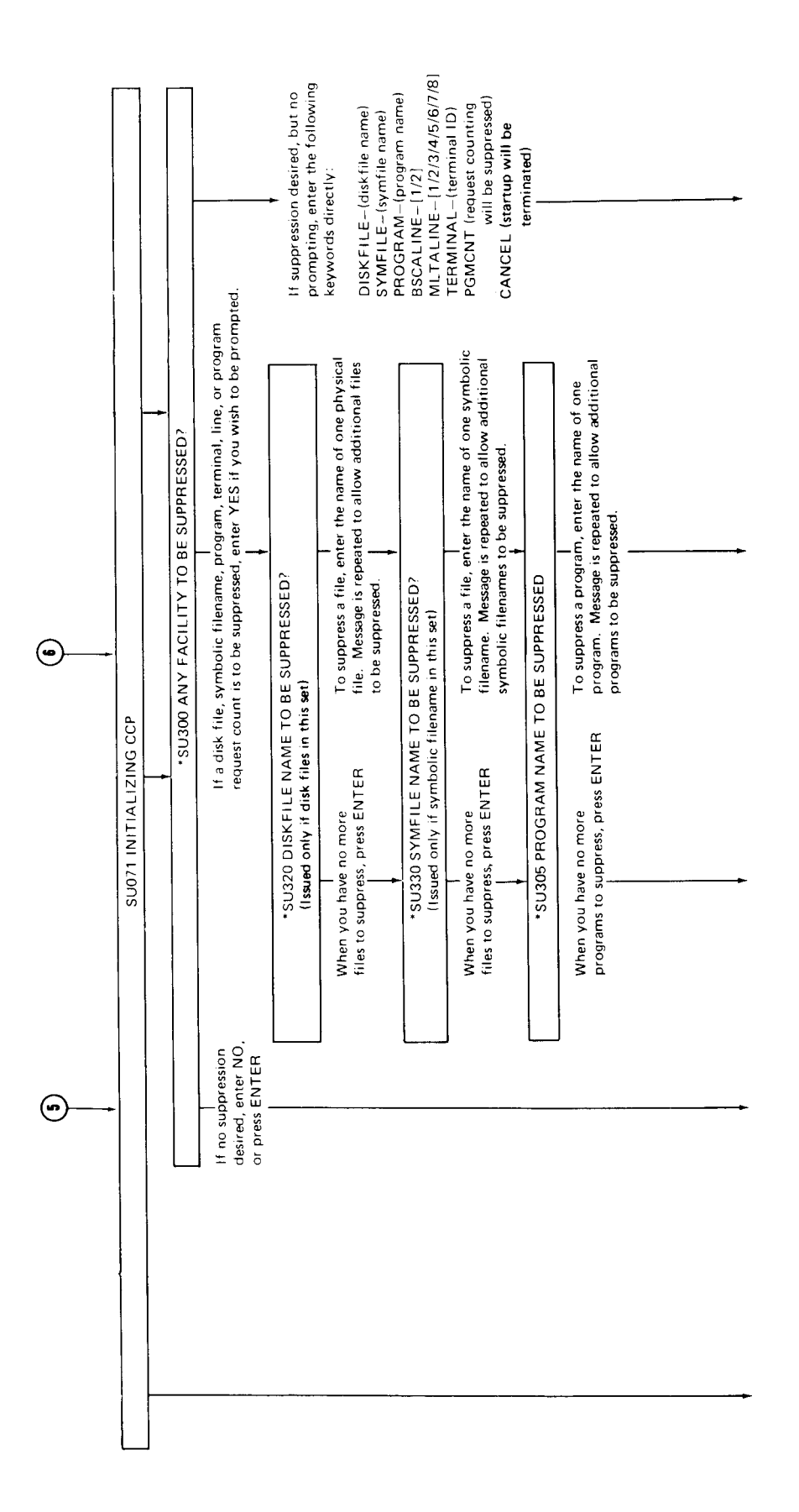

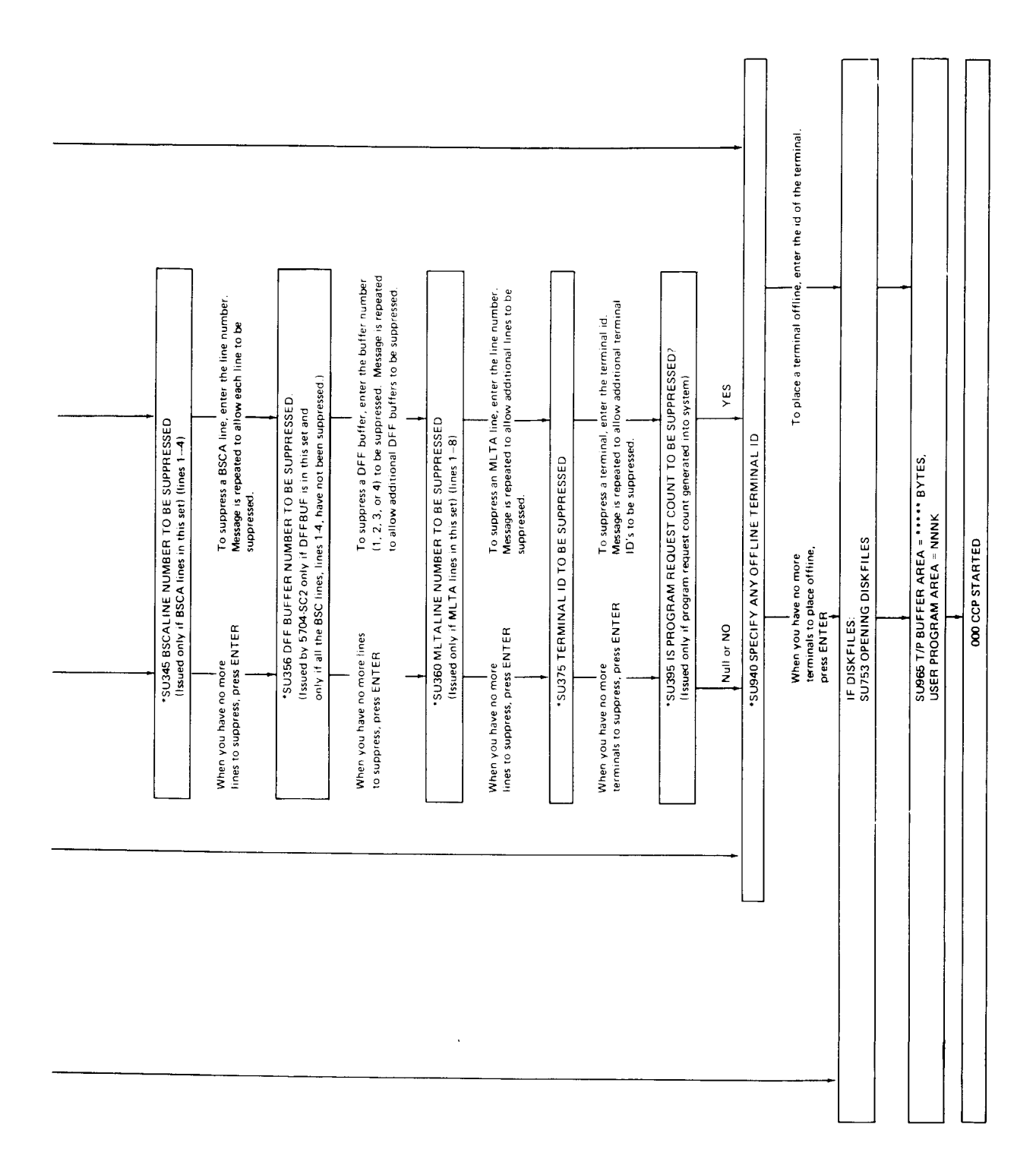

#### SHUTDOWN

CCP shutdown begins when you enter the SHUTDOWN command. (See How to Stop the CCP System in Chapter 3.) CCP informs application programs that a SHUTDOWN command has been entered and the programs should terminate as soon as possible. Shutdown allows all application programs including CCP distributed programs (\$CCPCL, \$CCPOP, and \$CCPDD) that are currently running under the CCP to complete processing. Each application program should recognize the fact that CCP is shutting down and must perform the necessary termination action.

Note: You may cancel CCP user programs individually after you have entered the shutdown command. See index entry canceling one program.

Shutdown also allows queued programs to be initiated when other programs terminate and if the resources are available. The time required for the partition to complete processing after a SHUTDOWN command varies, depending on how many programs are executing, how many programs are on queue, and the number and size of indexed files that have had records added to them. You can learn what is happening during this time by using the display commands (see index entry) to determine the number of queued program requests, the programs still in use, and the terminals still in use. These and other system operator commands can be entered until the last user program has completed processing. At that time, shutdown begins its final processing and no additional input to CCP is allowed.

Note: lf an online test is running when the SHUTDOWN command is entered, shutdown does not begin until data is entered on the terminal running the test.

lf CCP/Disk Sort is running when SHUTDOWN is entered, the sort continues executing until EJ. lf a task chain sequence is running when SHUTDOWN is entered, all tasks in the sequence are allowed to execute until EJ.

A shutdown delay feature, provided with 5704-SC2 only, allows the system operator to enter a time interval (in minutes) parameter with the SHUTDOWN command. The terminal operators are notified that a shutdown is pending, but the actual shutdown process does not begin until the specified time interval has elapsed. lf the interval timer is not supported, a shutdown delay command will send the shut. down pending notice to the terminal operators. But the actual shutdown process will not begin until the system operator enters a SHUTDOWN command without a delay parameter.

#### Cancel

The cancel operation begins when you enter the CANCEL command. (See How to Cancel CCP, an Application Program, or Program Fequest in Chapter 3.) CCP cancel causes all user programs to immediately cease processing and causes CCP to go through shutdown.

Shutdown

Allowing programs to complete

Waiting for EJ halt

Cancel

Not allowing programs to complete

This page is intentionally left blank.

 $\mathcal{L}^{\text{max}}_{\text{max}}$  and  $\mathcal{L}^{\text{max}}_{\text{max}}$ 

 $\mathcal{L}^{\text{max}}_{\text{max}}$ 

# Chapter 3. Controlling the CCP after Startup

You control the system during the operational stage of the CCP. During its operation you can do the following:

- **•** Enable/disable telecommunications lines and terminals.
- o Initiate programs.
- . Close and reopen disk files.
- o Find programs and formats in the CCP object libraries (5704-SC2 only).
- o Reassign symbolic terminal names.
- Respond to specific messages on the console from command terminals, user programs, CCP, or system control program support routines.
- o Request the status of the CCP, including:
	- $-$  Status of a specific terminal or of all terminals
	- Status of active and queued user programs
	- Allocation of resources for a program
	- Symbolic names and physical identifiers of terminals
- . Request online terminal tests.
- . Suspend and resume requests/execution/initiation of user programs.
- o Shutdown CCP in a controlled manner: accepting no new program requests, but honoring completely all those accepted to this point.
- o Schedule a CCP shutdown to begin after a specified interval of time has expired (5704-SC2 onlv).
- . Cancel a currently executing or queued application program.
- o cancel the system immediately;only the transmission of any messages currently being sent or received is completed.
- . Send messages to a specific terminal or all terminals.
- o Change interval polling times.
- o Activate or deactivate automatic retries to terminals in error recovery; also alter the time interval at which these retries are done (S704-SC2 onlv).
- Initiate error recovery procedures for a terminal in CCP error recovery.
- o Activate or deactivate TRACE facilities (5704-SC2 onlv).
- o Build the \$CCPDUMP file using program \$CC1DP (5704 SC2 only).

You can have multiple \$CCPDUMP files but they must be on different packs.

- . Keysort an indexed file at task termination (5704 SC2 only).
- o Build, delete, and/or modify assignment sets using \$CCPAS in another partition (5704-SC2 onlv).

#### Notes:

- 1. Modifications of the active CCP assignment set in \$CCPFILE do not take effect until subsequent shutdown and startup.
- 2. Modification of the active CCP assignment set in \$CCPFILE will cause loss of current program request counts (if option was selected).
- o List assignment set using \$CCPAL in another partition (5704-SC2 only).

# COMMANDS USED TO CONTROL THE CCP

I

You can enter most commands in either full length versions or abbreviated versions. In some instances the commands require you to enter additional information. The commands are as follows:

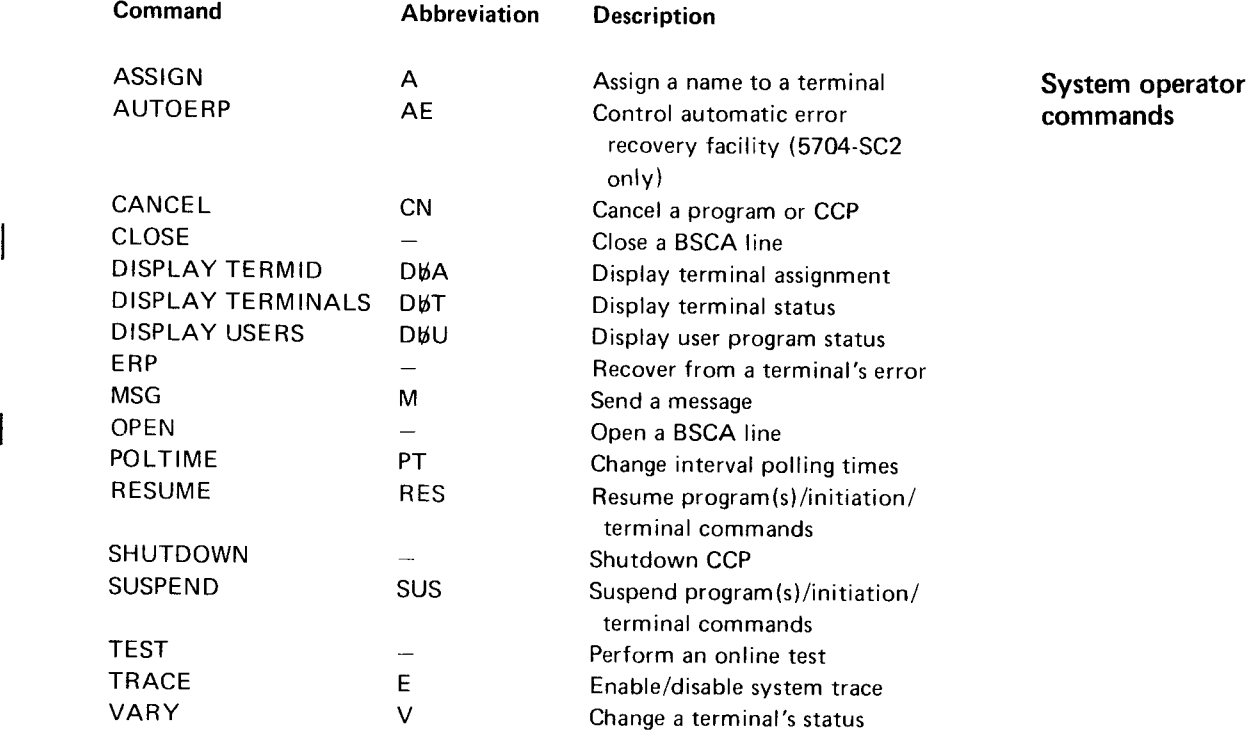

To enter a command, press the PF10 key. When ENTER is displayed on the Entering a command screen, enter the command. The entire command must be entered on a single line. Refer to Appendix B. Sample Commands for examples of the commands.

The following pages explain each of the commands and describe how to issue them. The format of the commands are illustrated using the following conventions.

- Braces  $\Big\{\Big\}$  indicate you must choose one of the entries.
- . Brackets [ ] indicate that the enclosed entry is optional.
- **•** Capitalized letters are to be entered exactly as shown.
- Small letters represent information you must supply.
- Apostrophes must be entered when shown.

**DISPLAY TERMINALS** 

command

#### HOW TO SEND A MESSAGE TO A TERMINAL

Use this command to send a message to a command terminal operator who is currently online but not under control of an application program. You must enter the command, the terminal identification, and the message to be sent on a single line. After you enter the command, the CCP informs you whether or not the message was sent.

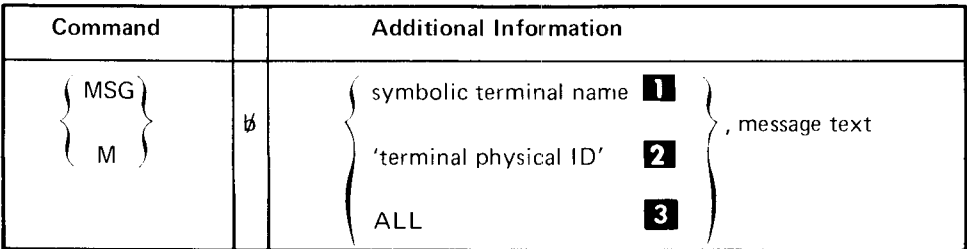

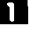

The name is defined during the CCP assignment run.

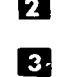

2. The 2-character ID of the terminal is assigned during the CCP assignment.

The keyword ALL sends the same message to each online terminal that is available to receive messages.

#### HOW TO DISPLAY THE STATUS OF TERMINALS

Use this command to tell the CCP to list status information about either a specific terminal/port<sup>1</sup> or about all terminals/ports<sup>1</sup> on the CCP system. Use this command to determine:

- The current operational status of terminals
- The names and 2-character IDs of terminals
- Which task is controlling a terminal
- If or when there appears to be a problem with a terminal

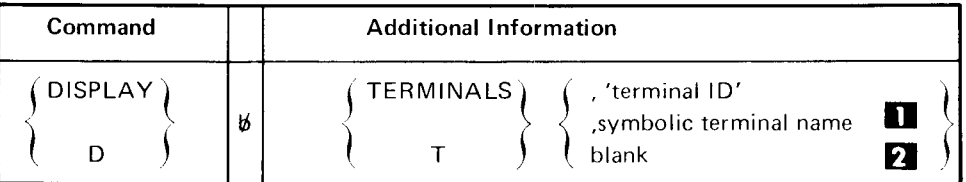

## **Status information**

The CCP reacts to the command with status information about:

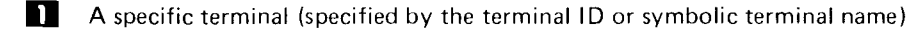

П

All terminals defined to the CCP (second operand is blank)

<sup>&</sup>lt;sup>1</sup>5704-SC2 only

The screen appears as follows:

LINE **E**<br>ID NAME  $\mathbf 1$ MODE PROGRAM 2 xxx ssssss nurunm Q-pppppp WAIT' OLT-ERP AUTOERP 3 xxx ssssss rurunm pppppp + 5 6  $\ddot{\phantom{0}}$ 7 B 9 1 0 SYSTEM STATUS  $11$  $12$ xxx The 2-character terminal lD or (5704-SC2 onlv) the 3-character port ID. The first position of the 3-character port ID indicates the type of port. The characters and their meanings are: P SIOC port T Task-to-task port 1 BSCA line 1 port<br>2 BSCA line 2 port 2 BSCA line 2 porr 3 BSCC line 1 port 4 BSCC line 2 port The last two positions of the 3-character port lD indicate whether the port is acquirable (lDs 01 to 49) or nonacquirable (lDs 51 to 99) ssssss The symbolic name currently in use by the terminal. mmmm The operating mode of the terminal (see Appendix A. Glossary for definitions of the operating modes): CMD Command CMDI Command interrupt<br>DATA Data Data INIT Initial STBY Standby OFF Offline

<sup>&</sup>lt;sup>l</sup> 5704-SC2 only

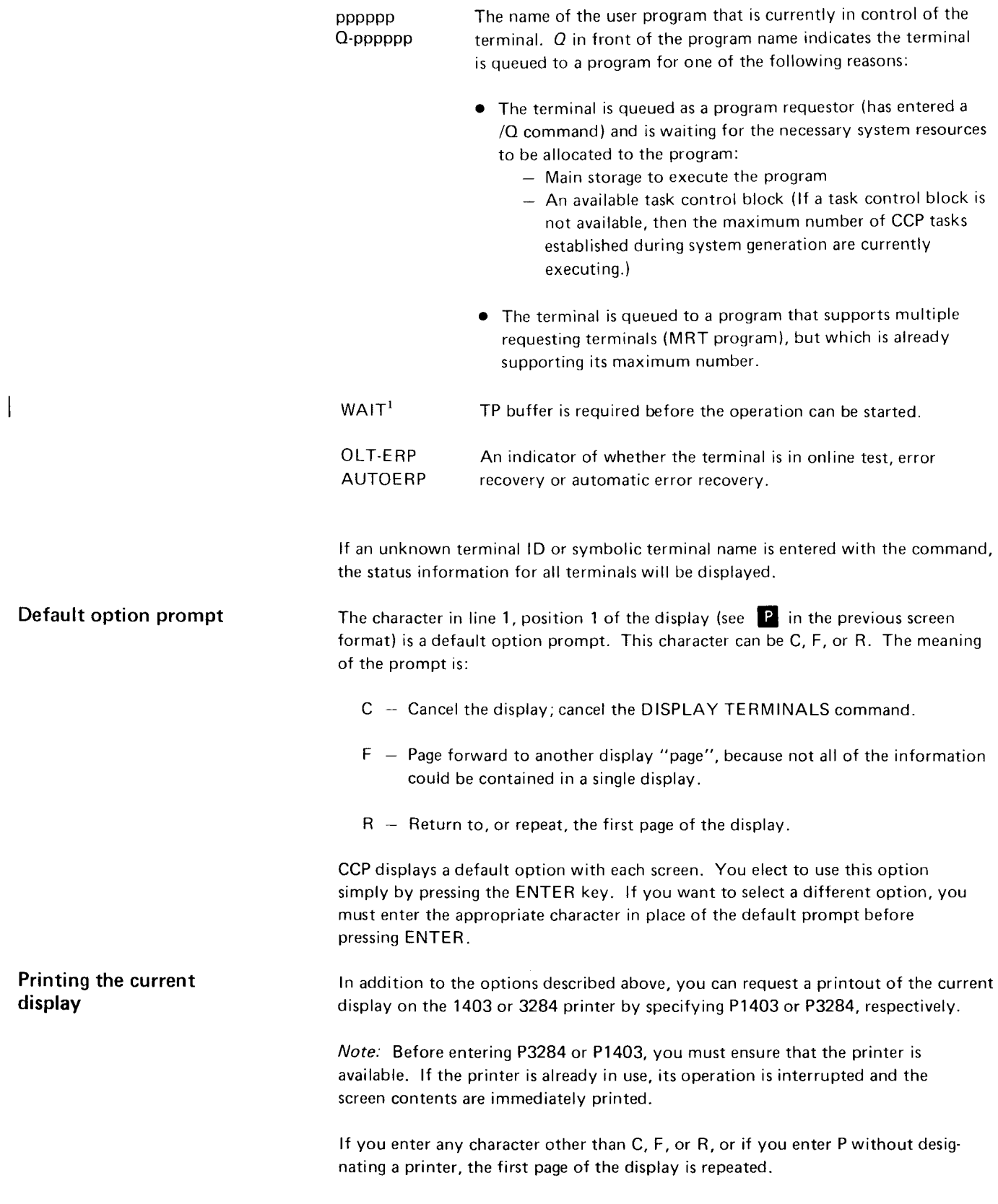

 $\frac{1}{1}$  5704-SC2 only
# HOW TO DISPLAY THE TERMINAL ASSIGNMENTS

Use this command to tell the CCP to list the symbolic name and terminal lD of a specified terminal/port<sup>1</sup> or each terminal/port<sup>1</sup> defined to the system. The symbolic name is the currently active name (doing-business-as name) of the terminal/port<sup>1</sup>.

You can use this command when you need to know to which terminal lD a name is currently assigned. For example, you can use this command before or after an ASSIGN command to change the terminal that is actually addressed by a specific symbolic name.

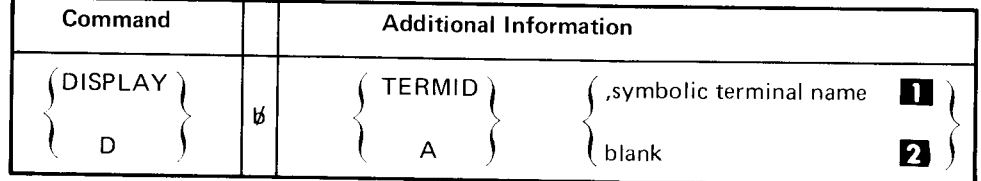

The ccP reacts to this command with the name and corresponding lD ot a specific terminal or of all terminals def ined to the CCp, as follows:

The 2-character terminal ID or (5704-SC2 only) 3-character port ID and symbolic terminal name are displayed for the specific terminal named in the command.

**2** The 2-character terminal IDs or (5704-SC2 only) 3-character port IDs and symbolic terminal names of all terminals defined to the CCP system are displayed.

## DISPLAY TERMID (terminal assagnment) command

Currently assigned name

 $1$ 5704-SC2 only

The screen appears as follows:

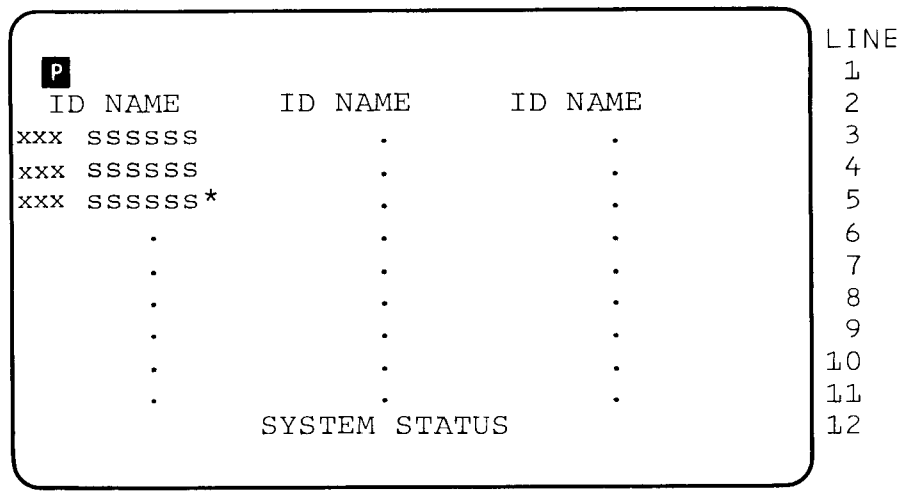

XXX

The 2-character terminal lD or (5704-SC2 only) the 3-character port ID. The first position of the 3-character port ID indicates the type of port as follows:

- P SIOC port
- I Task-to-task port
- 1 BSCA line 1 port
- 2 BSCA line 2 port
- J BSCC line 1 port
- 4 BSCC line 2 port

The last two positions of the 3-character port lD indicate whether the port is acquirable (lDs 01 to 49) or nonacquirable (lDs 51 to 99).

ssssss The svmbolic name associated with this terminal.

An<sup>\*</sup> following the symbolic name indicates that although this symbolic name is associated with this terminal, it is not the symbolic name that this terminal is currently doing business under. (See index entry *doing-business-as name.*)

Line 1, position 1 of the display contains the default option prompt character-C, F, or R (see  $\overline{P}$  in the previous screen format). See the DISPLAY TERMINALS command for an explanation of the use of this screen position.

#### HOW TO DISPLAY THE STATUS OF TASKS AND PROGRAMS

# DISPLAY USERS command

Use this command to cause the CCP to display the status of user tasks that are currently active. You may also use this command to obtain information about a specific user task.

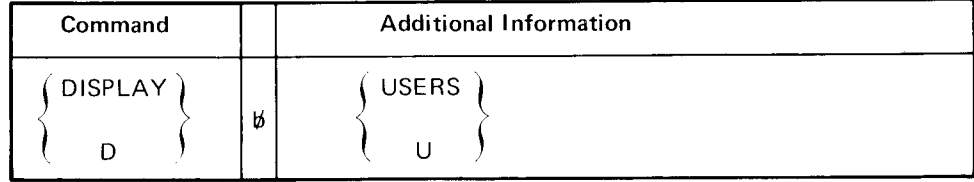

As a result of the DISPLAY USERS command, the CCP displays the following Primary screen format primary screen format:

LINE <sup>1</sup> TERMNL. PROGRM LOC SIZE STATUS 1 2 CCPTRC.TBL-mm nnnK nnK sss,sss,sss<sup>3</sup> 3 x-tttttt.pppppp nnnK nnK SSS 4 x-tttttt.pppppp nnnK nnK sss 5  $\bullet$ 6 7  $\bullet$ 8  $\ddot{\phantom{a}}$ 9 1 0 LARGEST FREE SPACE -  $nnnK^2$  $11$ LARGEST  $UPA=nnnK^3$  TP BUF=nnnnn, mmmmm<sup>3</sup> 1,2 SYSTEM STATUS

The information displayed for each active task is

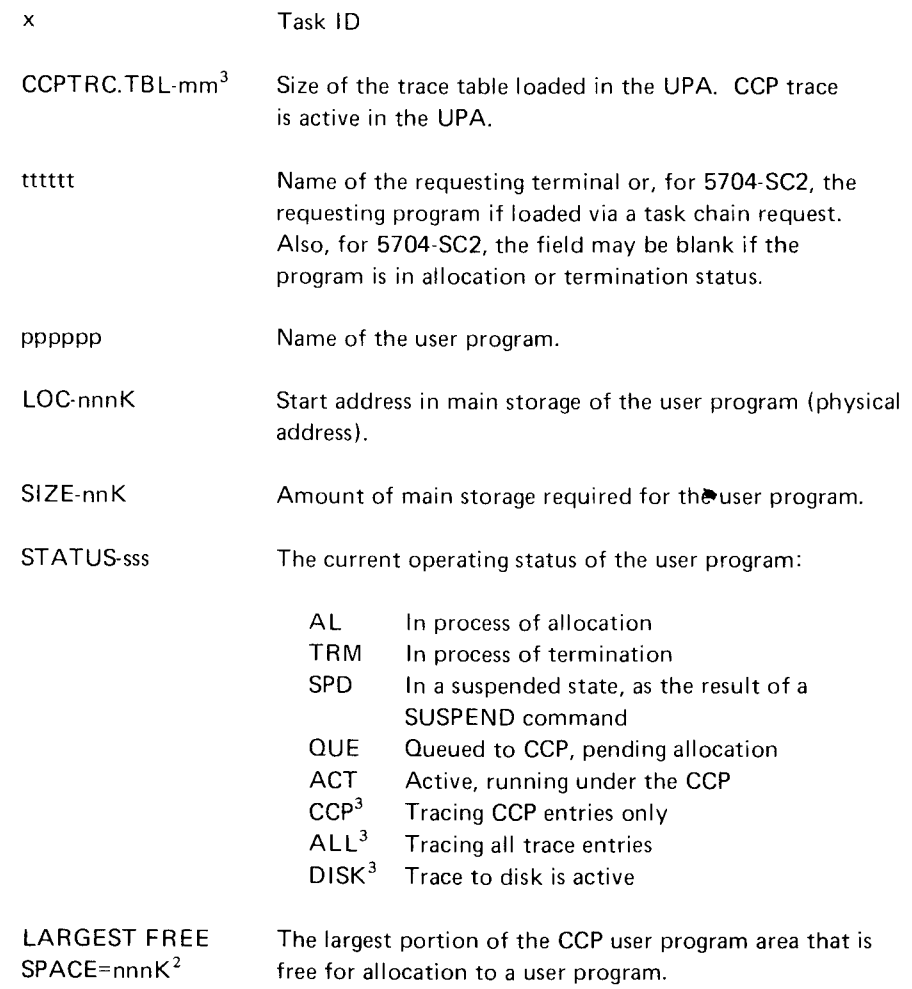

 $\frac{1}{2}$ REQSTR for 5704-SC2<br> $\frac{2}{2}$ 5704-SC1 only

 $3\overline{5704}$ -SC2 only

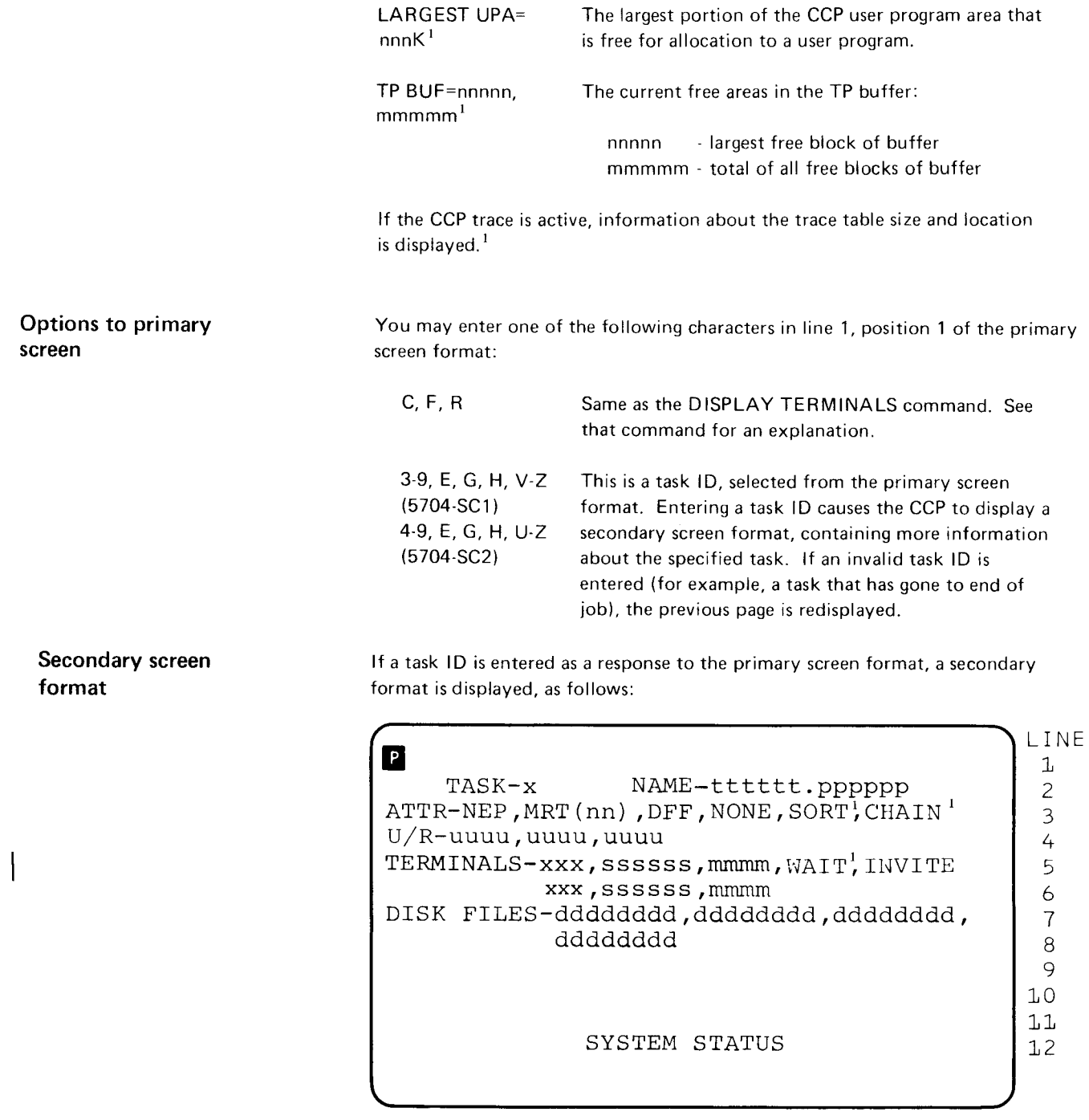

 $^{1}$ 5704-SC2 only

The secondary display format contains the following information about the specified task:

- . The task lD (x), requesting terminal's name (tttttt), and user program name (pppppp). For 5704-SC2, requesting program is displayed in place of requesting terminal if the user program was loaded via a task chain request.
- . Attributes of the user program:

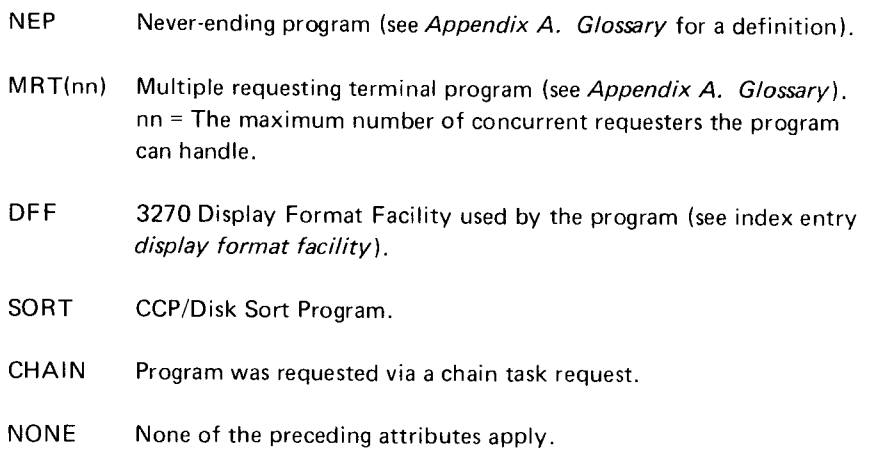

- a Device name of each unit record device allocated to the program where uuuu is the name of a unit record device; otherwise, NONE if no unit record device is allocated.
- . Information about each terminal allocated to the program (NoNE, if no terminals are allocated):

xxx two-character terminal lD or (5704-SC2 only) 3-character port lD. The first position of the 3-character port lD indicates the type of port as follows:

- P SIOC port
- T Task-to-task port
- 1 BSCA line 1 port
- 2 BSCA line 2 port
- 3 BSCC line 1 port
- 4 BSCC line 2 port

The last two positions of the 3-character port lD indicate whether the port is acquirable (lDs 0 to 49) or nonacquirable (lDs S1 to 9g),

ssssss symbolic terminal name

mmmm operating mode (DATA-data mode; CMDI-command interrupt mode )

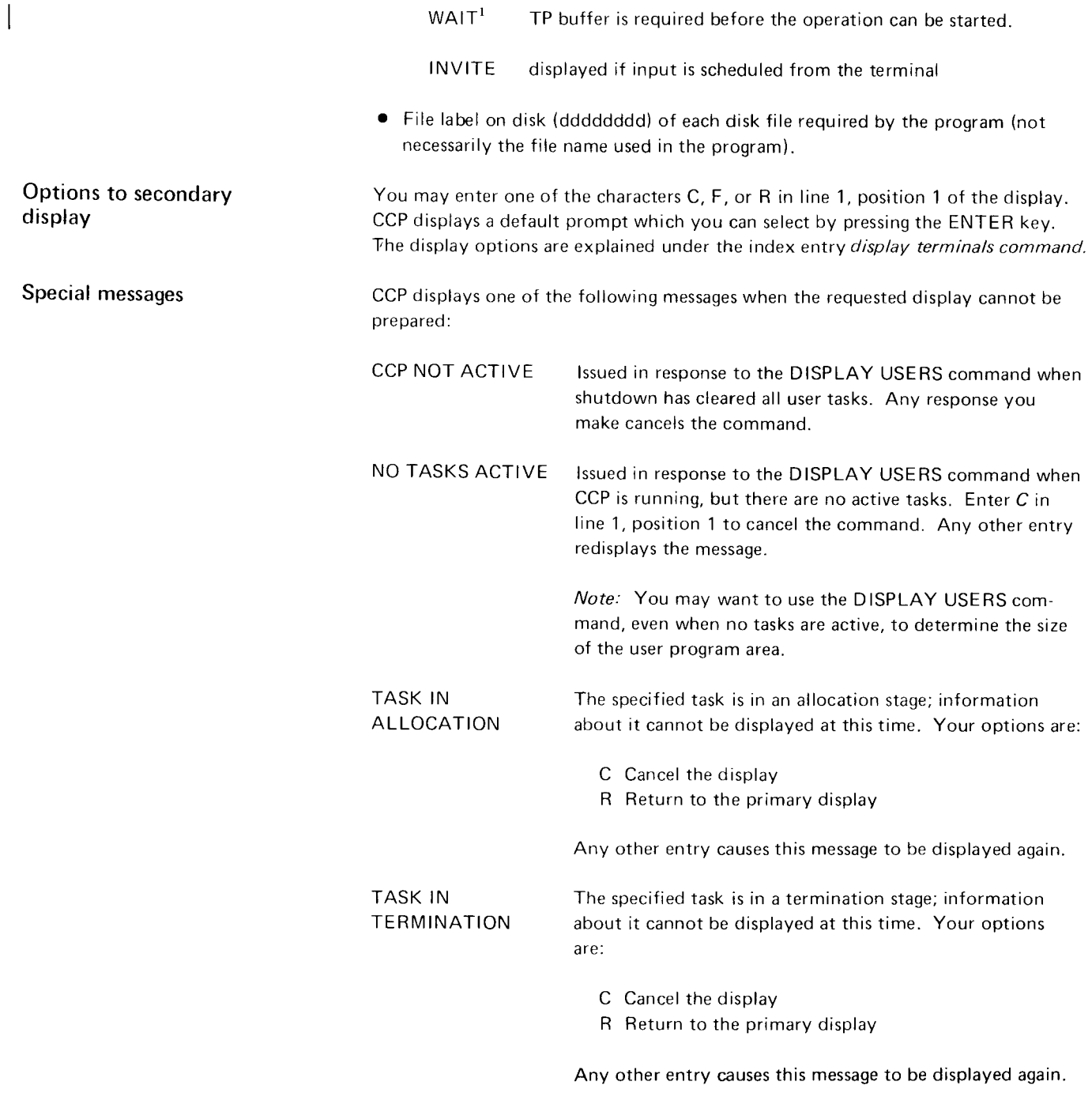

Note: If an I/O error occurs while the file labels part of the display is being prepared, the message I/O ERROR appears in the disk label line and the display is shown as it exists at that time.

 $\frac{1}{3}$  5704-SC2 only

# HOW TO SUSPEND REOUESTS/EXECUTION/INITIATION OF PROGRAMS

Use this command to:

- o Suspend execution of all application programs.
- o Suspend execution of one application program.
- Prevent initiation of additional application programs or, for 5704-SC2, prevent initiation of a particular application program.
- **•** Prevent accepting commands from terminal operators.

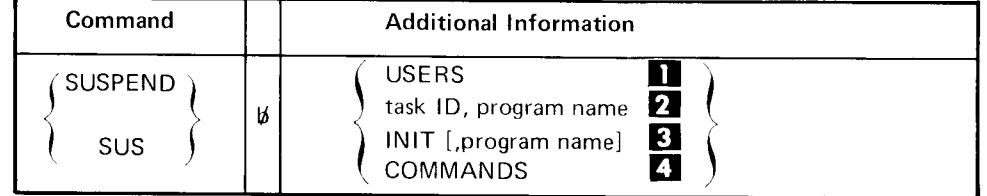

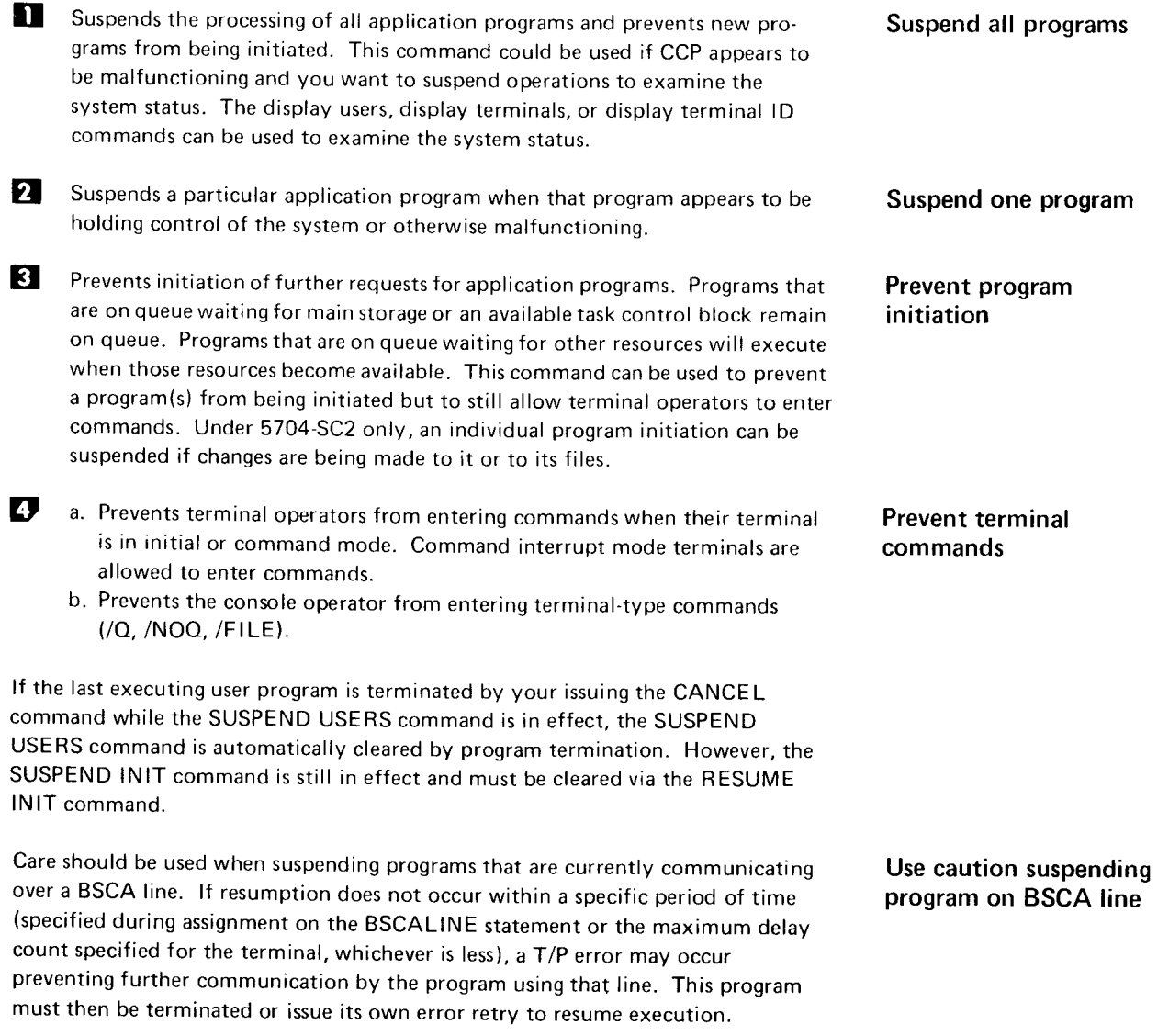

# HOW TO RESUME REOUESTS/EXECUTION/INITIATION OF PROGRAMS

# RESUME command

When a SUSPEND command has previously been issued, use a RESUME command to:

- o Resume execution of all application programs.
- o Resume execution of one application program.
- . Permit initiation of additional application programs or, for 5704-SC2, permit initiation of a particular application program.
- $\bullet$  Permit accepting commands from terminal operators.

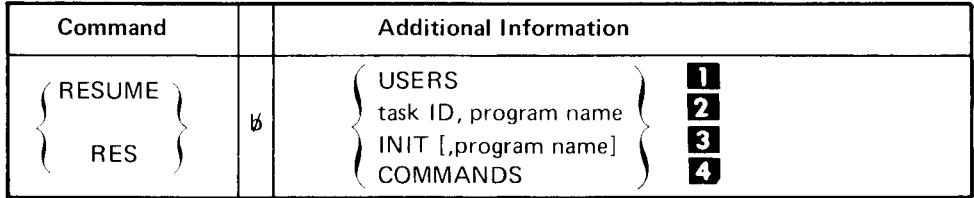

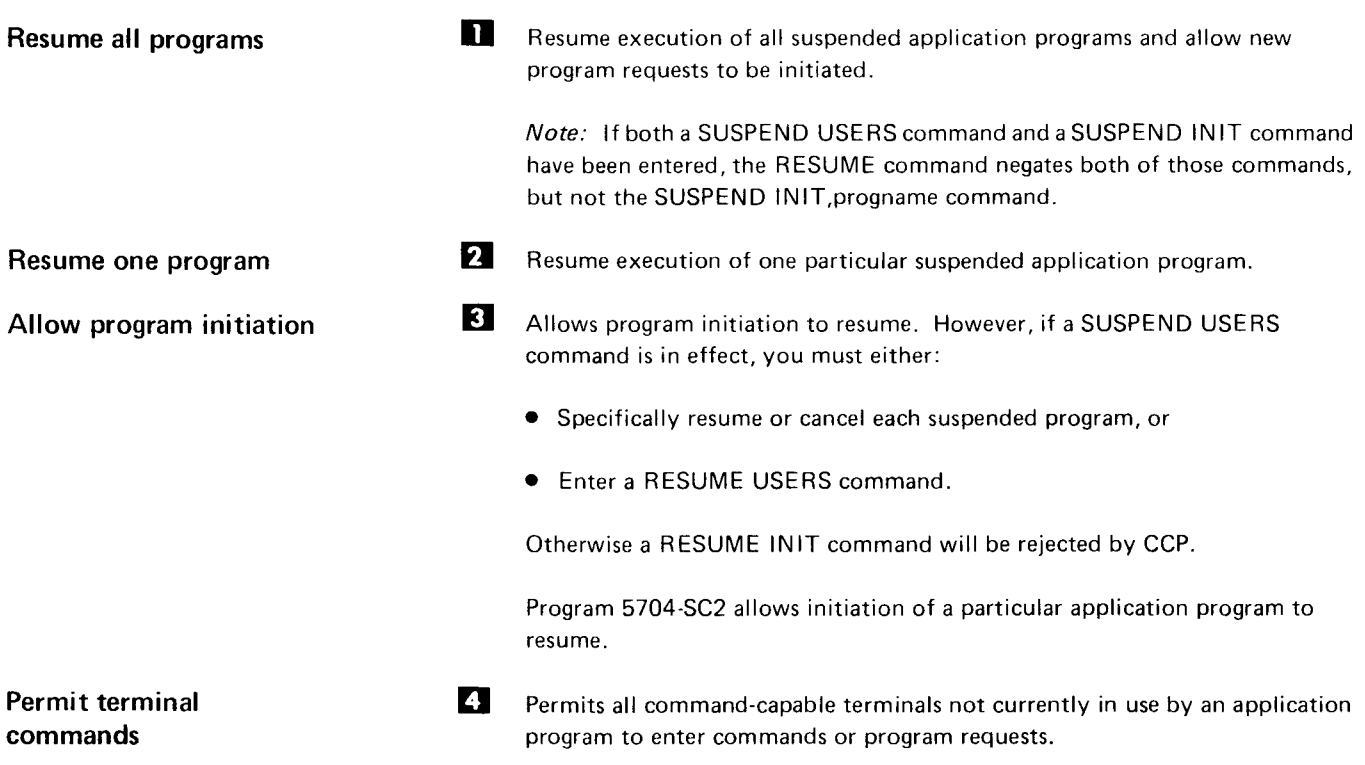

# HOW TO CHANGE THE INTERVAL POLLING TIME

Use this command to change:  $\blacksquare$ 

- o The number of seconds that CCP polls terminals continuously (upon negative response) before entering a wait state if interval polling is generated into the CCp system.
- o The number of seconds to wait before repolling.

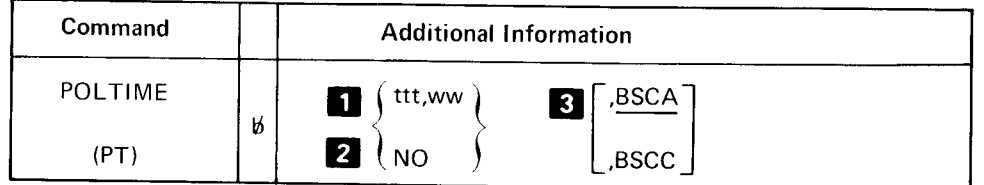

The ttt is the time in seconds to poll continuously before initiating interval polling. ww is the time in seconds to wait before repolling.

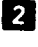

**A** NO, the default, cancels interval polling.

E BSCA or BSCC specifies if time should apply to BSCA lines 1 and 2 or to BSCC lines 3 and 4.

#### HOW TO CHANGE THE STATUS OF A TERMINAL

## VARY command

Use this command to change the status of a terminal from online to offline or from offline to online. The CCP sends a message informing the terminal operator of the change in status of the terminal. This message is sent only to command-capable terminals on a nonswitched line. The message is never sent to CPUs. The CCP does not accept this command if the terminal is under control of an application program.

lf a non-command-capable terminal is online, it is available for use by application programs. lf it is offline, it is not available for use. CCP does not communicate with an online, non-command-capable terminal except at the direction of an application program.

lf a command-capable terminal is online and not currently being used by an application program, CCP allows input from that terminal. lf the terminal is offline, input is not allowed nor is the terminal available for use by an application program.

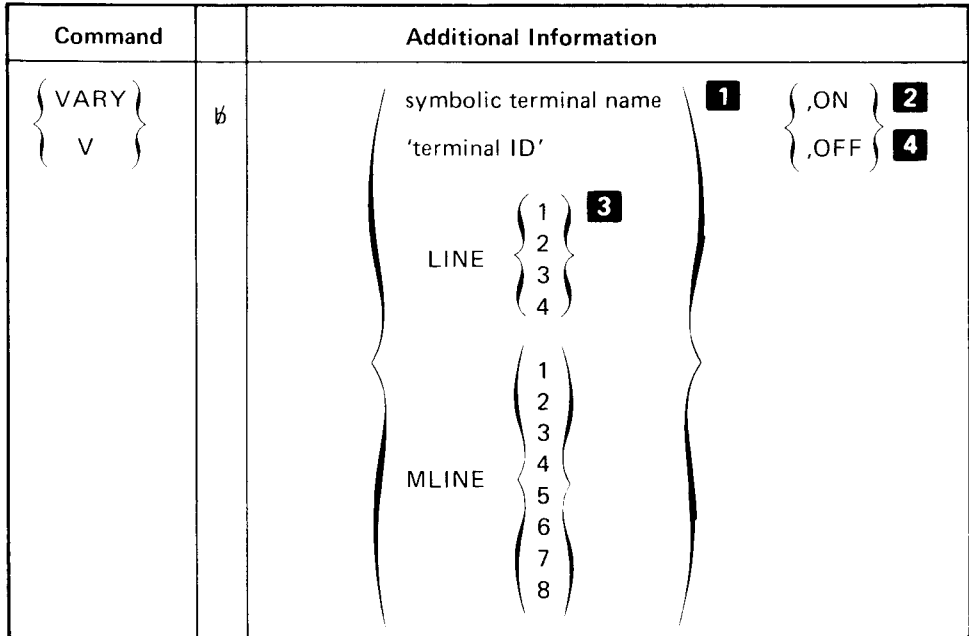

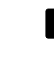

**E** Specifies the terminal (or all terminals on a line) to be placed online or offline.

 $\mathbf{2}$  The specified terminal is placed online. The terminal is enabled for initial mode input if it is capable of entering commands. Use ON when a terminal is offline and you want to allow communication with it.

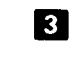

The LINEn operand applies to BSC lines only. For MLTA lines, use the MLINEn operand.

 $t$  The specified terminal is placed offline. Communication with the terminal is terminated. In addition, if the terminal is on a switched line, the line is disconnected; if there are any online command terminals on the switched line. the line is re-enabled to allow a terminal to call in.

lf a vary offline is issued to a command-capable terminal, the processing of the terminal to offline status begins with an attempt to stop any outstanding invite input operations previously issued by CCP to the terminal. Offline processing completes only when the invite input request is canceled or the input operation is completed. For certain terminals, the hardware makes it difficult to stop the invite input operation. For the following terminals, the terminal remains in the process of being varied offline until the input operation completes:

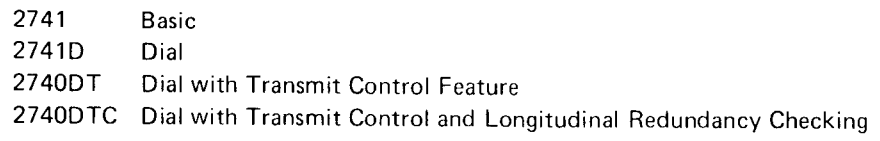

 $\ddot{\phantom{a}}$ 

### HOW TO CHANGE THE NAME OF A TERMINAL

ASSIGN command

Assign alternate terminal

Doing-business-as name

Use this command to assign another symbolic terminal name to a terminal. The newly assigned name must be taken from the group of terminal names defined in the current assignnrent set (TERMNAME statements) that either are not assigned to a specific terminal or are assigned to a like terminal. You can use this command to assign an alternate terminal when a particular terminal is inoperative.

lf the terminal is a data terminal, the new name becomes the doing-business-as name of the terminal. lf the terminal is a command terminal in command mode, the new name becomes an available name that can be used to refer to the terminal. The doing'business-as name is controlled by the terminal operator's use of the name command (see IBM System/3 CCP Terminal Operator's Guide, GC21-7580). When the terminal operator uses a name command to change the doingbusiness-as name of the terminal, CCP prints a message on the console informing you of the name change.

Note: lf the specified terminal is a command terminal in initial mode, the new name becomes the doing-business-as name of the terminal, as with a data terminal. However, if the terminal operator signs on the command terminal, the doingbusiness-as name reverts to the oriqinal name.

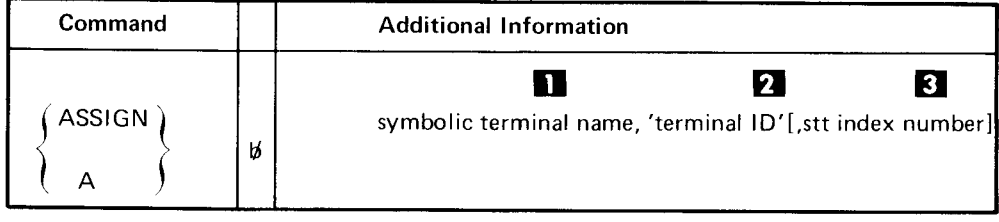

A terminal can be referenced by one or more symbolic names. This command I| does not cancel any symbolic names; it provides an additional name thar can be used to reference a terminal.

Note: If the last assigned name of an offline terminal is reassigned while that terminal is offline, a name must be assigned to that terminal before it is varied online,

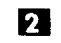

E<sub>3</sub>

This command is rejected if you try to asign a name to different types of terminals. For example, you cannot assign a symbolic name to a BSCA terminal if the same name is being used by an MLTA terminal. Examples of invalid combinations are:

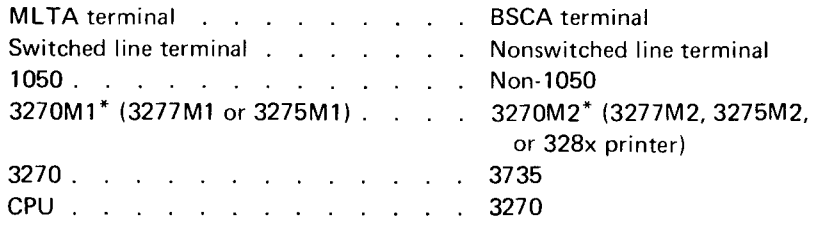

"M1 (small screen), M2 (large screen)

Telephone number

The STT (Switched Terminal Table) index number is used to change telephone numbers for terminals on a switched line. Each STT index number refers to a telephone number defined during assignment. See the output from the assignment list program to determine which STT index number to use.

# HOW TO RECOVER FROM TERMINAL ERRORS

Use this command to tell the CCP what additional error recovery procedures to take when a terminal is in CCP error recoverv.

Your action depends on whether or not the terminal is under control of an application program. lf the terminal is under control of an application program, you will receive a message issued by the IOCS and CCP indicating the application program has the responsibility of determining what action to take. lf the terminal is not under control of an application program, you will receive an IOCS message and a message from the CCP indicating you may take some action. You can respond to the CCP message using this command.

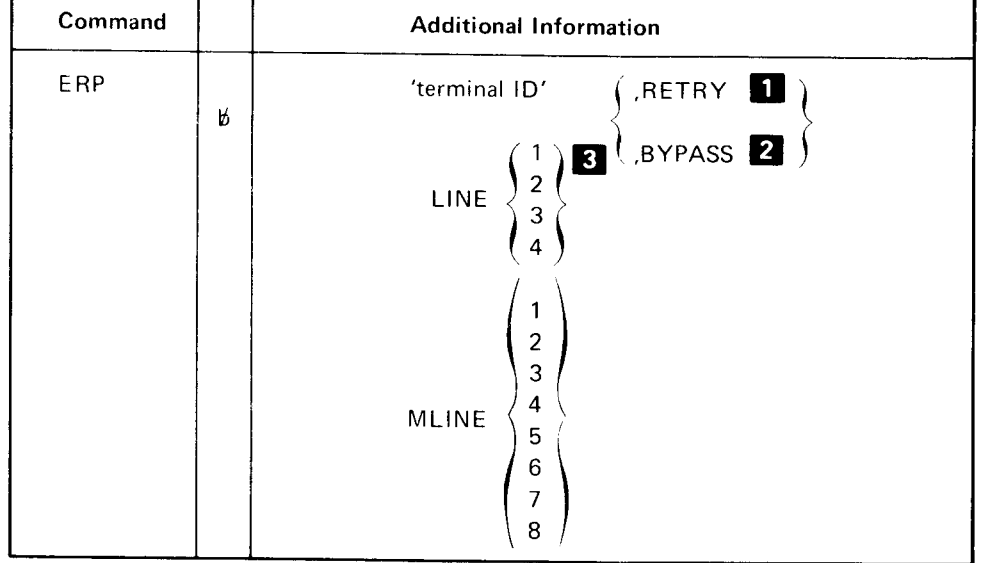

Tells the ccP to reissue the failing operation to the terminal. lf the failing operation was on input, then the message S12 TP ERROR ON INPUT is sent to the terminal by ccP before the failing operation is reissued. lf the LINEx operand is used, all terminals on the line are affected if thev are in error recoverv.

Tells the CCP to proceed to the next operation and bypass the failing operation. lf the failing operation was on input, then the message Sl2 Tp ERROR ON INPUT is sent to the terminal by CCP before continuing with the next operation.

The LINEn operand applies to BSC lines only. For MLTA lines, use the MLINEn operand. E

Whenever CCP detects that an error occurred while communicating with a terminal, a message is displayed at the console informing you of the error. In addition, if the terminal does not currently belong to an application program, the terminal is placed in CCP error recovery. You are informed of this with the message:

416'xx' lN CCP ERROR RECOVERY

I|

**z** 

### ERP command

**Reissue failing operation** 

Bypass failing operation

While in CCP error recovery, no input or output data transfer is allowed to the terminal. Therefore, there can be no communication to or from the terminal until you respond to the error condition.

Responding to error conditions

lf you do not wish to attempt error recovery, you may:

- 1. lssue a vary command to place the terminal offline.
- 2- lssue a test command to initiate an online test to the terminal to further analyze the error condition at the terminal (see How to Perform System Operator lnitiated MLTA Online Testsl.

lf CCP is the calling station on a switched line (auto or manual) and the remote station (called terminal) disconnects the line without sending the disconnect sequence, the CCP connection with the line remains intact. Error recovery attempts under CCP will result in the following message until the line connection to CCP is broken:

411 [INPUT/OUTPUT] ERROR-10 ON'xx'

It is suggested that after three such retries the line be disconnected from CCP and a new connection be established with the terminal.

# HOW TO CONTROL THE AUTOMATIC ERROR RECOVERY FACILITY (5704-SC2 ONLY)

Use this command to activate or deactivate automatic error recovery procedures or to change the time interval at which such procedures are performed.

certain terminals in the current assignment set may be defined as supporting the automatic error recovery facility. CCP provides automatic error recovery procedures for those terminals whenever the facility is active and such a terminal is in error recovery. You can use this command to control the recovery procedures performed at those terminals bv CCP.

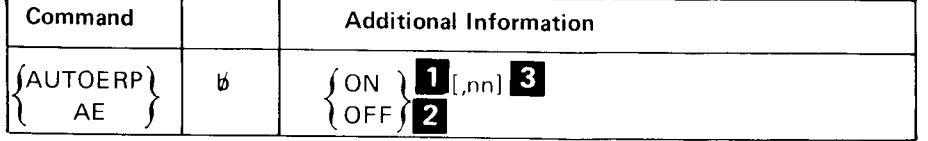

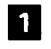

Tells CCP to activate automatic error recovery procedures for those terminals that support the facilitv.

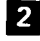

2. Deactivates the facility.

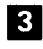

nn is a one- or two-digit decimal number that specifies, in minutes,

the time interval at which error recovery procedures are to be executed.

This command will not be accepted by CCP after a SHUTDOWN command has been accepted.

### HOW TO SAVE TRACE TABLE INFORMATION

Use this command to:

- Enable or disable DSM svstem trace.
- Turn on the in-storage MLTA/BSCA/BSCC trace. If the MLTA, BSCA, or BSCC IOCS detects a permanent error on a T/P line while the MLTA, BSCA, or BSCC trace is on, the contents of the in-storage trace table are written to the svstem printer.
- o Turn on the ccP trace. The ccP trace entries are the same as those produced by \$TRACE for TYPE-CCP or TYPE-ALL. The CCp trace module is loaded into the UPA via an operator command under CCP. The 4K trace module and the trace table reside in the UPA for the duration of the tracing activity. when CCP trace is terminated, the main storage occupied by trace in the UpA is released.

This command may be used when there are hardware or program problems and you or the IBM customer engineer are attempting to solve the problem. when MLTA/ BSCA/BSCC trace is active and spool is also active, the spool task must be a lower priority than CCP. If spool was a higher priority it would not gain control after a snap dump was printed.

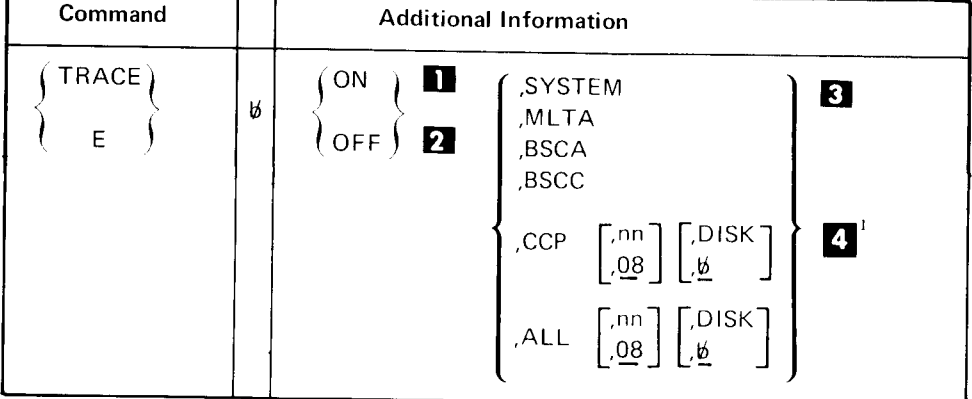

**I** ON activates the appropriate trace.

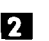

2 OFF turns off the appropriate trace.

specifies which one of the traces you want to turn on. In order to specify TRACE ON for MLTA, BSCA, and/or BSCC, you must have specified TRACEMLTA, TRACEMLMP, and/or TRACEBScc keywords during startup in response to startup message SU011, SU025, or SU045 (see startup procedure in Chapter 2). E E L

## TRACE command

Solve hardware or program problems

 $1$ 5704-SC2 only

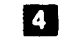

 $\Omega$  Specifies that CCP trace functions will be initiated:

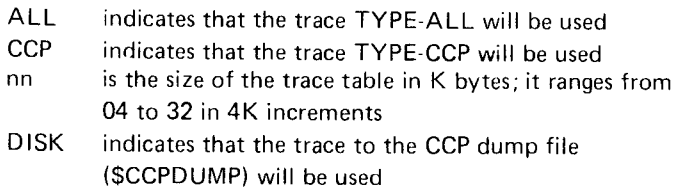

When turning trace OFF, it is not necessary to specify the table size or DISK operand.

## HOW TO PERFORM SYSTEM OPERATOR INITIATED MLTA ONLINE TESTS

TEST command -MLTA terminal tests for 1050, 2740/2741, and **CMCST** 

Use this command to initiate an MLTA terminal online test. lf a terminal operator suspects that his terminal is not operating correctly, he can ask you to initiate an MLTA terminal online test. When starting a test, you must specify that either all tests are to be run or a specific test number is to be run. After the test, the terminal operator can compare the actual results with the correct test data to identify the problem. See Appendix D. Online Tests for a description of the tests.

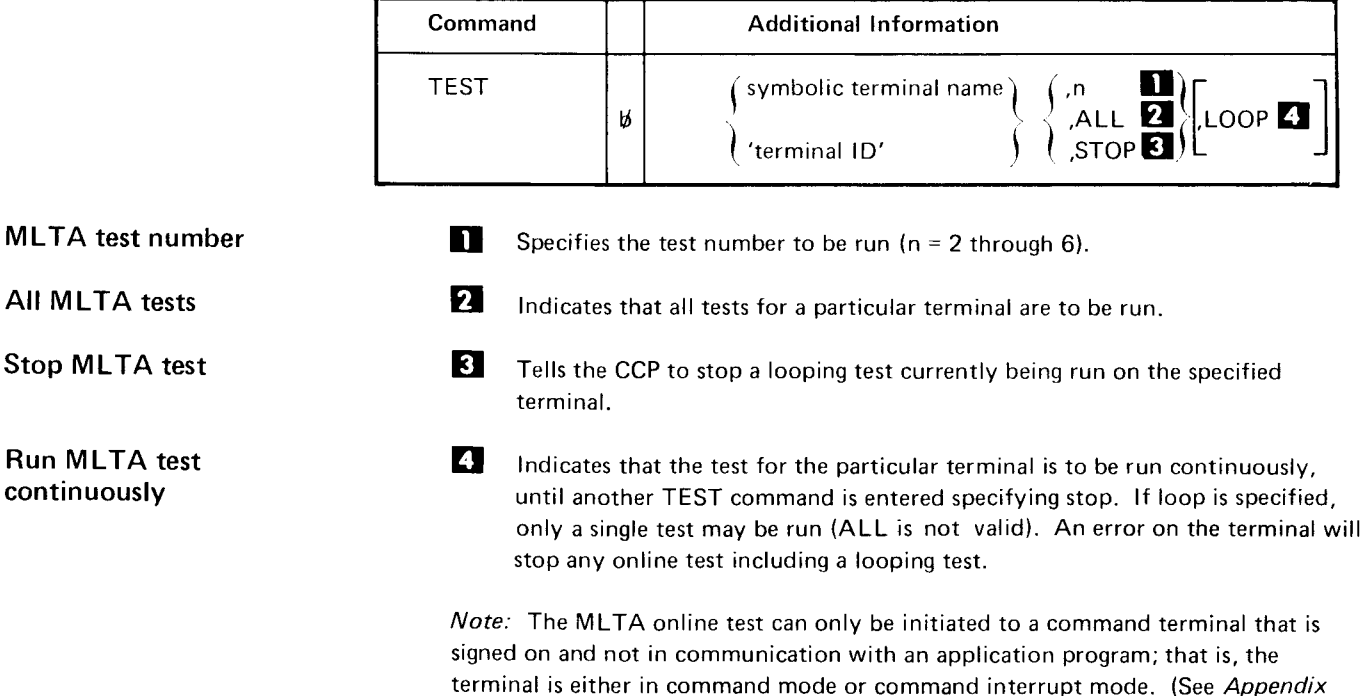

A. Glossary for definitions of these terms.)

#### HOW TO PERFORM SYSTEM OPERATOR INITIATED BSC ONLINE TESTS

Use this command to initiate a BSC online test to another CPU. When starting a test, you must specify the test number, the message, and the number of times you want the message to be repeated. See Appendix D. Online Tests for a description of the tests.

TEST command-BSCA/BSCC CPU

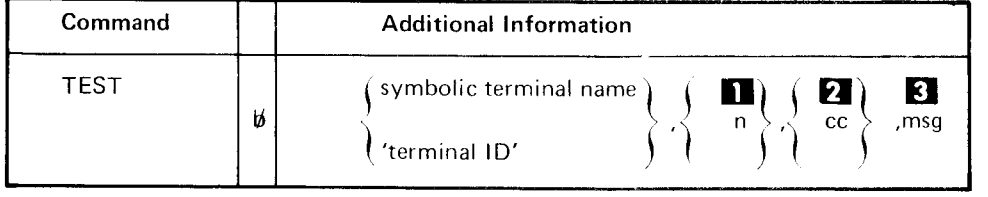

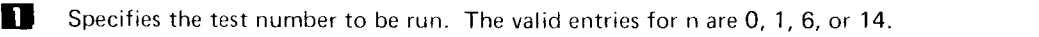

 $\overline{\phantom{a}}$ 

E The number of times the message is to be transmitted or received. The valid entries for cc are 01 through 99.

El The message text to be transmitted for test 0 or received for test 1.

Note: Ihe entire TEST command, including the message, must be entered on a single line.

When performing these tests (which can run only to CPUs), you must assume that the program on the remote CPU handles the 0, 1, 6, or 14 online tests.

#### Notes:

- 1. When CCP is the control station, onlv test 0 is valid for the CPU tributaries.
- 2. The test message may not contain commas or embedded blanks.
- 3. The BSC online test can be initiated only to a command terminal that is signed-on and not in communication with an application program; that is, the terminal must either be in command mode or command interrupt mode. (See Appendix A. Glossary for definitions of these terms.)

BSC test number

BSC message transmitted

BSC message test

### HOW TO PERFORM A SYSTEM OPERATOR INITIATED BSCC WRAP TEST

Use this command to initiate a wrap test of the BSCC attachment when problems are occurring on line 3 or line 4. This test does not include the interface cables.

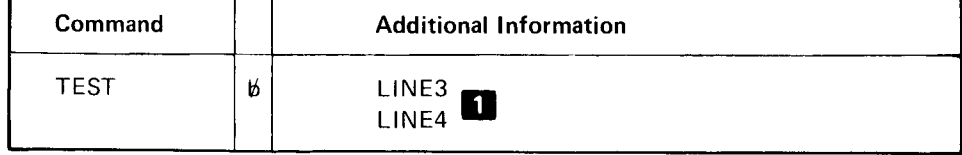

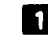

**It Specifies the BSCC line attachment on which the test should be run. You** must enter either LINE3 or LINE4; there is no default.

After the test is performed, a message giving the test results is displayed on the system operator's console.

lf the wrap test is successful, the cause of the problem is probably in the teleprocessing line, the interface cable, or the modem(s) and not in the BSCC. lf the test is unsuccessful, the problem is in the BSCC; contact IBM for hardware support.

#### Wrap Test Results

A message with the following format is sent to the system operator console to report the results of a wrap test:

```
lBYTxxl
TEST OF LINE {3 \choose 4}WAS { \brace \texttt{UNSUCCESSPUL} \choose \texttt{UNSUCCESSPUL} }DATA FIELD STATUS = zzzz
```
where:

- xx is 00 for a successful test or 10 for an unsuccessful test
- zzzz is 0002 for a successful test or a four-digit value indicating the reason for failure if the test was unsuccessful. These codes are described in the IBM System/3 CCP Data Areas and Diagnostic Aids, SY21-0040.

# HOW TO CLOSE OR OPEN A BSCA LINE

Use this command to close a BSCA line under CCP and make it available to another partition, or to reopen a BSCA line under CCP that was previously closed by the CLOSE command

### To Close a BSCA Line

Prior to closing the line, you must successfully VARY the line off. Close the line CLOSE command by entering the commands in the following sequence and format (where n is 1 or 2):

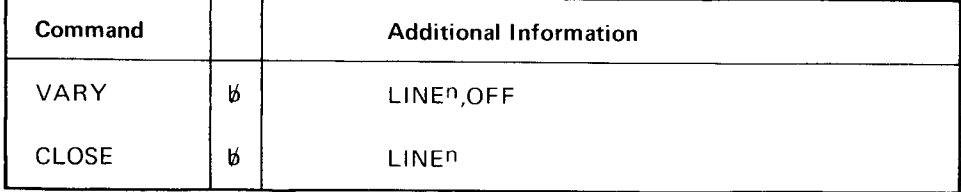

# To Open a BSCA Line

Once the OPEN command is completed, you must VARY the line on before pro- **OPEN command** cessing on the line can begin. Open the line by entering the commands in the following format (where n is 1 or 2):

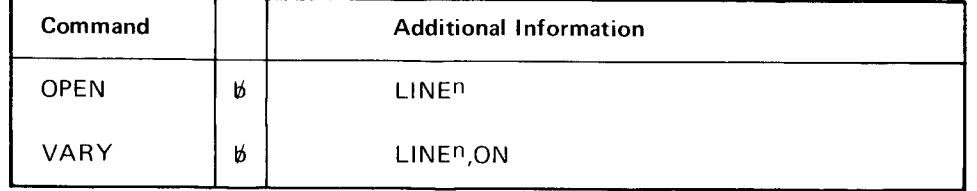

#### HOW TO CANCEL CCP. AN APPLICATION PROGRAM, OR PROGRAM REOUEST

# CANCEL command

Use this command only when the CCP or an application program (user task) appears to be malfunctioning, or when you wish to cancel a queued program request.

#### To Cancel CCP or an Application Program

Enter a command in the following format to (1) immediately terminate CCP and all CCP user tasks or (2) immediately terminate a particular CCP user task.

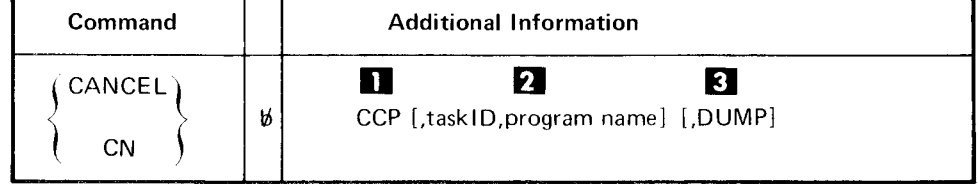

#### Cancel CCP

Canceling one program

Dumping a canceled program

lmmediately stops processing of all application programs;the CCP then terminates itself by performing a controlled cancel.

lmmediately stops all processing for one program and frees the resources allocated to it. Some application programs allow multiple copies of the program to reside in main storage at the same time. Therefore, you must enter the task lD and the program name to cancel the correct application program task. You may have to issue the DISPLAY USERS command to determlne the task lD and the program name prior to issuing this command.

When you are canceling CCP or a specific program, you can specify that a main storage dump of the canceled program be written in \$CCPFILE (\$CCPDUMP for program number 5704 SC2). E

When you cancel a specific program, all disk files open for the program are pseudoclosed by CCP. They are not finally closed by the system control program until either the SHUTDOWN command or the CANCEL CCP command are entered. CCP cancels all pending communications l/O operations prior to terminating a program.

#### Notes:

II

 $\overline{2}$ 

- 1. CCP distributed programs (\$CCPCL, \$CCPOP, \$CCPDD) that begin with a g sign cannot be cancelled once they are executing. An attempt to cancel a \$ program name results in an invalid name message.
- 2. If a number of programs are queued for execution or a large indexed file has had records added to it (causing a key sort), a significant amount of time may elapse between the CANCEL CCP command and end of job for CCP.
- 3. If another partition is trying to open/close a file and an error occurs, CANCEL waits until that error is responded to before trying to close CCP files.
- CCP distributed program \$HACCP can be called from the system console only. 4.

#### To Cancel a Oueued Program Request

In certain situations, you can cancel a program request that has been queued by CCP. The program request may have been made either by you or by a terminal operator. ln order to determine whether a queued request can be canceled, proceed as follows:

1. Issue a DISPLAY USERS command to determine the task ID and status of the requested program. lf the program request has been queued either because a terminal is temporarily unavailable or because of contention with another program for a nonsharable disk file, the program's status will be AL (awaiting allocation). You can then issue a CANCEL command in the follow ing form to cancel the queued request:

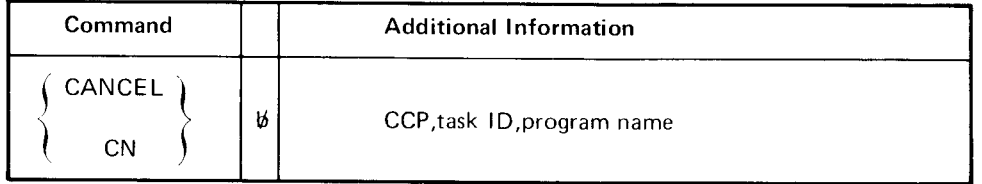

- lf the DISPLAY USERS command does not show the status of the program, issue a DISPLAY TERMINALS command to determine if the program request has been queued (indicated by a  $Q$  preceding the program name) for one of the following reasons: .)
	- o lf there is currently insufficient space in the user program area to load the program
	- $\bullet$  If the maximum number of tasks established during the generation of your CCP system are already running.

In either of these cases, you can cancel the request by entering a CANCEL command in the following form:

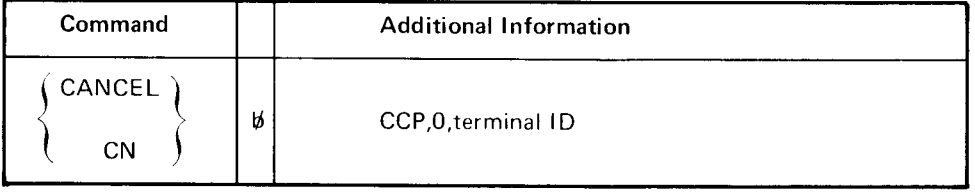

The DISPLAY TERMINALS command will also show a O preceding the program name when the request is for a program that supports multiple requesting terminals (MRT program) but is already handling the maximum number of requesters. In this case, however, the request cannot be canceled

Note: Remember that the program execution environment under CCP is dynamic; therefore, it may be necessary to repeat the DISPLAY commands to get the current status. For example, a program's status may change from queued to active.

Canceling a queued request

#### HOW TO CLOSE A DISK FILE

Use this facility when included in the current assignment set to:

- o Prevent the allocation or queueing of program requests that use a particular file.
- Merge added records with the original records of an add file.

To close a disk file, first press the PF9 key. When you are prompted, press pF12 and enter the close request in the following form:

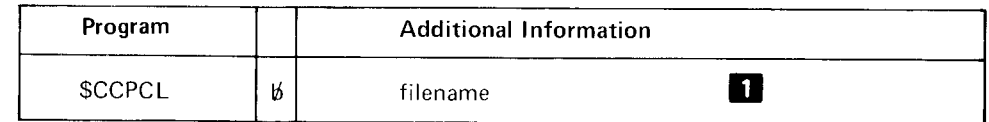

**II** Specifies the name of the file to be closed (the NAME parameter on the CCP startup OCL // FILE statement).

lf the file is not currently in use, it is marked closed and is unavailable to programs running under CCP. Another partition, if it exists, is able to process the file, includ. ing records previously added by CCP programs. A non-CCP partition cannot add to this file. A message to the system operator indicates if the file is currently used by the system control program or CCP. Then \$CCPCL goes to EJ. For multivolume files, all volumes will be closed.

Note: In order to utilize this facility, program \$CCPCL must be included in the current assignment set. (See the description of the NAME parameter for the PROGRAM assignment statement in IBM System/3 Model 15 CCP System Reference Manual, GC21-7620.)

# HOW TO REOPEN A DISK FILE

Use this facility when included in the current assignment set to allow the allocation and queueing of program requests which require a previously closed file.

To reopen a disk file, first press the PF9 key. when you are prompted, press pF12 and enter the open request in the following form:

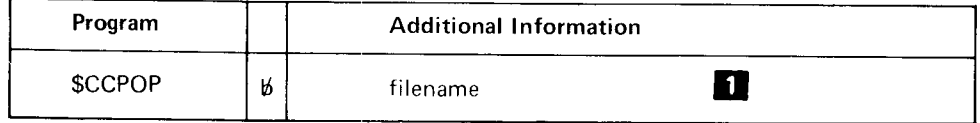

**II** Specifies the name of the file to be reopened (the NAME parameter on the CCP startup OCL // FILE statement).

Note: ln order to utilize this facility, program \$ccPoP must be included in the current assignment set. (See the description of the NAME parameter for the PROGRAM assignment statement in IBM System/3 Model 15 CCP System Reference Manual, GC21-7620.)

# HOW TO FIND A DFF FORMAT (5704-SC2 ONLY}

Use this facility when a new or modified DFF format has been cataloged to the DFF pack to:

- . Update DFFSFDT (Function 1 ) .
- Find the format for future use (Function 2).
- Both of the above (Function 3).

To find a DFF format, press the PF9 key. When you receive a prompt from the system, press the PFl2key and enter your request in the following format.

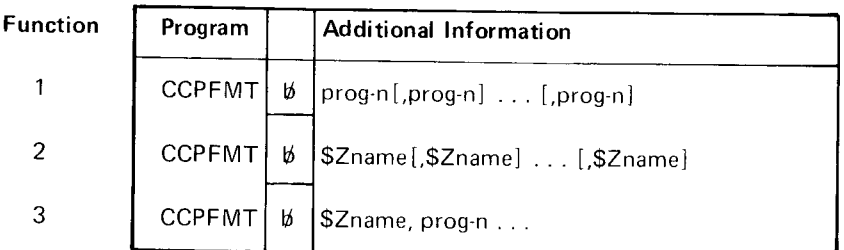

where:

- prog = program name
- $n = D$ FFSFDT value<sup>1</sup>

\$Zname = DFF format name in the object library

Note: The numbers listed under  $Function$  identify the functions previously mentioned; they are not entries.

Normally, the result of action by ccPFMT to update DFFSFDT values in an assignment set in \$CCPFILE will remain in effect until the assignment set is recompiled, or until ccPFMT is run to change those values again. In the case of 5704 sc2, an exception results when a currently executing assignment set is replaced or deleted while cCP is in operation. This exception is that the update of DFFSFDT values by CCPFMT is effective only for the current execution of CCP (until shutdown).

 $1$  Described under PROGRAM assignment statement in the IBM System/3 Model 15 CCP System Reference Manual, GC21-7620, or under format find routine in the IBM System/3 CCP Programmer's Reference Manual. GC21 -7579.

#### HOW TO FIND A PROGRAM (5704-SC2 ONLY)

Use this facility when EXECFIND or PGMFIND programs have been revised and are permanently cataloged to a CCP-accessible pack. This facility allows future requests for those programs to be handled as efficiently as possible, and allows application programs to be revised.

To find a program, press the PF9 key. When you receive a prompt from the system, press the PF12 key and enter your request in one of the following formats:

CCPPGM name[,name. . .,name]

or.

CCPPGM name-unit[,name-unit. . .,name-unit]

or

CCPPGM name[,name-unit]....

where:

name  $=$  program name

unit  $=$  unit that contains the program:

PROGRAM, SYSTEM, P, S. R1, F1, R2,F2, D1A, D1B, D1C, D1D, D2A, D2B, D2C, D2D, D3A, D3B, D3C, D3D, D3E, D3F, D3G, D3H, D4A, D4B, D4C, D4D, D4E, D4F, D4G, D4H

CCPPGM name finds the program on the pack from which it is currently loaded.

CCPPGM name-unit finds the program on the specified pack.

#### HOW TO STOP THE CCP SYSTEM

SHUTDOWN command This command tells CCP to terminate after the application programs have completed processing and, if used, after the optional delay time has expired.

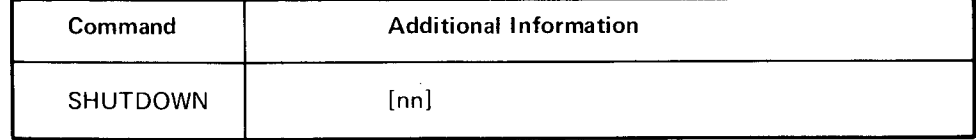

For 5704-SC2. a time value entered with the SHUTDOWN command causes the start of shutdown execution to be delayed from 1-99 minutes (a time value of 0 is invalid).

 $^{\rm 1}$ The source for the assignment set will now logically differ with the contents of the set on \$CCPFILE. A program found by CCPPGM will remain defined as EXECFIND-NO on \$CCPFILE until the assignment set is replaced with another assignment build of the set. An exception to this results when a currently executing assignment set is replaced or deleted while CCP is in operation. In this case, the action of CCPPGM in converting EXECFIND-YES programs to EXECFIND-NO programs is only in effect for the current execution of CCP (until shutdown)

When the command has been accepted, CCP will not accept commands or program requests from terminal operators unless the terminal is in command interrupt mode. All currently running programs are notified about the shutdown and allowed to complete processing unless you cancel them. Any programs that are on queue are loaded and processed when resources become available.

It is the responsibility of each application program to recognize that a shutdown indication has been given to it after the command has been entered. Long running programs should check for this condition or should not be runninq when the command is entered.

Each program queued for execution is notified of the shutdown request when it does its initial T/P I/O operation after it has been loaded and control has been givento it initially.

You can enter other commands as long as the CCP is running. You can enter the DISPLAY UsERS and DISPLAY TERMINALS commands to determine the number of programs waiting to be initiated and the terminals in use.

When all processing of application programs is complete, CCP terminates itself and the system is then ready for the CCP to be reloaded or for other System/3 programs to be run.

#### Notes;

- 1. If a number of programs are queued for execution or a large indexed file has had records added to it (causing a key sort) a significant amount of time may elapse between the SHUTDOWN command and end of job for CCp.
- 2. A command mode terminal that is in error recovery when you enter the SHUTDowN command is taken out of error recovery in order to receive the shutdown message.
- 3. lf another partition is trying to open/close a file and an error occurs, shutdown waits until that error is responded to before trying to close ccp files.
- 4. The ccP shutdown phase is not yet completely finished when the sHUTDowN COMPLETED message appears on the system console. Do not cancel the partition in which CCP is executing or do another IPL until the partition end-of-job message appears.
- 5. Entering a time value (5704 SC2 only) causes a SHUTDOWN pENDING message to be sent to all command-capable terminals. Operators of terminals using PRUF screens will know that they should finish quickly and not start a new series.
- 6. If the interval timer (5704-SC2 only) is not supported on your system, entering a time value will still cause the SHUTDowN pENDING messages to be sent; but shutdown will not proceed until the sHUTDowN command without a delav parameter is entered.
- 7. If, after entry of a delayed SHUTDOWN command (5704-SC2 only), another SHUTDowN command is entered with a different time value, the new value is used. lf the new SHUTDowN command is not a delayed sHUTDowN command. a normal shutdown is scheduled.
- 8. lf \$ccPAS or \$ccPAL is running in another partition, sHUTDowN wiil not be allowed.

This page is intentionally left blank.

# Chapter 4. Entering Terminal Operator Commands and Program Requests from the Console

The commands available to you when using the console as a command terminal are:

program request commands /FI L E /O (queue) /NOO (no-queue)

When the console is used for these operations:

- $\bullet$  The console is always signed on and does not need to be signed off.
- . The symbolic terminal name of the console is alwavs CONSOL
- a The console does not need a data mode escape facility because the system operator can always enter commands to the system.

When entering a program request, file command, no-queue command, or queue command, you will get the same responses from CCP as a terminal operator. These messages are documented in the IBM System/3 CCP Messages Manual, GC21-5170. You should be familiar with these messages.

Specific messages for the system operator resulting from the commands and program requests are also documented in the Messages Manual.

# PROGRAM REOUEST

To enter a program request from the console, first press the PF9 key. When you Program request are prompted, press PF12 and enter the program request in the following form:

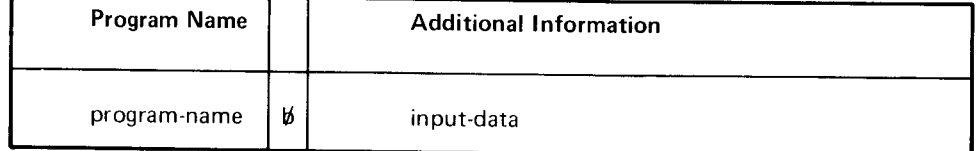

After a program name is entered, three possible actions can occur:

- . The program is started immediatelv.
- The program is placed on a queue (waiting list) until the system resources that it requires are available.
- o The program request is rejected.

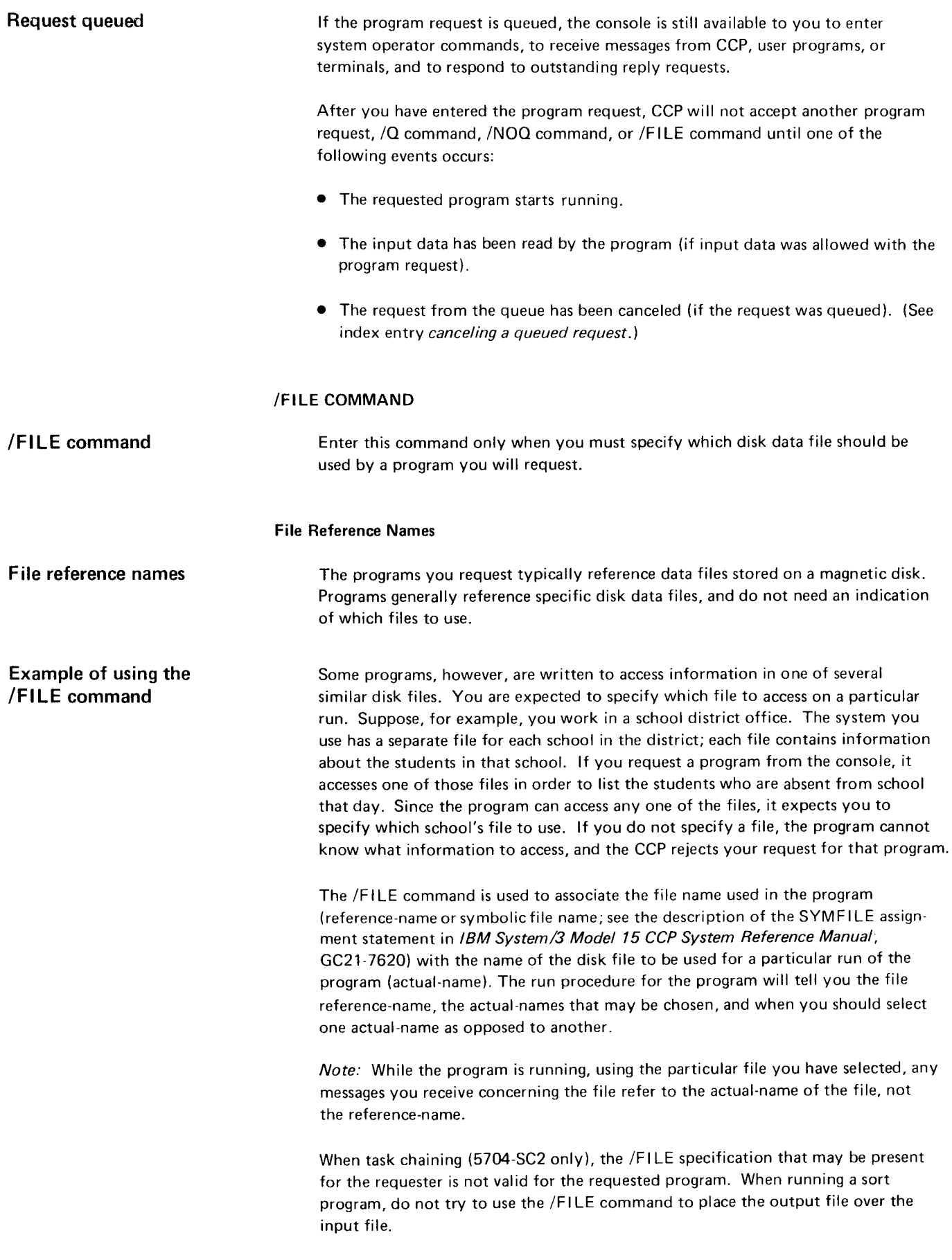

#### Associating File Names

Before requesting a program that needs this information, you specify which disk file to use by associating a file reference-name with the actual-name of a file. To do this, you use a command of the following format:

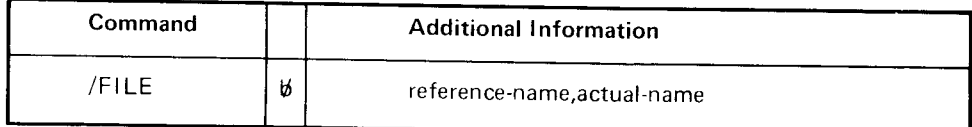

A /FILE command remains in effect for the next program requested as well as for otner programs that require a file specification and that make use of the same file reference-name. The reference-name/actual-name association is canceled only when :

- o Another /FILE command is entered associating the same reference-name with a different actual-name.
- ' A /FILE command is entered using the same reference-name, but no actual-name (see Canceling a File Name Association\.
- ' A /F ILE command is entered that specif ies neither a reference-name nor an actual-name (see Canceling All File Name Associations).

Because you may have to request a number of programs that need a file specification, and because each of those programs might use a different file reference-name, multiple /FILE commands may be entered. That is, you can have multiple file name associations in effect at the same time, each one associating a different reference-name with the actual-name of a disk file.

### Canceling a File Name Association

You can cancel the association between a file reference-name and an actual-name by entering a command of the following format: Cancel one file

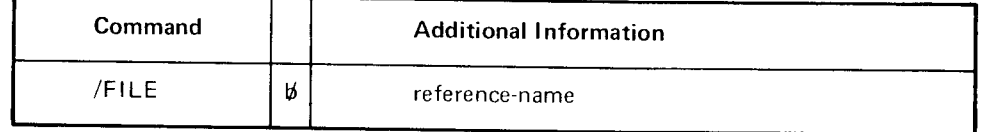

A command of this form causes the association between this reference-name and any actual-name to be cancelled. when this form of the /FILE command has been entered, the file reference-name used no longer refers to any specific file.

#### Canceling All File Name Associations

# Cancel /FILE command

You can cause all previous reference-names and actual-names to be canceled by entering a command of the following format:

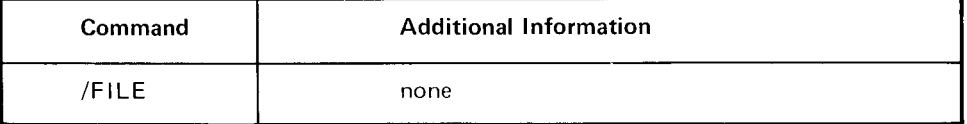

#### OUEUE COMMAND

/Q (queue) command Use this command to indicate that you are willing to wait for programs that cannot start immediately. CCP will then place your request on a waiting list, or queue.

## Unavailable Resources

Unavailable resources When you request a program, and that program cannot start immediately because resources it needs are being used by other programs, CCP will normally reject your program request. Certain resources may be completely unavailable, and if your program needs one of these, CCP will always reject your request. But often, resources needed by the program you request may be only temporarily unavailable, and in this case CCP will reject your request unless you have previously entered a queue command.

> When you enter this command, you are indicating that if a program you request cannot start because resources are only temporarily unavailable to it, you wish to wait for those resources to become available so that your program can run. lf the program does not have to wait for resources, it starts immediately.

You cannot enter another program request, /Q command, /NOQ command, or /FILE command while you are waiting for a program to begin. However, you may enter other commands and responses as necessary.

You can cancel your program request from the queue. (See index entry canceling a queued request.)

### Entering the Oueue Command

To indicate you are willing to wait for programs to start when resources are temporarily unavailable, enter a command of the followinq format:

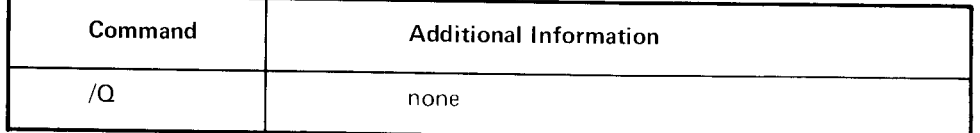

Until you have entered this command, CCP rejects a program request if the resources it requires are not immediately available. Once you have entered this command. it remains in effect until a no-queue command is entered.

Note: lf you request a program that uses a punched card device or an online 3741, and those devices are not immediately available to the program, your request will be rejected, whether or not a /O command is in effect.

#### NO-QUEUE COMMAND

Use this command to cancel the effect of a queue command. If you have previously  $/NOQ$  (no-queue) entered a queue command, but you are no longer willing to wait for programs to command entered a queue command, but you are no longer willing to wait for programs to start when resources are temporarily unavailable, you can cancel the effect of the queue command by entering a command of the following format:

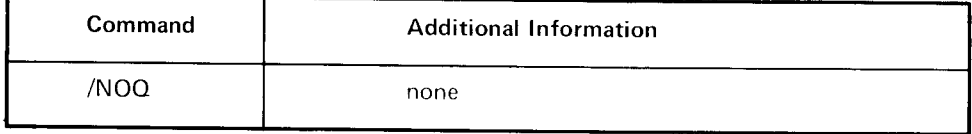

When you have entered this command, any program request you make will be rejected if resources are even temporarily unavailable.

During operation of the ccP. the system operator can receive messages from the following sources:

- . User programs (CCP user tasks)
- **CCP**
- . Command terminals
- . Model 15 system control program routines

All messages issued during CCP operation are issued through Model 15 sysrem logging facilities. Message formats, therefore, are consistent with the format described in IBM System/3 Model 15 System Messages, GC21-5076. (See that manual for descriptions of all Model 15 system messages.)

Messages issued by CCP system tasks and CCP user tasks have a component code **CCP component code** CP and the halt code  $U-$  (U dash). As a general rule, the subhalt code is not used.  $CP$ (See IBM System/3 Model 15 System Messages, GC21-5076, for descriptions of all U- subhalts.) **u-halt** 

IDELETE mode is generally recommended when running CCP because of the **IDELETE** mode large number of I-type messages issued by CCP (see IDELETE command in IBM System/3 Model 15 Operator's Guide, GC21-5075). However, you may not wish to use IDELETE if CCP user tasks are issuing l-type messages, because you may want to acknowledge each message. If you are using IDELETE and user tasks are issuing l-type messages, you can display the system history area to see messages that no longer are displayed on the screen.

Message sources

#### USER PROGRAM MESSAGES

CCP user programs (user tasks) issue messages to the system operator by issuing CCP output operations to the terminal CONSOL. The first line of the message has the standard Model 15 message format (see the IBM System/3 Model 15 System Messages, GC21-5076, for a description of the standard Model 15 message format). The succeeding line(s) contains the message text-if any-issued by the application program. The first line of the message issued by an application program will always have the following format:

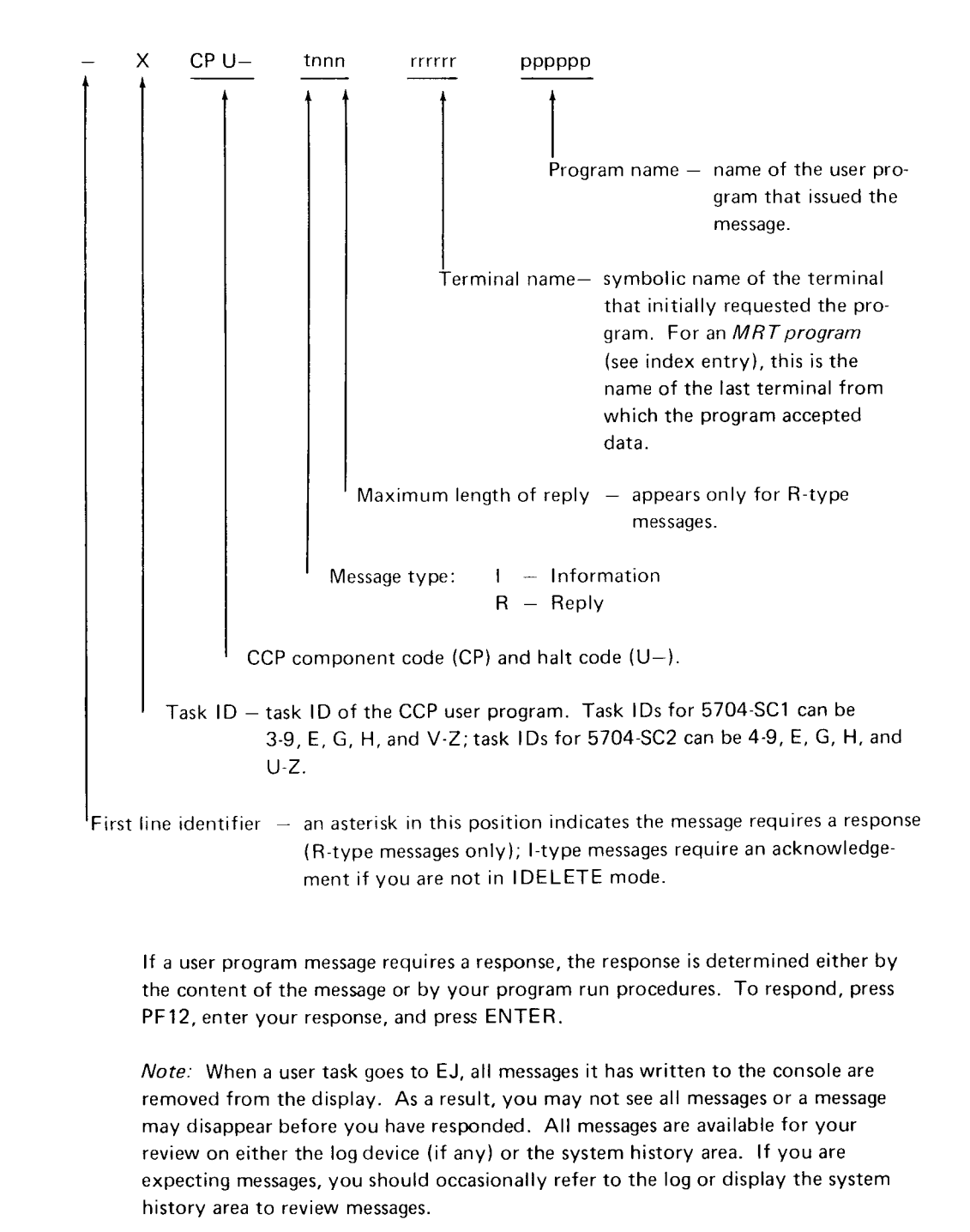

#### Your response

62

#### CCP MESSAGES

Messages to the system operator issued by CCP are in the standard Model 15 message format (see IBM System/3 Model 15 System Messages, GC21-5076). The second line of the message contains the reference number and text of the CCp message. See the IBM System/3 CCP Messages Manual, GC21-5170, for descriptions of all messages issued bv CCp.

The first line of a CCP message always has the following format:

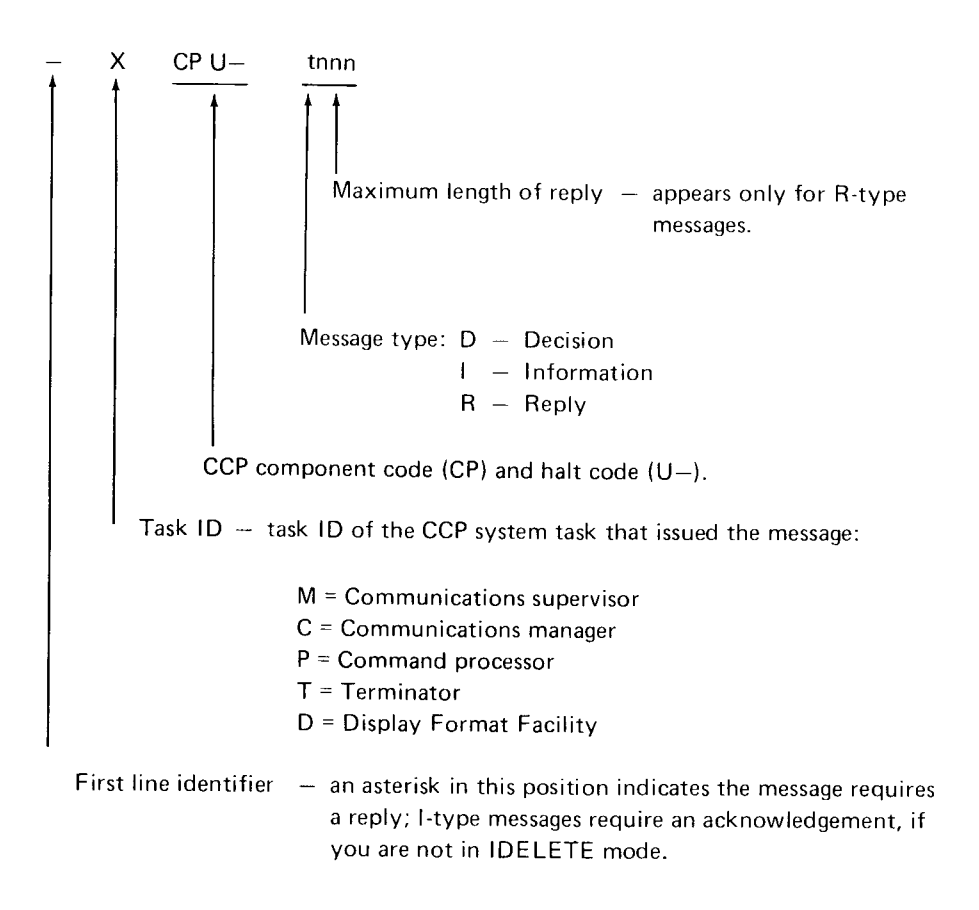

# MESSAGES FROM COMMAND TERMINALS

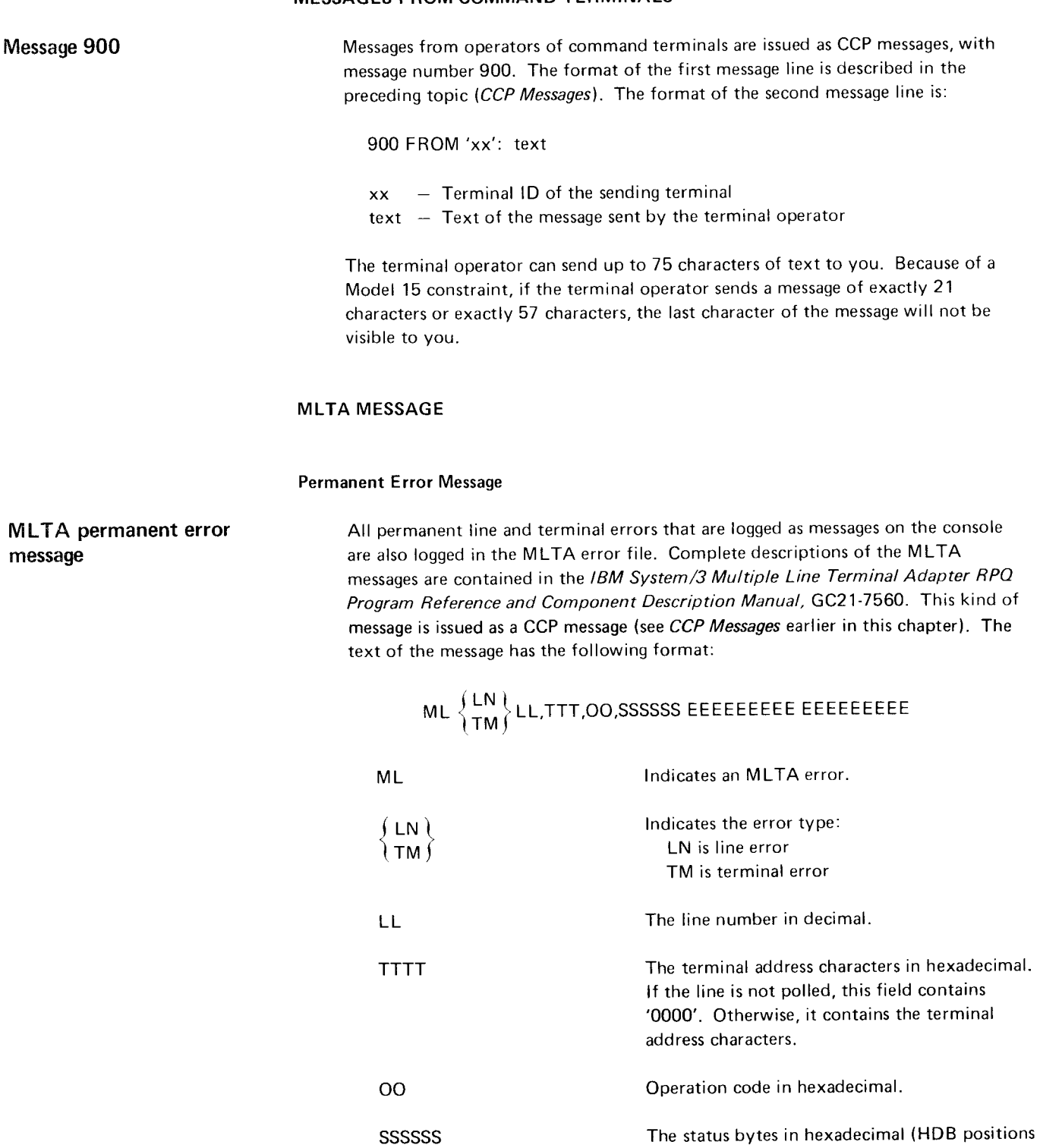

0. 6. and 7).
# EEEEEEEEE EEEEEEEEE

One or two abbreviated error messages.

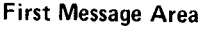

Second Message Area

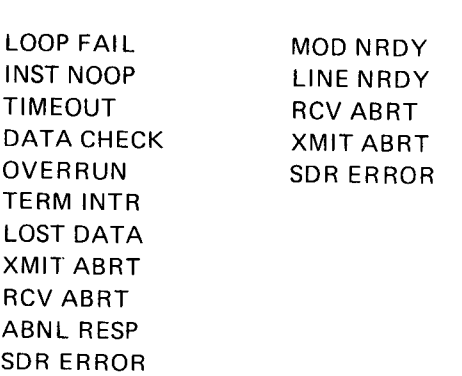

The abbreviated error message meanings are:

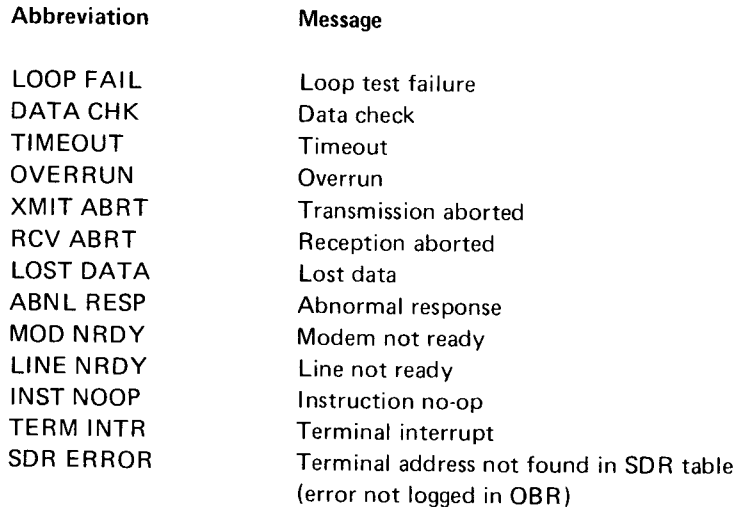

### ONLINE TEST WRITE ERROR MESSAGE

Online test write lf a permanent error occurs when the requested test message is sent to the terminal, error message the following actions are taken. 1. A message is sent by the IOCS to the system operator. This message is issued as a CCP message (see CCP Messages earlier in this chapter). The text of the message has the following format: MLOL<sup>bLL</sup>,TTTT,CC **ML** Indicates an MLTA error. OL. Indicates an online test write error. 6 Blank. L L Line number in decimal. TTTT The terminal address characters in hexadecimal. lf the line is not polled, this field contains '0000'. Otherwise, it contains the terminal address characters.  $cc$ Completion code for the write error.  $2<sub>1</sub>$ The CCP makes a second attemot to write to the terminal if it is a 1050.

### BSCA/BSCC MESSAGE

BSCA/BSCC message

Completion codes are logged on the console. They are issued as a CCP message (see CCP Messages earlier in this chapter); the text of the message has the following format:

$$
\text{BSC} \begin{Bmatrix} \text{A1} \\ \text{A2} \\ \text{C3} \\ \text{C4} \end{Bmatrix} \begin{matrix} \text{CODE cc-(description)} \\ \text{TERMINAL ADDRESS-(characters)} \\ \text{C4} \end{matrix}
$$

cc = Comoletion code characters = Polling or addressing characters  $terminal address = Printed for control stations only$ 

Completion codes are described in the IBM System/3 Multiline/Multipoint Binary Synchronous Communications Reference Manual, GC21-7573, and in the IBM System/3 CCP Data Areas and Diagnostic Aids, SY21-0040.

# BSCA/BSCC ONLINE TEST RESULTS

BSCA/BSCC test results

Test results are logged on the system log device. Results are logged in a format depending on the test results.

### **Test Message Transmitted**

This message is issued as a CCP message (see CCP Messages earlier in this chapter). Message transmitted The text of the message has the following format:

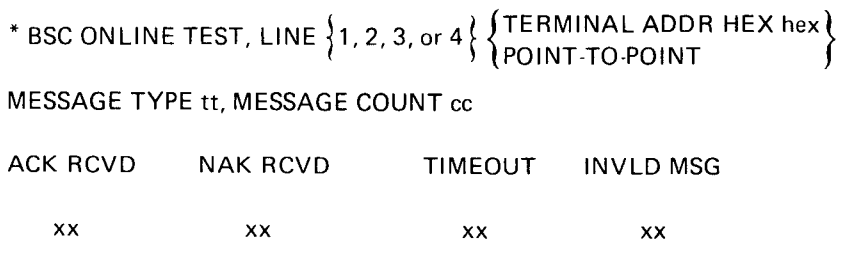

\* END ONLINE TEST

TERMINAL ADDR HEX hex identifies the terminal to which the test messaqe was sent if the logging station is a control station.

POINT-TO-POINT indicates the BSC line is a point-to-point line.

tt identifies the test message type.

cc is the number of times the test message was to be transmitted.

ACK RCVD xx is the number of times ACK was received as a reply to the test message.

NAK RCVD xx is the number of times NAK was received as a reply to the test message.

TIMEOUT xx is the number of 3-second receive timeouts recorded durinq the online test by the BSCA/BSCC.

INVLD MSG xx is the number of invalid replies received in response to test messages sent.

Note: lt the terminal receiving the test message is a 328X printer, XX will be 00 in all cases and the success or failure of the test must be determined by an inspection of the terminal output.

#### Test Message Received

Message received This message is issued as a CCP message (see CCP Messages earlier in this chapter). The text of the message has the following format:

> \* BSC ONLINE TEST, LINE  $\{1, 2, 3, \text{or } 4\}$  (TERMINAL ADDR HEX hex )  $\left\{ \frac{1}{2}, \frac{1}{2}, \frac{1}{2}, \frac{1}{2}, \cdots \right\}$ MESSAGE TYPE tt, MESSAGE COUNT cc

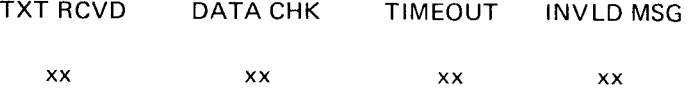

# \* END ONLINE TEST

TERMINAL ADDR HEX hex identifies the terminal that transmitted the tesr message if the logging station is a control station.

POINT-TO POINT indicates the BSC line is a point-to-point line.

tt identifies the test message type.

cc is the number of times the test messaqe was to be transmitted.

TXT RCVD xx is the number of times the test message was received correctly.

DATA CHK xx is the number of data checks recorded during the online test by the BSCA/BSCC.

TIMEOUT xx is the number of 3-second received timeouts recorded durinq the online test by the BSCA/BSCC.

INVLD MSG xx is the number of test messages received incorrectly forwhich a data check or timeout was not recorded.

Note: This message will appear only if the requesting terminal is a tributary CPU requesting test types 01,06, or 14.

### Test Failure

This message is issued as a CCP message (see CCP Messages earlier in this chapter). The text of the message has the following format:

\*BSC ONLINE TEST, LINE  $\{3\}$  (TERMINAL ADDR HEX hex)  $\left( \frac{4}{\pi} \right)^{1/2}$   $\left( \frac{1}{2} \right)^{1/2}$   $\left( \frac{1}{2} \right)^{1/2}$ 

MESSAGE TYPE tt, MESSAGE COUNT cc

IVariable text (see below)]

\*END ONLINE TEST

TERMINAL ADDR HEX hex identifies the terminal to which the test messaqe was directed .

POINT-TO POINT indicates the BSC line is a point-to-point line.

# Variable Text

NO RESPONSE TO SELECTION-The terminal to which the test messaqe was directed did not respond to the address selection.

RVI RECEIVED TO SELECTION-The terminal to which the test was directed was unavailable for selection.

NEGATIVE RESPONSE TO SELECTION-The terminal to which the test was directed responded negatively to selection.

INVALID RESPONSE TO SELECTION-The terminal to which the test was directed has responded with an invalid response.

ENO TRANSMITTED 25 TIMES-The terminal to which the test was directed has transmitted WACK 25 times. The test has failed.

LOST CONNECTION-The connection was lost during execution of the test.

NO CONNECTION-A point-to-point connection could not be established.

# lnvalid Request for Test

lf an invalid request for test is detected, a system message is sent to the system log device and written to the operator console as follows:

IBYTXXI

# INVALID ON-LINE TEST

where XX is a two-digit code indicating the reason the request was invalid. These codes are described in IBM System/3 Communications Control Program Data Areas and Diagnostic Aids, SY21-0040, and IBM System/3 Model 15 System Messages, GC21-5076.

Operational Stage Message Formats @

# Appendix A. Glossary

BSCA. The Binary Synchronous Communications Adapter is a special feature that allows the system to function as a point-to-point or multipoint processor terminal. operation is half duplex; synchronous;and serial by bit, serial by character over either nonswitched or switched voice grade or better two-wire, four-wire. or wide band communication facilities.

BSCC. The Binary Synchronous Communications Controller is a special feature that allows the system to function as a multipoint processor. Operation is half duplex;synchronous; and serial-by-bit, serial-by-character over nonswitched voice grade or better two-wire, four-wire, or wide-band communication facilities.

command interrupt mode. The operating mode of a terminal following data mode escape until the program execution is resumed by a RUN command (the terminal reenters data mode) or until the program is canceled by a CANCEL command (terminal enters command mode).

command mode. The operating mode of a terminal following a successful sign-on, up to and including the program request. Following program termination, a terminal returns to command mode until another program request is made or until signoff .

command terminal. A terminal that is capable of commanding CCP services related to requesting a program. Terminals are designated command or data terminals at assignment time.

data mode. The operating mode of a terminal when it is under control of an application program, until the program terminates, until the terminal is released by the program, or until the data mode escape characters are entered. while in data mode. a terminal is not in direct communication with the CCp.

data mode escape. A special CCP function, initiated by a unique string of six characters entered at a terminal while the terminal is in data mode. The data mode escape function interrupts the execution of the application program and places the terminal in command interrupt mode.

data terminal. A terminal that is not capable of commanding CCP services. A data terminal is always either in stand-by mode (not polled for input by the CCp) or in data mode (under control of an application program).

display adapter. An IBM device that converts the binary data stream from the device buffer into signals on the communication line, and vice versa.

initial mode. The operating mode of a command terminal before sign-on at the terminal has been accepted by the CCP.

MLTA. The Multiple Line Terminal Adapter is a special feature that allows the system to function as a processor on a point-to-point and multipoint network. operation is asynchronous over either nonswitched or switched voice qrade or better communication facilities.

Glossary

MRT program. (Multiple Requesting Terminals program) - A program written to handle additional requests for it from command terminals while it is still processing an earlier request.

never-ending program (NEP). A user application program which, after it has been initiated, normally remains in main storage and does not go to end of iob until the CCP is shut down, or the program is canceled by the system operator.

nonswitched line. A connection between a remote terminal and a computer that does not have to be established by dialing.

offline. Pertains to terminals that are not under control of the CCP system.

online. Pertains to terminals that are under control of the system and are allowed to interact with CCP.

port.<sup>1</sup> A communication area used by PORTLINE operations. (Refer to CCP Programmer's Reference Manual, GC21-7579, for a description of the PORTLINE function.)

stand-by mode. The mode of a data (noncommand) terminal not under control of a user program.

switched line. A communication line in which the connection between the computer and a remote station is established by dialing. Synonymous with dial line.

symbolic terminal name. The identification of a terminal used by the CCP and the system operator to refer to a specific terminal. A user defined symbolic terminal name is assigned to each terminal during the ccP assignment stage using the TE RMNAME statement. The symbolic terminal name CONSOL refers to the 3277 CRT/keyboard. A symbolic terminal name of blanks refers to the one and only requesting terminal of an application program (not MRT program).

system task. A unit of work for the processing unit from the standpoint of the CCP, consisting of a CCP function (as opposed to a user application, or user task) that must be performed by the CCP, such as communications management.

task chaining. The process of requesting initiation of a CCP task from within a currently executing CCP task, without requiring system or operator action.

task lD. Each program running in the system has an internal lD associated with it called a task ID. Because multiple copies of the same program may run concurrently, each copy will have a different task lD assigned to it.

 $1$ 5704-SC2 only

terminal ID. The two-character identification assigned to an actual terminal assignment.

terminal session. The duration of time that a terminal operator is communicating with the CCP. It begins at sign-on and ends at sign-off.

user task. A unit of work for the processing unit from the standpoint of the CCP, consisting of a user program (as opposed to a system function, or svstem task) that must be executed by CCp.

work session. The duration of time that the terminal operator is permitted to communicate with CCP. It begins when you start CCP and ends when you shutdown the CCP.

# Appendix B. Sample Commands

This appendix contains examples of the CCP system operator commands and the ccP responses to the commands. Both the commands and the responses are shown here, although in practice the commands are no longer visible when the responses appear. The system operator commands are described in Chapter 3. Controlling the CCP after Startup.

# Assign Symbolic Name and Terminal Physical Identification **ASSIGN** command

ASSIGN SECDRY, 'M2' 375 NAME ASSIGNED, 'M2' NAME IS NOW SECDRY

### Activate the Automatic Error Recovery Facility

AUTOERP command

AUTOERP ON 408 OK

Activate the Automatic Error Recovery Facility and/or Change the Time lnterval

> AUTOERP ON, 05 408 OK

Deactivate the Automatic Error Facility

AUTOERP OFF 408 OK

# Cancel Using Task Identification and Program Name CANCEL commands

CANCEL CCP,3, MRRPG], 480 CANCEL OK 526 MRRPGl, TASK\_3 CODE\_2A DUMP#\_3

# Cancel CCP

CN CCP 480 CANCEL OK 5O2 CANCEL STARTED 503 CCP CANCEL COMPLETED

Appendix B. Sample Commands 75

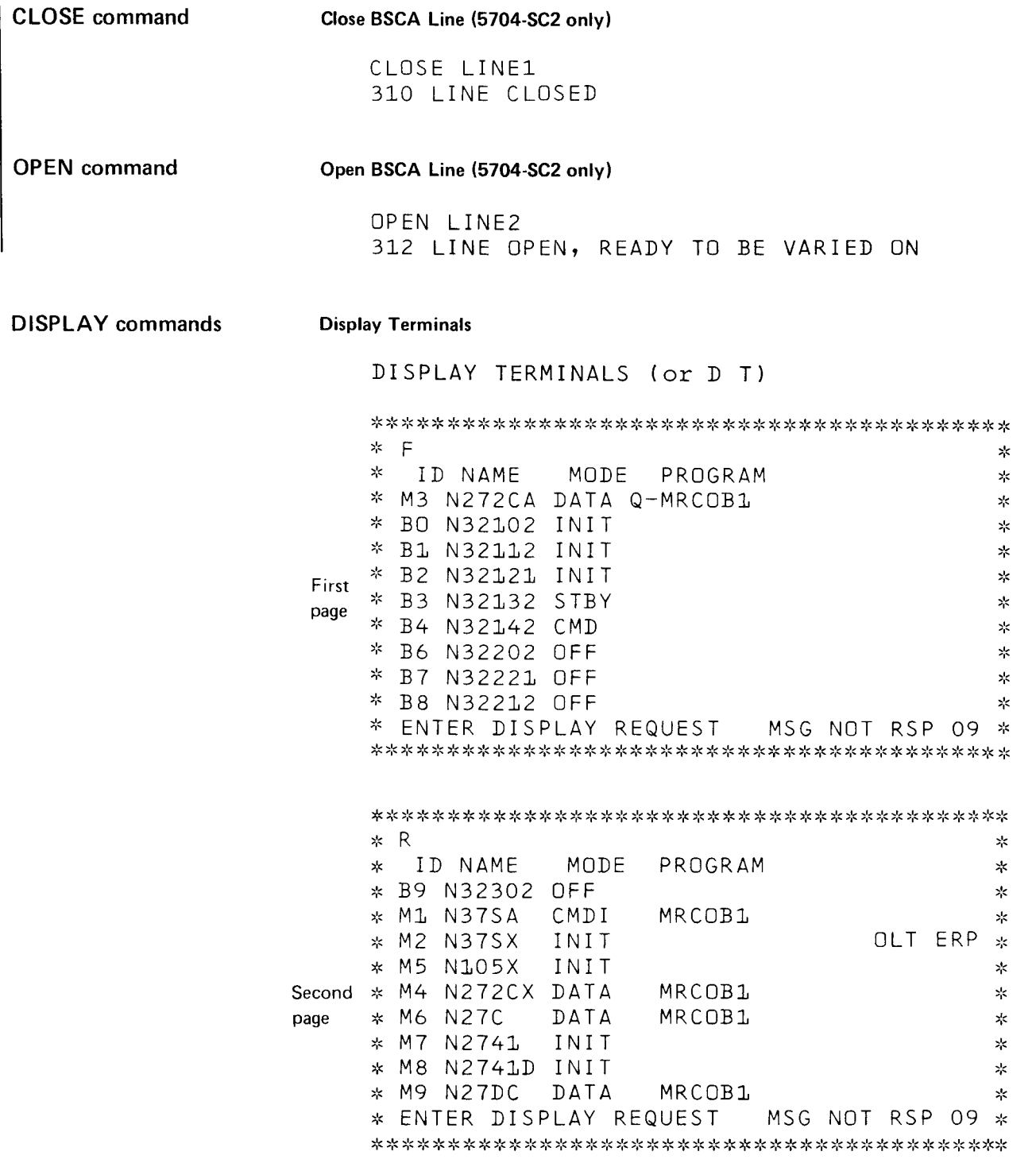

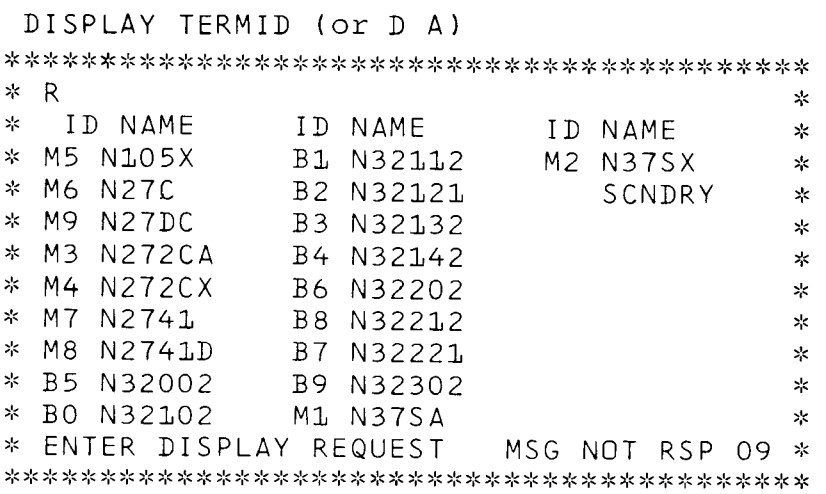

**Display Users** 

```
DISPLAY USERS (Or D U)
```

```
- 5
\star\asympTERMNL.PROGRM LOC SIZE STATUS
\frac{1}{2}\mathbf{x}^{\mathrm{L}}_{\mathrm{K}}6-N37SX.MRCOB1
\dot{\mathbf{x}}108K4K ACT
                                                            \mathbf{x}^{\mathbf{k}}_{\mathbf{k}}* 5-N272CA.DCPFRC
                                   12K ACT
                          92K
                                                            \chi* 4-N272CX.CCPIVP 104K
                                    4K ACT
                                                            \mathbf{x}\mathbf{x}^{\mathbf{k}}_{\mathbf{k}}* Primary
\frac{1}{2}display
                                                            \frac{1}{2}\mathbf{x}^{\text{L}}_{\text{R}}باد
\mathbf{x}^{\prime}\mathbf{z}_i* LARGEST FREE SPACE
                                 1.2K<sup>2</sup>\lesssim* LARGEST UPA=12K TP BUF=296, 842<sup>3</sup>
                                                            \mathbf{x}_i^t* ENTER DISPLAY REQUEST MSG NOT RSP 09 *
*R\approx\astNAME-N272CA.DCPFRC
         TASK-5\frac{1}{2}* ATTR-MRT(
               ( 1 )
                                                            \frac{1}{2}* U/R-NONE
                                                            \mathbf{x}* TERMINALS- M3, N272CA, DATA, INVITE
                                                            \starSecondary
* DISK FILES-INXORD45, DIRORD45
                                                            \mathbf{x}display
\ast\geq(task ID=5)\frac{1}{2}\ast
```
 $\ast$  $\star$  $\ast$  $\ast$  $\mathbf{x}$  $\frac{1}{4}$ \* ENTER DISPLAY REQUEST MSG NOT RSP 09 \* 

 $1$  REQSTR for 5704-SC2

 $2$  5704-SC1 only

 $3$ 5704-SC2 only

MLTM 02, AF02, 23, 008002 TIMEOUT 41,O OUTPUT ERROR ON I M3 ' 4L6 IM3I IN CCP ERROR RECOVERY ERP 'M3', RETRY 4OO ERP ACCEPTED

### ERP Using Physical Terminal ldentification and Bypass

MLTM 02, AF02, 23, 008002 TIMEOUT 410 OUTPUT ERROR ON 'M3' 416 'M3' IN CCP ERROR RECOVERY ERP 'M3', BYPASS 40O ERP ACCEPTED

# ERP Using Line Number and Retry (5704-SC2 only)

MLTM 02, AF02, 23, 008002 TIMEOUT 410 OUTPUT ERROR ON IM3I 416 'M3' IN CCP ERROR RECOVERY ERP LINE2, RETRY 40O ERP ACCEPTED

# ERP Using Line Number and Bypass (5704-SC2 only)

MLTM 02, AF02, 23, 008002 TIMEOUT 410 OUTPUT ERROR ON 'M3' 416 'M3' IN CCP ERROR RECOVERY ERP LINE2, BYPASS 40O ERP ACCEPTED

#### Message

MSG 'M3', TEST MESSAGE TO TERMINAL 'M3'

### Resume Users

RESUME commands

RESUME USERS 460 OK

# Resume Using Task ldentification and Program Name

R 1, MRRPG1 460 0K

### Resume Initiation

RESUME INIT 460 OK

# Resume Initiation by Program (5704-SC2 only)

RESUME INIT, MRRPG1 460 0K

### Resume Commands

RESUME COMMANDS 460 0K

### Shutdown CCP

SHUTDOWN commands

SHUTDOWN 500 SHUTDOWN ACCEPTED 502 SHUTDOWN STARTED 503 CCP SHUTDOWN COMPLETED

SHUTDOWN 5 509 SHUTDOWN IS PENDING (After a delay of 5 minutes) 500 SHUTDOWN ACCEPTED 502 SHUTDOWN STARTED 503 CCP SHUTDOWN COMPLETED (5704-SC2 only)

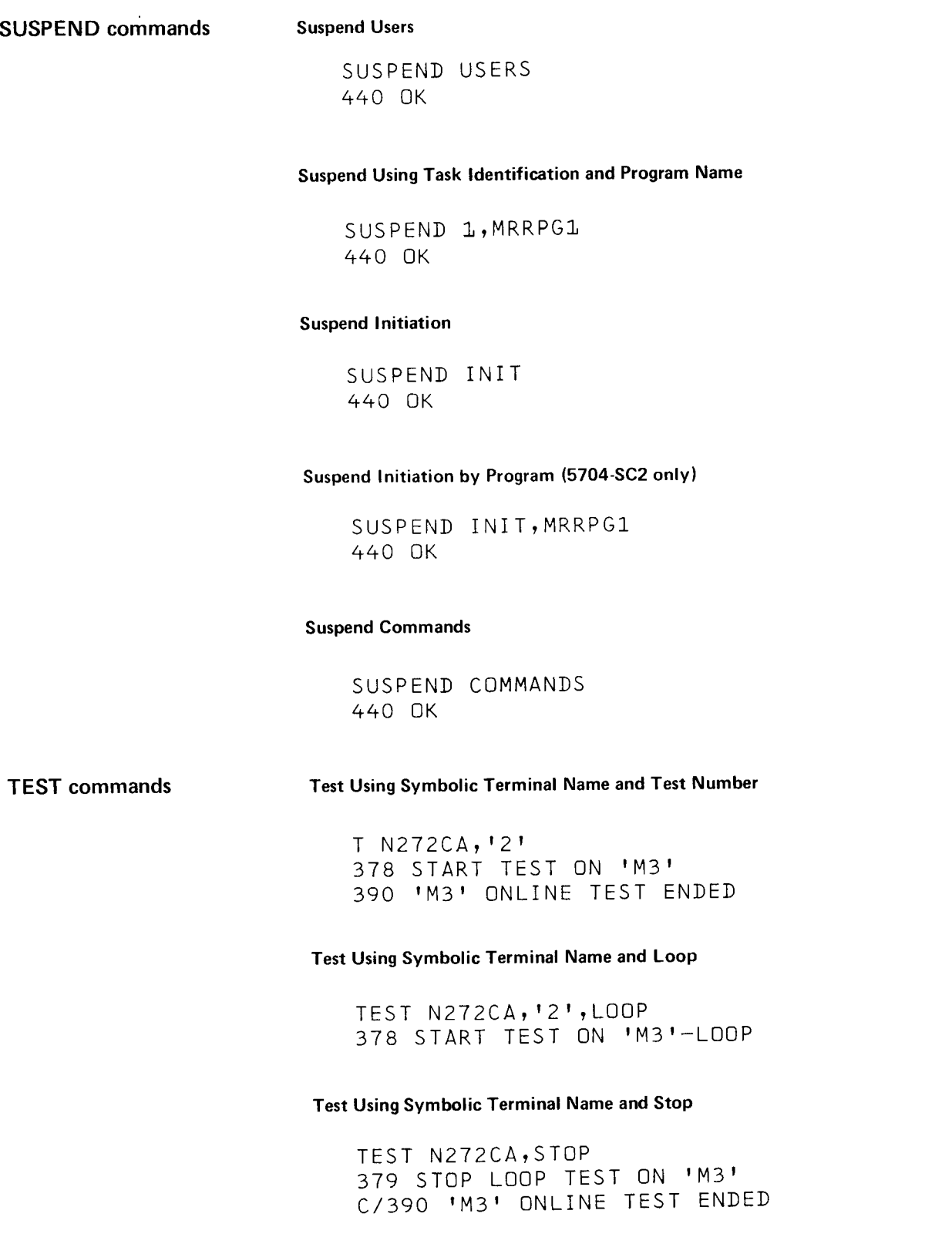

# Test Using Physical Terminal ldentification and Test Number

 $T$   $M3!$ ,  $2!$ 378 START TEST ON IM3I 390 'M3' ONLINE TEST ENDED

# Test Using Physical Terminal ldentification and Loop

TEST 'M3','2',LOOP 378 START TEST ON IM3I-LOOP

# Test Using Physical Terminal ldentification and Stop

TEST 'M3', STOP 379 STOP LOOP TEST ON IM3' 390 IM3I ONLINE TEST ENDED

# Test Using Symbolic Terminal Name, Test Number, and Times Sent

TEST N32102,6,01 378 START TEST ON 'BO I 390 'BO' ONLINE TEST ENDED

# Test Using Symbolic Terminal Name, Test Number, Times Sent, and Message

T N32101,0,02, MESSAGE 378 START TEST ON 'BO' 390 IBO' ONLINE TEST ENDED

# Test Using Physical Terminal Identification, Number and Times Sent

TEST 'BO', 14, 01 378 START TEST ON IBO I 390 'BO' ONLINE TEST ENDED

# Test Using Physical Terminal Identification, Test Number, Times Sent, and Message

T 'BO', 0, 04, MESSAGE 378 START TEST ON 'BO' 390 IBOI ONLiNE TEST ENDED TRACE ON, MLTA 420 OK TRACE ON, BSCA 420 OK TRACE ON, CCP, , DISK 432 DISK TRACE ON TRACE OFF, CCP 432 DISK TRACE OFF E ON, ALL, 32, DISK 432 DISK TRACE ON TRACE ON,CCP 430 TRACE ON

# Vary Online Using Symbolic Terminal Name

 $V$  N27SA, ON 32O IMlI VARIED ONLINE AS N275A

# Vary Offline Using Symbolic Terminal Name

 $V$  N1050X, OFF 321, TERMINAL SEING VARI ED OFFLINE

# Vary Online Using Terminal Physical ldentification

V 'ML',ON 320 'M1' VARIED ONLINE AS N27SA

# Vary Offline Using Terminal Physical ldentification

V 'M1', OFFLINE 32L TERMINAL BEING VARIED OFFLINE

# Vary Online Using Line Number (5704-SC2 only)

V LINE3,ON

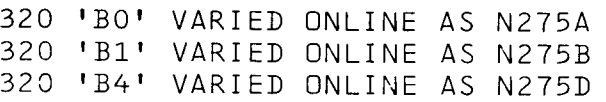

# Vary Offline Using Line Number (5704-SC2 only)

V LINE4, OFF

321. TERMINAL BEING VARIED OFFLINE

# \$ccPDD FOR 5704-SC1

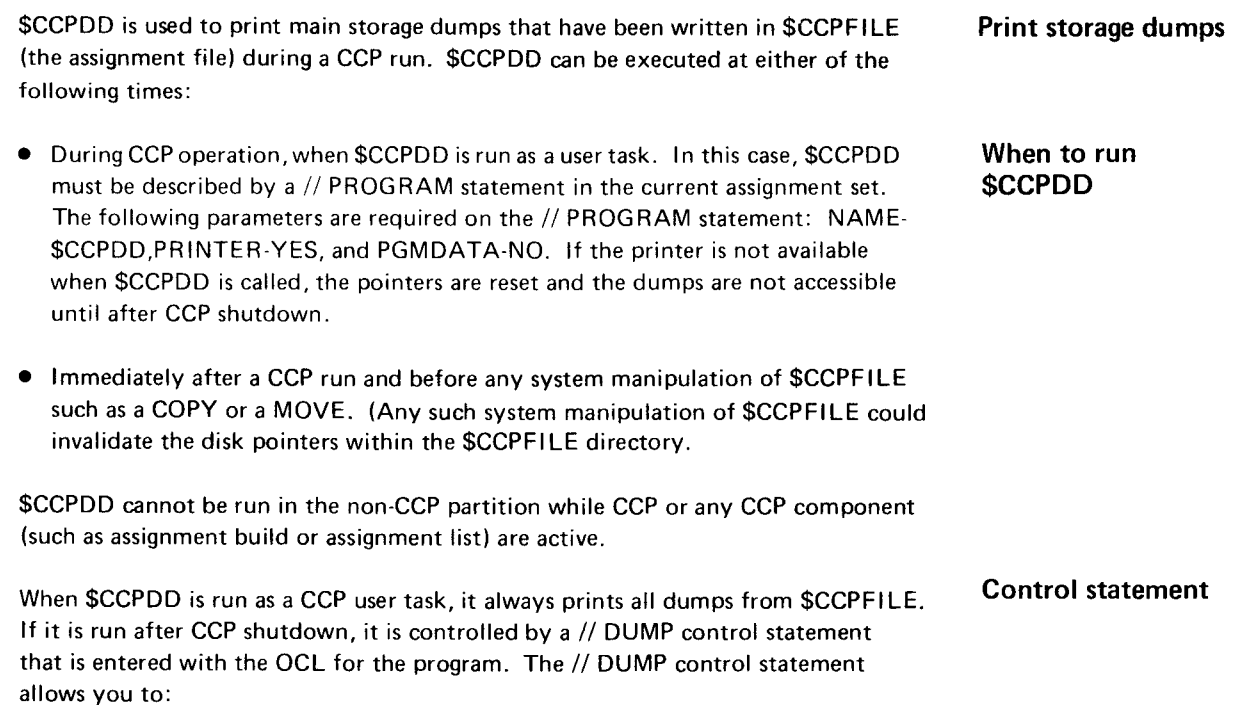

- . Print a specific storage dump
- o Print all storage dumps
- . Print the failing user task from a specific storage dump

Multiple // DUMP control statements are accepted. The format of the // DUMP control statement is:

l" ) // DUMP {' .t'USER]T IALL \ The one- or two-digit number of the specif ic dump being requested. This number is given in CCP message 526 when a user program terminates abnormally. ALL Indicates all storage dumps are to be printed. USER Indicates that only the user task portion of the specified storage dump (n) is to be printed.

# OCL for Running \$CCPDD (5704-SC1)

The following OCL statements are required to run \$CCPDD under 5704-SC1 :

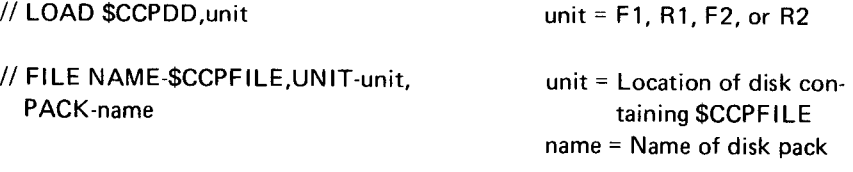

# // RUN

\* (optional comment statement)

// DUMP (see statement format)

 $/ \!$ 

# \$ccPDD FOR 5704.SC2

When \$CCPDD is run as a user task or in batch mode, several options are available via a control statement. One control statement per load of \$CCPDD is allowed, with up to three options selected.

The control statement format is

xx-yyyy,xx-yyyy,xx-yyyy

where

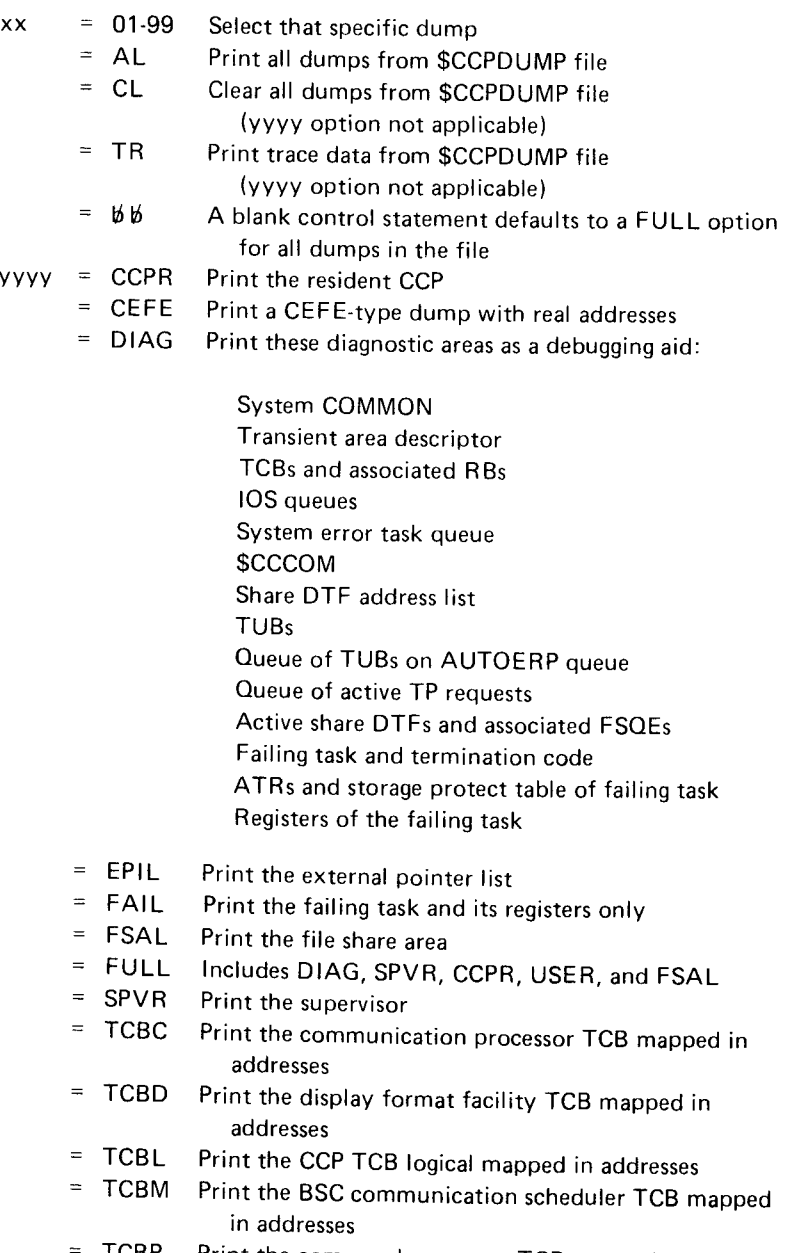

- TCBP Print the command processor TCB mapped in addresses
- $=$  TCBT Print the termination TCB logical mapped in addresses<br> $=$  TPBF Print the TP buffer
- Print the TP buffer
- = USER Print all user tasks and their registers

The yyyy option is not allowed with xx options CL and TR.

# OCL for Running \$CCPDD (5704 SC2)

### Batch

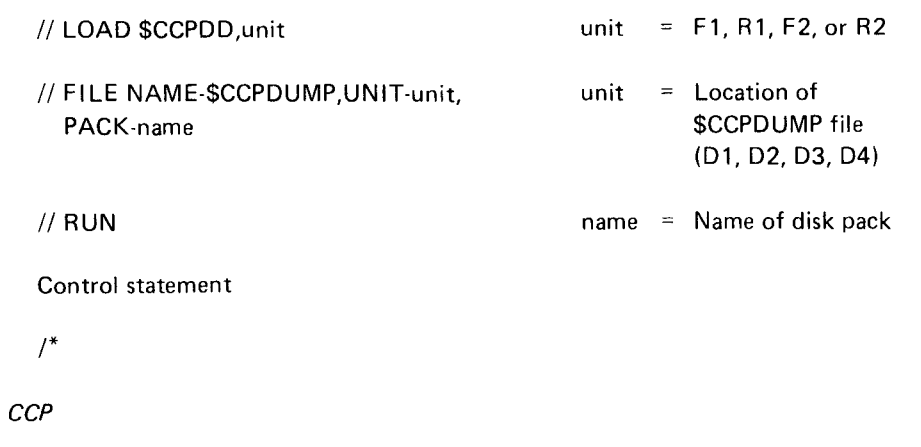

Use a program request followed by control statement information as program data, in the following format:

\$CCPDD xx-yyyy,xx-yyyy,xx-yyyy

# Appendix D. Online Tests

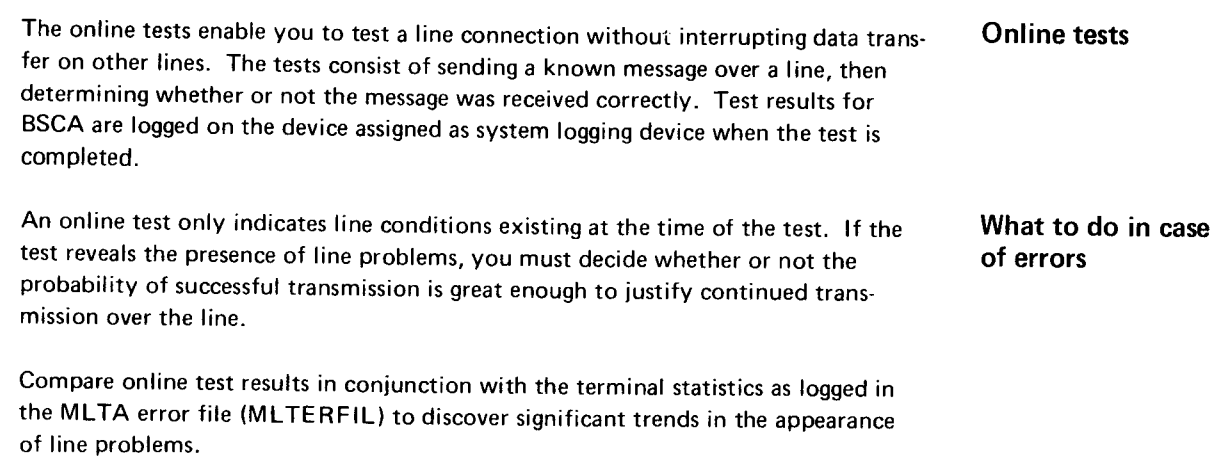

# MLTA ONLINE TESTS FOR THE 1050, 2740/2741, AND CMCST TERMINALS MLTA online tests

Use the TEST command to initiate an online test for an MLTA terminal. you must supply the test number when issuing the command. The following chart shows the test title, test number, and description of the test.

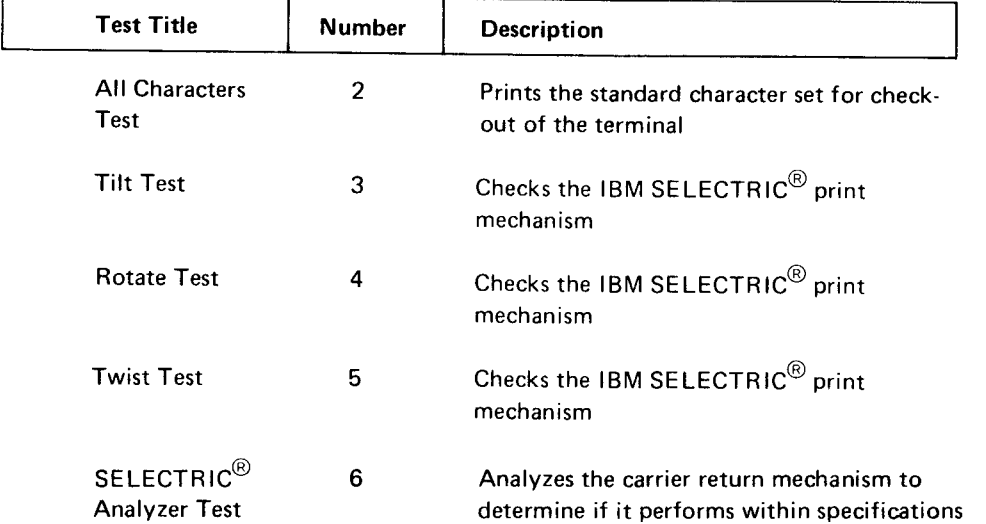

# BSC ONLINE TESTS

Use the TEST command to initiate an online test for a BSC terminal. You must supply the test number when issuing the command. The following chart shows the test number and description of the tests.

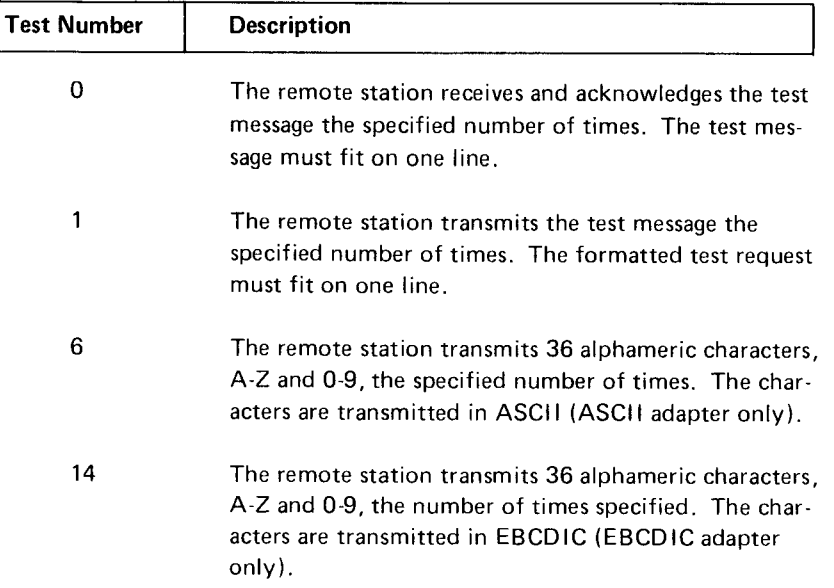

# BSC Counters

Device Counter Logout program \$\$BSDL

BSC counters and statistics are recorded in main storage during execution and logged to disk when a BSC file is closed or before an online test. After CCP has terminated, BSC counters and statistics can be displayed by the Device Counter Logout program (\$\$BSDL). For a description of the operating procedures required to display the statistics, see the IBM System/3 Model 15 Operator's Guide, GC21-5075.

MLMP compiles the following statistics as it monitors receive and transmit operations:

- 1. Number of text blocks sent successfully.
- Number of text blocks received successfully. **2.**
- Number of negative acknowledgements (NAK) received in response to text sent. 3.
- Number of data checks that occurred on text received. 4.
- Number for forward aborts received. A forward abort received is: 5.

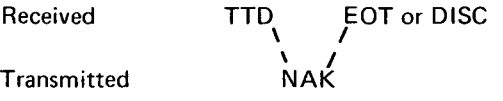

6, Number of EOTs (\$BCERR completion code) received in response to data transmitted.

- 7. Number of adapter checks that occurred while transmitting.
- 8. Number of adapter checks that occurred while receiving.
- 9. Number of invalid responses received to text transmitted.
- 10. Number of inquiries (ENO) sent in response to positive acknowledgements (ACK).
- 11. Number of blocks received from which data was lost.
- 12. Number of disconnect timeouts and abortive (cancel) disconnects.
- 13. Number of timeouts that occurred while receiving text.

For multipoint control stations, the following statistics are also recorded.

- 1. Number of unsuccessful transmissions for each terminal address.
- 2. Number of successful transmissions for each terminal address.

 $\bar{\mathcal{A}}$ 

# \$ccPco FoR 5704-sc2 0NLY

A program to close/open the CCP files is distributed with CCP, but executes in a batch partition. This program, called \$CCPCO, gives the user the ability to close any existing main data area disk file specified during startup, without shutting down CCP. Once this program has been executed (and the specified file closed), the user in the batch partition can sort the file, enlarge it, reorganize it, delete records, create as null, and so on. This program can then be used to reopen the file for CCP access.

### Control Statements

// CLOSE FILE-filename

// OPEN FILE-filename

The CLOSE statement names the file to be closed from the CCP partition. The OPEN statement names the file to be reopened for CCP access.

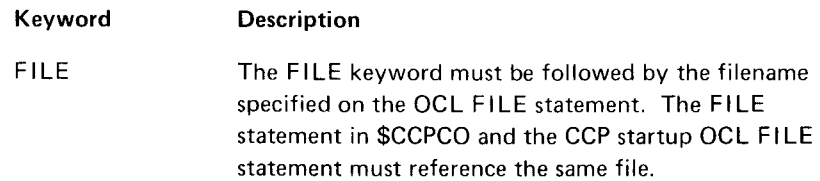

# Sample OCL

- // LOAD\$CCPCO,F1
- // FILE NAME-INV, UNIT-D1, PACK-VOLD1
- // FILE NAME-TRANS, LABEL-DEC78, UNIT-D2, PACK-VOLD2, DATE-030478
- // FILE NAME-MULTI,UNIT-'D1,D2', PACK-'VOLD1, VOLD2'
- // RUN
- // CLOSE FILE-INV
- // OPEN FILE.TRANS
- // CLOSE FILE.MULTI
- // END

## Explanation:

The first CLOSE statement will cause the file INV specified in the FILE keyword to be removed from the CCP partition and closed.

The OPEN statement will cause the file DEC78 with DATE-030478 (previously closed by \$CCPCO) to be restored and reopened in the CCP partition.

The last CLOSE statement will cause the multivolume file FILE-MULTI to be closed on D1 and D2.

After the file is opened or closed, the appropriate message will be displayed on the log device.

Single volume file:

$$
\text{FILE 'filename'} \begin{Bmatrix} \text{OPENED} \\ \text{CLOSED} \end{Bmatrix}
$$

Multivolume file:

$$
\text{FILE 'filename'} \begin{Bmatrix} \text{OPENED} \\ \text{CLOSED} \end{Bmatrix} \text{Vol '#'}
$$

# **Programming Considerations**

- o Only one copy of \$CCPCO can be executing in the system at a time.
- o Files opened as output under CCP cannot be closed or opened by \$CCPCO. In order to be processed, these files must be created as null files and processed with add access under CCP.
- . When \$CCPCO requests a file that is being used by a CCP task, a message will be issued. The operator will be given three options:
	- Ignore the request (option 0).
	- $-$  Retry the request (option 1). If the file is in use by another batch partition, the 1 option is not allowed.
	- Terminate \$CCPCO (option 2).
- \$DCOPY/\$COPY/\$FCOMP cannot move or backup data areas where files have been closed bv \$CCPCO.

# \$HACCP FOR 5704-SC2 0NLY

The System History Area Copy Program, \$HACCP, is used to copy the current portion of the System History Area (SHA) to a user-defined disk file. This program runs only under control of CCp

\$HAccP is designed to be automatically invoked when the sHA is nearly full, but it can also be manually invoked by the system operator at any time <sup>|</sup>(using the PF9 key). \$HRCCP cannot be invoked from a terminal.

Note: The \$HIST program can also be used to save the contents of the SHA. However, \$HIST requires a batch partition and cannot be automatically invoked.

### User Requirements

The user must define on a main data area, a file, named \$SHAFlLE. with a record length of 128. The format of the records written to \$SHAFILE is the same as the format of the records that \$HIST writes to the \$HISTORy file.

\$SHAFILE must also be defined in the CCP assignment set as having consecutive add (CA) data management. This allows subsequent executions of the program to add new records to those already existing in the file. To access the information in \$SHAFILE, a user-written program is required.

To use \$HAccP, you must have these statements in your ccp assignment set:

- // DISKFILE NAME-\$SHAFILE, ORG-C, RECL-128
- <sup>I</sup>II PROGRAM NAME-\$HACCP,PACK-PROGRAM,PGMDATA-NO, F ILES.'\$SHAFILE/CA'

lf \$HAccP is to be automatically invoked when the history area is nearly full, then the following statement must also be in the assignment set:

// SYSTEM MAXCHAIN-nn

\$HACCP requires 8K of the CCP user program area.

### **Operating Considerations**

The SHA halt status can be changed by means of the HALT SHA or NOHALT SHA commands. If \$HACCP is to be automatically invoked, the following OCC must be entered:

HALT SHA, CCP [, TRACKS-n]<sup>1</sup>

This condition remains in effect until IPL is performed or until a HALT SHA or NOHALT SHA command is entered.

To permanently establish automatic invocation, the Configuration Record Program (\$CNFIG) can be used to set the automatic function with the following statement:

// SHA HALT-CCPAUTO [,TRACKS-n]'

For further information on how to establish automatic execution, see \$CNFIG in the IBM System/3 Model 15 System Control Programming Concepts and Reference *Manual* , GC21-5162.

After each exectuion of \$HACCP, an information message is issued giving the number of records added to \$SHAFILE and the number of records left in \$SHAFILE before it fills. If \$SHAFILE is filled while the program is copying to it, a decision message is issued, and the file must be emptied before \$HACCP can be successfully run again.

lf CCP terminates abnormally, the \$HAFILE will not be closed and records could, as a result, be lost. For more information on recovery procedures, see that section in the IBM System/3 CCP System Design Guide, GC21-5165.

 $1$  The TRACKS parameter can be any integer value up to 10, but not greater than half the size of the SHA. This parameter is used to set the wraparound warning point of the SHA, and is not required unless a warning point of 0 is currently in effect.

# Index

// BSCA OCL statement 13 BSC // DUMP statement (\$CCPDD) 85 counters and statistics 90 / / FILE OCL statement at startup 13 online tests 90 / / LOG OCL statement at startup 13 tests, performing 44 /FILE command 56 BSCA  $/NOQ$  command 59 cose 47 cose 47 cose 47 cose 47 cose 47 cose 47 cose 47 cose 47 cose 47 cose 47 cose 47 cose 47 cose 47 cose 47 cose 47 cose 47 cose 47 cose 47 cose 47 cose 47 cose 47 cose 47 cose 47 cose 47 cose 47 cose /O command 58 message 66 \$CCP restriction during startup 11 open 47 \$CCPAL restriction during startup 11 and the state of the program support 1 \$CCPAS restriction during startup 11 statement (see // BSCA) \$CCPAU restriction during startup 11 trace 43 \$CCPCL 50 BSCC control statements 91 program support 1 description 91<br>
CPDD (main storage dump to printer and the state of tracing routine, specifying 9 \$CCPDD (main storage dump to printer program) program)<br>
program) wrap test, performing 46<br>
program and the set of the SSCCBLK keyword (startup) for 5704-SC1 86 BSCCBLK keyword (startup) 10<br>
for 5704-SC2 88 BSCCBLK keyword (startup) 10 \$CCPDD restriction during startup 11 on the state of the bypass failing operation 41 \$CCPFILE before startup 10 location, specifying 9 program finding 52 \$ccPoP 50 \$CC1BF restriction during startup 11<br>\$HACCP \$HACCP cancel control statments 95 CCP 11 description 95 description 95 user requirements 95 CANCEL command \$TRACE, loading 10 at shutdown 21 at shutdown 21

additional terminal name 40 all characters test 89 CCP during startup 11 analyzer test 85 file name association 57 application program, canceling 48 program request 48 program request 48 program request 48 and a program request 49 description 40 description 40 component code (CP) 61 component code (CP) 61 component code (CP) 61 component code (CP) 61 component code (CP) 61 component code (CP) 61 component code (CP) 61 component code (CP) 61 componen assignment list program (\$CCPAL) 4 <br>assignment set specifications, changing 9 <br>CCP messages 63 assignment set specifications, changing 9 assignment stage description 4 CCP NOT ACTIVE message 34 assignment, displaying terminal/port 29 CCP, canceling 48 associating file names 57 and 2008 and 2008 and 2008 and 2008 and 2008 and 2008 and 2008 and 2008 and 2008 and 2008 and 2008 and 2008 and 2008 and 2008 and 2008 and 2008 and 2008 and 2008 and 2008 and 2008 and 2008 and 200 AUTOERP command 42 description 42 CCPPGM 52 samples 75 changing automatic error recovery facility<br>
control 42 control 42

online test results 66 online test 66 buffer, teleprocessing hold 9

description 48 during startup 11 samples 75 canceled program, dumping 48 canceling application program 48<br>CCP 48 queued request 49 CCP description 3 telephone numbers 40 terminal name 40 terminal status 38 terminal telephone numbers 40 characters, MLTA online test for all 89 CLOSE command 47 sample 76 close/open CCP files program (see \$CCpCO) closing BSCA line 47 closing disk file 50 CMCST tests online 89 terminal 44 command formats 25 commands  $/$ FILE 56 /NOQ 59  $/Q$  58 ASSIGN 40 AUTOERP 42 CANCEL 48 CLOSE 47 DISPLAY TERMID 29 DISPLAY TERMINALS 26 DISPLAY USERS 30 ERP 41 MESSAGE 26 OPEN 47 POLTIME 37 RESUME 36 SHUTDOWN 52 TEST 44 TRACE 44 VARY 38 commands, entering 25 commands, program request 55 commands, sample 75 commands, system operator 25 common startup procedures 14 console 5 control, automatic error recovery facility 42 controlled cancel {2-option) 11 controlling CCP after startup 23 core dumps, printing 85 counters, BSC 90 CP (CCP component code) 61 CRT/keyboard 5 current system information 6 cursor positioning for response – 5

default option prompt 28 definitions 71 delay shutdown 21 device counter logout program 90 DFCR (see display format control routine) DFF (see display format facility) DFF format, finding 51 DFFSFDT, updating 51 DFGR (see display format generator routine) disabling DSM trace 43 disk files closing 50 opening 50 specifying 56 suppressing at startup 10

DISPLAY commands DISPLAY TERMID description 29 sample 77 DISPLAY TERMINALS description 26 sample 76 DISPLAY USERS description 30 sample 77 display format control routine (DFCR) 3 display format facility (DFF) 3 display format generator routine (DFGR) 3 display formats, generating before startup 10 display screen format primary 31 secondary 32 display task and program status 30 display, special messages from CCP 34 displaying special messages 34 terminal/port assignments 29 terminal/port status 26 users 30 doing-business-as name 29, 40 DSM trace, enabling/disabling 43 DUMP statement (see // DUMP) dump to printer program 85 dumping canceled program 48

EJ halt at shutdown 21 enabling DSM trace 43 ENTER key at Startup 9 in response to messages 11 ERP command description 41 samples 78 error message (startup) 11 error recovery facility control, automatic 42 error recovery procedure 41 errors in online tests 89 EXECFIND programs EXECFIND-NO 52 EXECFIND-YES 10 execution, program (see program execution)

FILE command (see /FILE command) file names associating 57 canceling association 57 specifying 56 suppressing at startup 10 file reference-name 56

FILE statement (see / / FILE) files, online requirements 1O formats command 25 operational stage messages = 61

generation description = 3 glossary 71

hardware problems, tracing 43 hold buffer. teleprocessing 9

l/O ERROR message 34 ID character, specifying 9 fD, displaying terminal/port 29 IDELETE command at startup 12 IDELETE mode 61 immediate cancel (3 option), during startup 11 initiating CCP from console 9 initiation, program (see program initiation) interval polling time, changing 31 introduction 1 invalid request for test 69

kevwords, startup 9

LOG statement (see // LOG)

main storage dump program 85 MESSAGE command description 26 sample 79 message formats, operational stage = 61 message received. BSC test 68

message response at startup – 11 for user program 62 procedure 5 message transmitted, BSC test 67 messages from BSCA/BSCC 66 ccP 63 online tests 66 user programs 62 minimum user program area size, specifying 9 MINTPBUF keyword (startup) 9 MINUPA keyword (startup) 9 MLMP tracing routine, specifying 9 MLTA lines, suppressing at startup 10 messages 64 online tests 89 permanent error messages 64 tests. performing 44 tracing routine 44 tracing routine, specifying 9 MLTERFIL initializing 10 MSG (see MESSAGE command)

no-oueue command (see /NOO) NO TASKS ACTIVE message 34

OCL statements dump to printer program 5704-SC1 86 5704-SC2 81 startup 12 OFFLINE keyword (startup) 10 offline to online. changing status online test write error messages 66 online tests **BSC** description 90 initiating 45 descriptions 89 during shutdown 21 MLTA description 89 initiating 44 online to offline. changing status 38 OPEN command 47 sample 76 opening BSCA line 47 opening disk file 50 operational stage description 4 message formats 61 38

PASSWORD keyword (startup) 9 and 1 recovering from terminal errors 41 password, specifying security 9<br>
PFGR (see printer format generator routine) example and request count, suppressing at startup 10 PFGR (see printer format generator routine)<br>PF10 key for entering comands 25 PF10 key for entering comands 25 companies and the request, program (see program request)<br>PF12 key for program request 55 and the set of the RESUME command responding to messages and the set of the set of the set of the set of the set of the set of the set of the set of the set of the set of the set of the set of the se responding to messages description<br>
CCP 5 sample 79 CCP 5 sample<br>startup 11 sample 19 sample user program 62 program execution 36 PF9 key for program request 55 program initiation 36 polling time, interval 37 program requests 36<br>POLTIME command 37 program requests 36<br>program retry failing operation 41 port ID character 27 port lD characteristics 27 ports. acquirable or nonacquirable primary screen 30 secondary screen 33 pre-startup operations 10 preventing terminal commands 35<br>primary screen format acquirable, nonacquirable port 30 save trace table information 43<br>
port ID 29 screen format (display users) printer format generator routine (PFGR) 3 printing current display (DISPLAY secondary 32<br>
TERMINALS) 28 Secondary screen f program area size, specifying 9 acquirable, nonacquirable port 33<br>
program execution<br>
port ID 33 program execution<br>resuming 36 resuming 36 Security password, specifying 19<br>
Security password, specifying 19<br>
SELECTRIC analyzer, MLTA online program finding 52 for 89<br>program information 7 for 89<br>SET comm program information 7 and 12 program information 7 and 50 sets of SET command at startup 12 program initiation pram initiation and the second second served (startup) 9 (startup) 9 (startup) 9 (startup) 9 (startup) 9 (startup) 9 (startup) 9 (startup) 9 (startup) 9 (startup) 9 (startup) 9 (startup) 9 (startup) 9 (startup) 9 (startup) suspending 35 command 52<br>gram messages 62 command 52 program messages 62 description<br>program problems, tracing 43 description 21 description program problems, tracing 43<br>program request program request and the state of the state of the shutdown delay feature 21 canceling 48 and the shutdown delay feature 21 canceling 48 entering 55 startup<br>EXECFIND-NO 52 can EXECFIND-YES 10 oescriotion 4 suspending 35 message format 11<br>gram request count, suppressing at the message answering 9 program request count, suppressing at startup 10 program request on queue 56 operations prior to 10 program status, displaying 30 procedure 12 program, canceling application 48 terminating 11 prompt, default option 28 with two partitions active 11 P1403, specifying 28 statistics statistics P3284, specifying 28 BSC 90

queue command (see /Q)  $\overline{S}$  and  $\overline{S}$  support of the startup message 11 queued program request, canceling 49

resources, unavailable 58<br>RESUME command resuming retry failing operation 41<br>rotate test 89

sample commands 75 screen format (display users)<br>primary 31 secondary screen format SELECTRIC analyzer. MLTA online test shutdown 4, 21 specifying trace to turn on 43 canceling CCP during 11 keywords 9 OCL statements 12 MLMP 90 status of tasks and programs, displaying 30 status. terminal (see terminal status) stopping CCP 52 storage dumps, printing 85 SUPPRESS keyword (startup) 10<br>SUSPEND command description 35 samples 80
suspending program execution 35 program initiation 35 program requests 35 symbolic file name description 56 suppressing at startup 10 system information 6 system operator commands 25

task lD 31 primary screen 31 options 32 secondary screen 33 options 34 TASK lN ALLOCATION message 34 TASK lN TERMINATION message 34 tasks, displaying status 30 telephone numbers, changing 40 teleprocessing hold buffer, specifying size 9 teleprocessing line error 43 terminal commands, permitting 36 terminal commands, preventing 35 terminal errors, recovering from 41 terminal/port assignments. displaying terminal/port lD, displaying 29 terminal status changing 38 displaying 26 terminals, communicating with 5 terminals, suppressing at startup 10 TEST command description 44 samples 80 test message failure 69 received 68 transmitted 67 tests, performing BSC 45 BSCC wrap 46 MLTA 44 tilt test 89 time interval change 42 TRACE command description 44 sample 81 trace routine, specifying 9 TRACEBSCC keyword (startup) 9 TRACEMLMP keyword (startup) 9 TRACEMLTA keyword (startup) 9 twist test 89 29 U-halts 57 UNIT keyword (startup) 9 user program area, specifying minimum 9 user program messages 62 user tasks, displaying status 30

variable text 69 VARY command description 38 samples 83

waiting list (see queue) wrap test. performing BSCC 46 write trace data to disk 43

1 O50 tests online 89 terminal 44 2140/2141 tests online 89 terminal 44 3270 display format facility 3 3277 display station and keyboard (see console) 9OO message 64

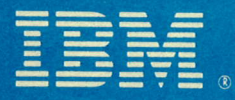

## **International Business Machines Corporation**

**General Systems Division** 4111 Northside Parkway N.W. P.O. Box 2150 Atlanta, Georgia 30301  $(U.S.A. only)$ 

General Business Group/International 44 South Broadway White Plains, New York 10601 **U.S.A.** (International)

 $\bullet$ 

S/3 Model 15 CCP System Operator's Guide (File No. S3-36) Printed in U.S.A. GC21-76194

医血液

4

GC21-7619-4